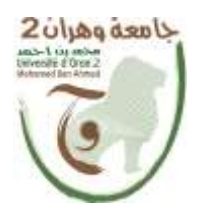

**الجمهــــوريــــــة الجزائــــريــــــة الديمقــــراطيــــــة الشــعبيـــــة République Algérienne Démocratique et Populaire وزارة التــــــعلـــــيـــــــــــم العــــــــــــالــــــــــــي والبــــحــــــــــــث العـــلمـــــــــي Ministère de l'Enseignement Supérieure et de la Recherche Scientifique**

**جامعة وهران 2 محمد بن أ حمد Universite d'Oran 2 Mohamed Ben Ahmed ------------------------ معهد الصيانة و األمن الصناعي**

**Institut de Maintenance et de Sécurité Industrielle**

**Département de Maintenance en Instrumentation**

## **MÉMOIRE**

Pour l'obtention du diplôme de Master

**Filière :** Génie Industriel **Spécialité :** Ingénierie de la Maintenance en Instrumentation **Thème**

## **Automatisation d'un système de**

## **chargement ciment en vrac**

Présenté et soutenu publiquement par :

#### **Kebir Badra Imene & Boukefoussa Ikram**

Devant le jury composé de :

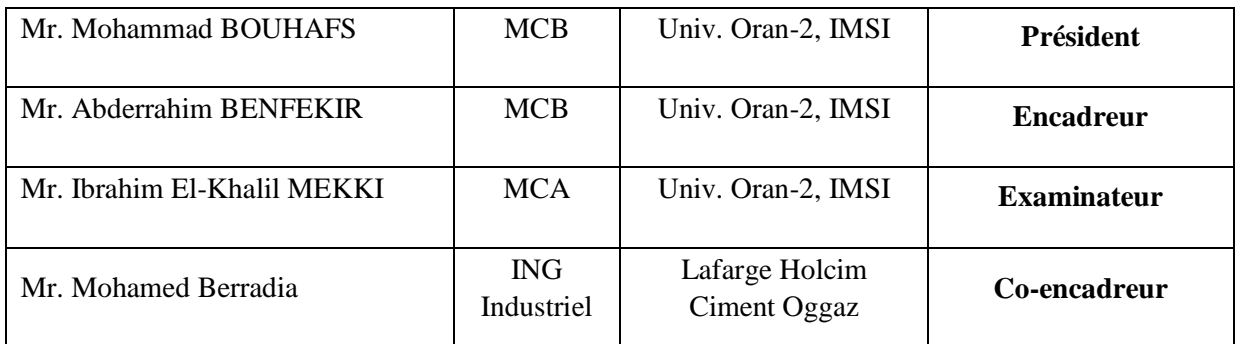

**Septembre 2022**

#### **Dédicace**

Je dédie ce modeste travail :

- A mes chers parents
- A la mémoire de mes grands-parents paternels et maternels, que dieu les accueils dans son vaste paradis
- A mes sœurs
- A mes oncles et tantes
- A mes cousins et mes cousines
- A tous mes amis
- A tous ceux qui m'aiment et qui me sont chers

**IMENE**

#### **Dédicace**

- Je dédie ce travail à mes chers parents," mon père" et" ma mère" qui m'ont soutenu avec leurs douae. Et aider tout au long de mon parcourt.
- A ma grande mère qui m'a toujours soutenu avec sa douae.
- > A Mes frères.
- A ma très chère sœur.
- $\triangleright$  A mes oncles
- $\triangleright$  A mes cousins et mes cousines.
- $\triangleright$  A tout la famille
- A mon binôme Kebir badra imene.
- $\triangleright$  A tous mes amis
- A tous mes collègues de la promotion 2022
- $\triangleright$  A tous ceux qui m'aiment et qui me sont chers.

**IKRAM**

#### **Remerciement**

Nous remercions « Allah » de nous avoir donné la force et le courage pour réaliser ce modeste travail.

Nous remercions notre encadreur Mr. Abderrahim Benfekir et notre Co-Encadreur Mr. Mohamed Berradia qui ont suivi de très près ce travail pour leur aide,leurs orientations leur disponibilité et tous les conseils qu'ils nous ont prodigué pendant toute la durée de ce travail. Nous tenons à remercier chaleureusement le Président Mr. Bouhafs Mohamed et Examinateur Mr. Mekki Ibrahim El Khalil pour l'aide et pour les conseils précieux pendant les études et la réalisation de ce travail.

Nous remercions aussi toutes les personnes qui nous ont aidés de près ou de loin au sein de Lafarge lors de notre stage pratique.

Nos derniers remerciements vont aux membres de jury qui nous feront l'honneur de juger ce travail.

#### **Résumé :**

Répondant aux besoins de la qualité, de la quantité de la production et de la concurrence du marché économique, les industries essaient d'élargir leurs installations et les rendre de plus en plus sophistiquées ; pour cela l'automatisation des chaines de production est devenue une nécessité dans le monde de l'industrie.

Ce travail a pour but d'automatiser le système de chargement de ciment en vrac au sein de l'usine de la cimenterie LAFARGE HOLCIM « la Cimenterie OGGAZ ». On a proposé un cahier de charge qui répond aux besoins, allant de la modélisation (outil graphique GRAFCET), la programmation (STEP7 Manager) et finaliser ce travail par la simulation des modèles obtenues avec explication détaillée de chaque partie du travail.

*Mots-clés:* Système Automatisé de Production, Chaîne de production, Modélisation, Simulation, Langage de programmation d'API, GRAFCET, Supervision (HMI).

#### **ملخص**

استجابة الحتياجات الجودة وكمية اإلنتاج والمنافسة االقتصادية في السوق ، تحاول الصناعات توسيع منشآتها وجعلها أكثر وأكثر تطوراً ؛ لهذا ، أصبحت أتمتة خطوط الإنتاج ضرورة في عالم الصناعة. الغرض من هذا العمل هو أتمتة نظام تحميل اإلسمنت السائب داخل مصنع اإلسمنت HOLCIM LAFARGE OGGAZ Ciment"". اقترحنا مواصفات تلبي الاحتياجات ، بدءًا من النمذجة (أداة GRAFCET الرسومية) والبرمجة )Manager 7STEP )وإنهاء هذا العمل من خالل محاكاة النماذج التي تم الحصول عليها مع شرح مفصل لكل جزء من العمل.

**الكلمات المفتاحية:** نظام اإلنتاج اآللي ، خط اإلنتاج ، النمذجة ، المحاكاة ، لغة برمجة API، GRAFCET ، اإلشراف  $(HMI)$ 

### **Liste des tableaux**

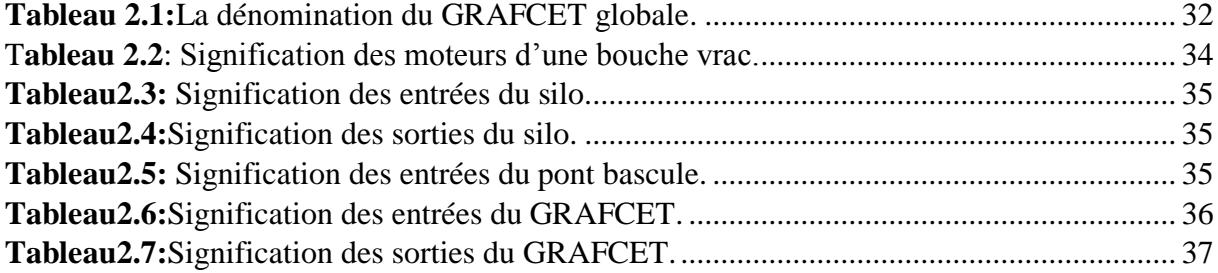

## **Liste des figures**

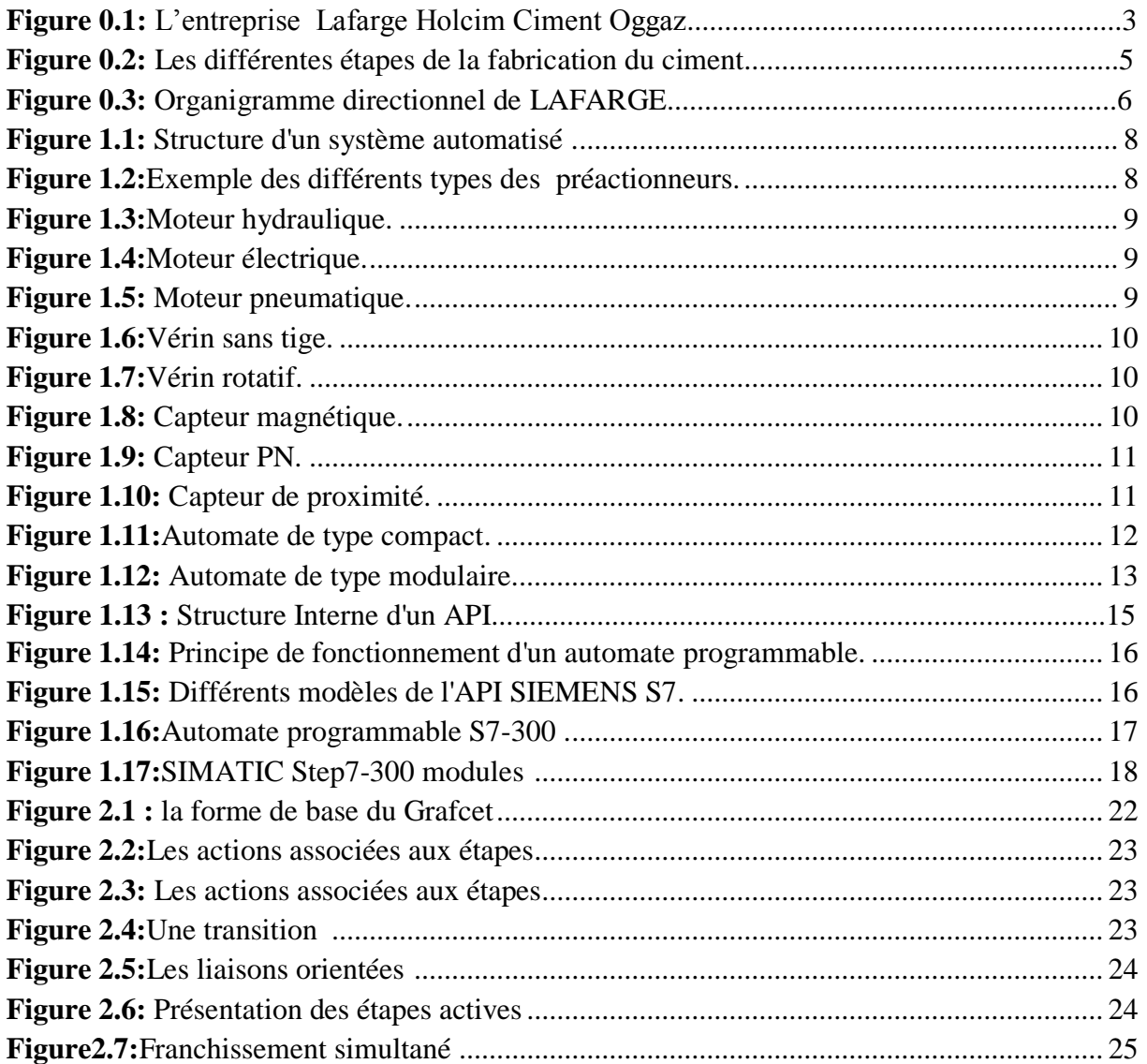

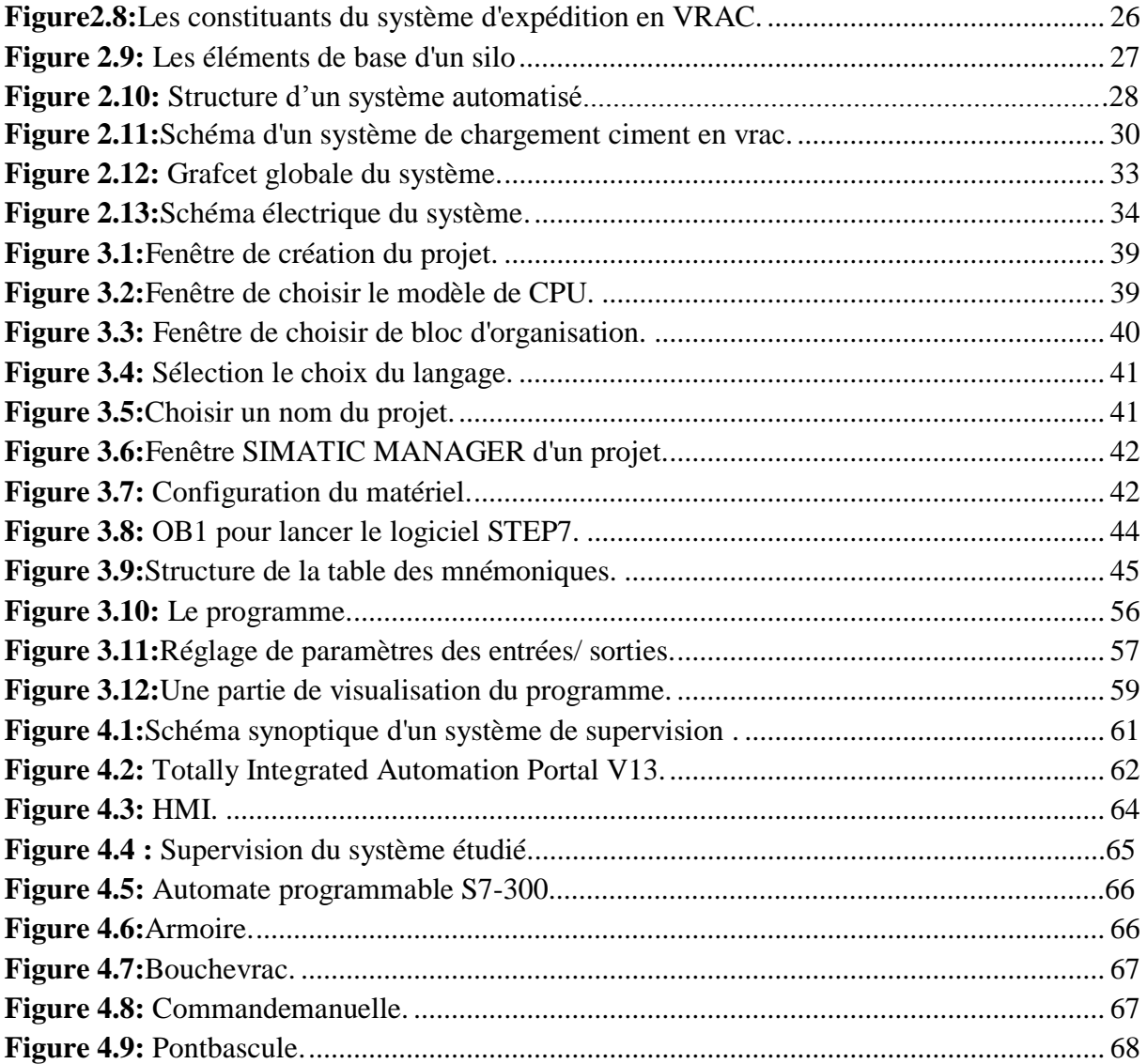

#### **Liste des abréviations**

**LCO :** Lafarge Ciment Oggaz.

- **API :** Automate Programmable industriel.
- **CPU:** Central Processing Unit.
- **HMI :** Interface homme/machine.
- **SIMATIC :** Siemens Automatic.
- **TOR :** Tout ou rien.
- **SAP :** Système Automatises de Production
- **P.O :** Partie Opérative
- **P.C :** Partie Commande.
- **P.R :** Partie relation.
- **E/S :** Entrée, Sortie.
- **TIA :** Totally Integrated automation

### Table des matières

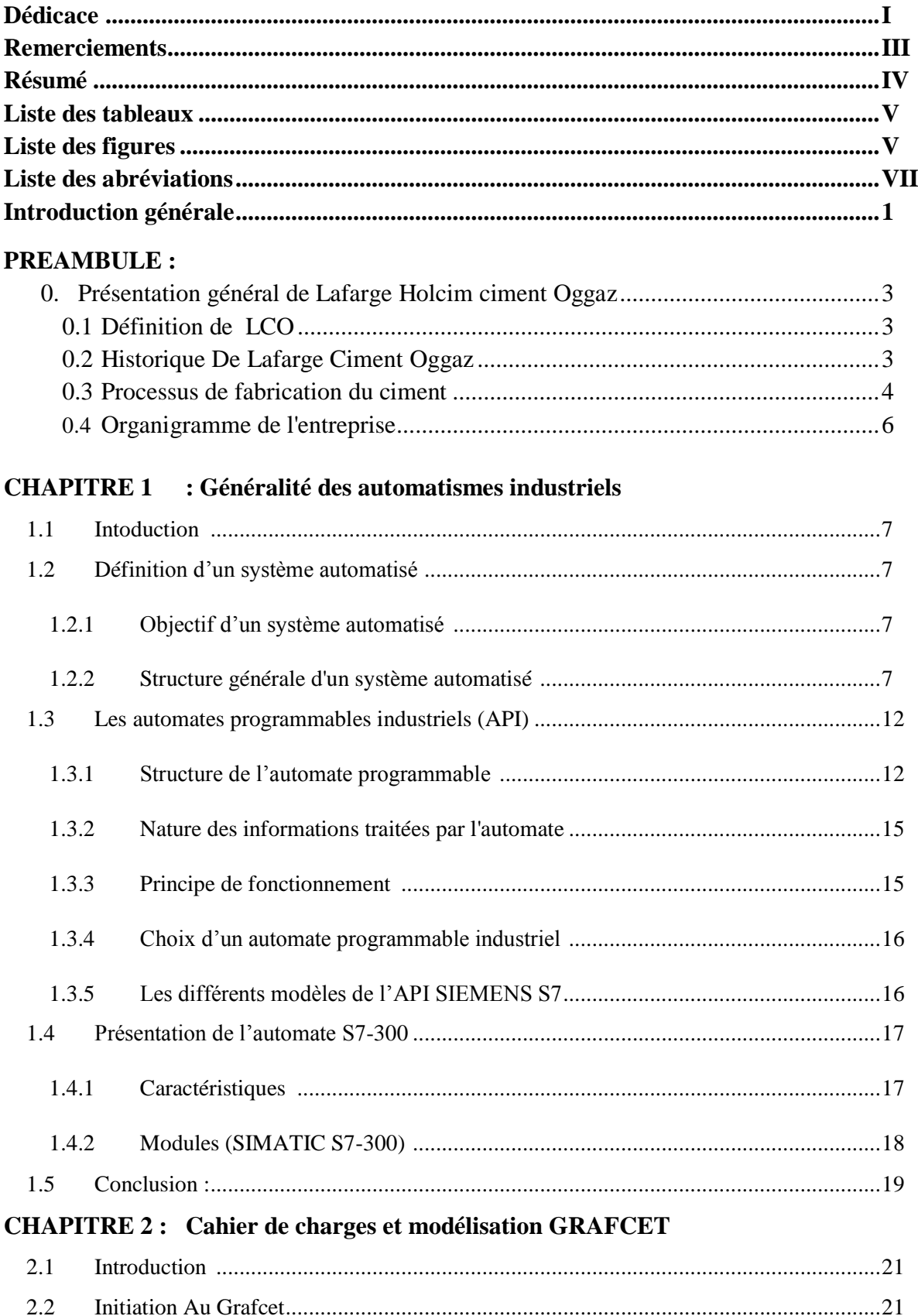

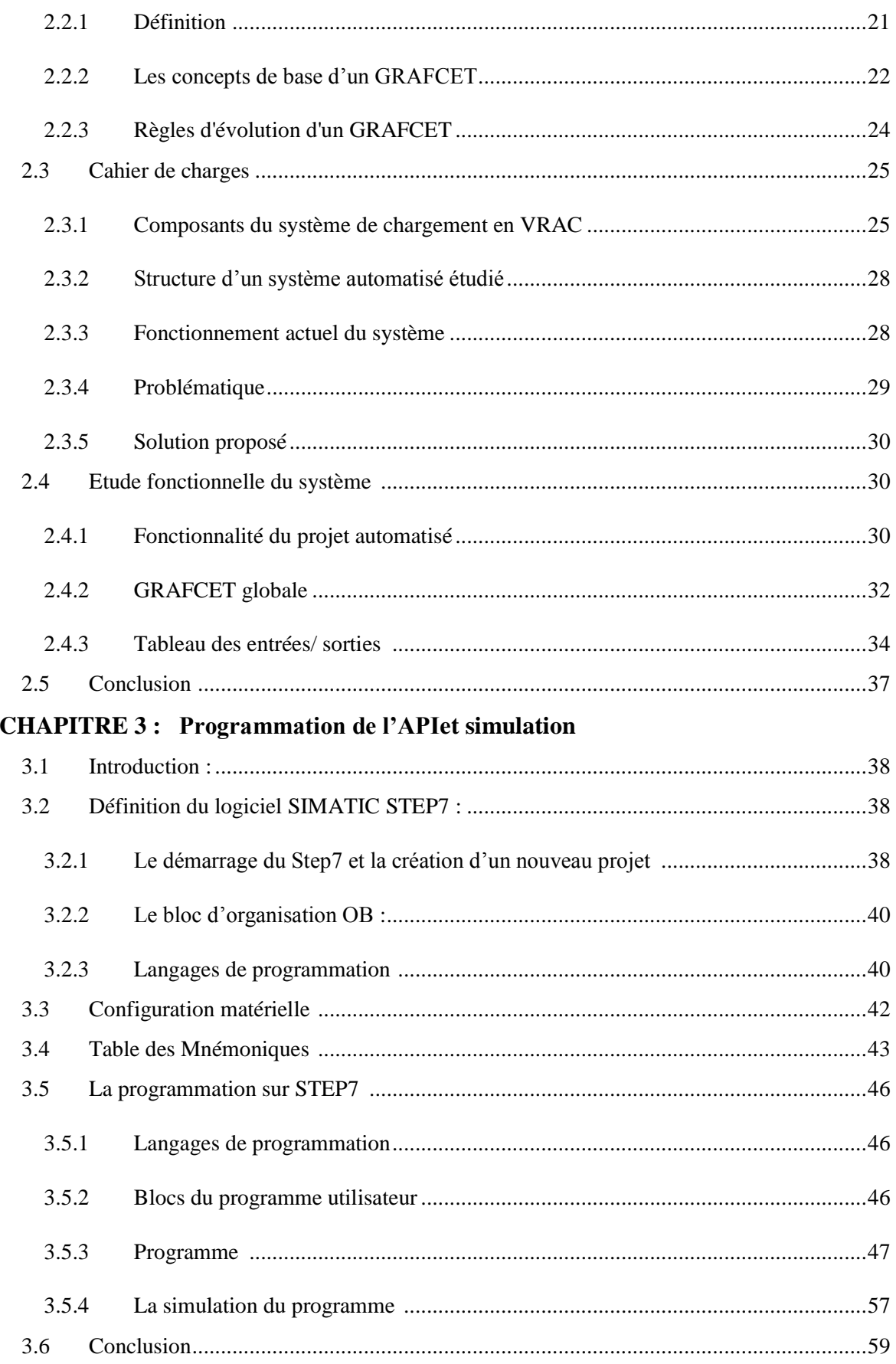

## **CHAPITRE 4: Interface Homme-Machine et supervision**

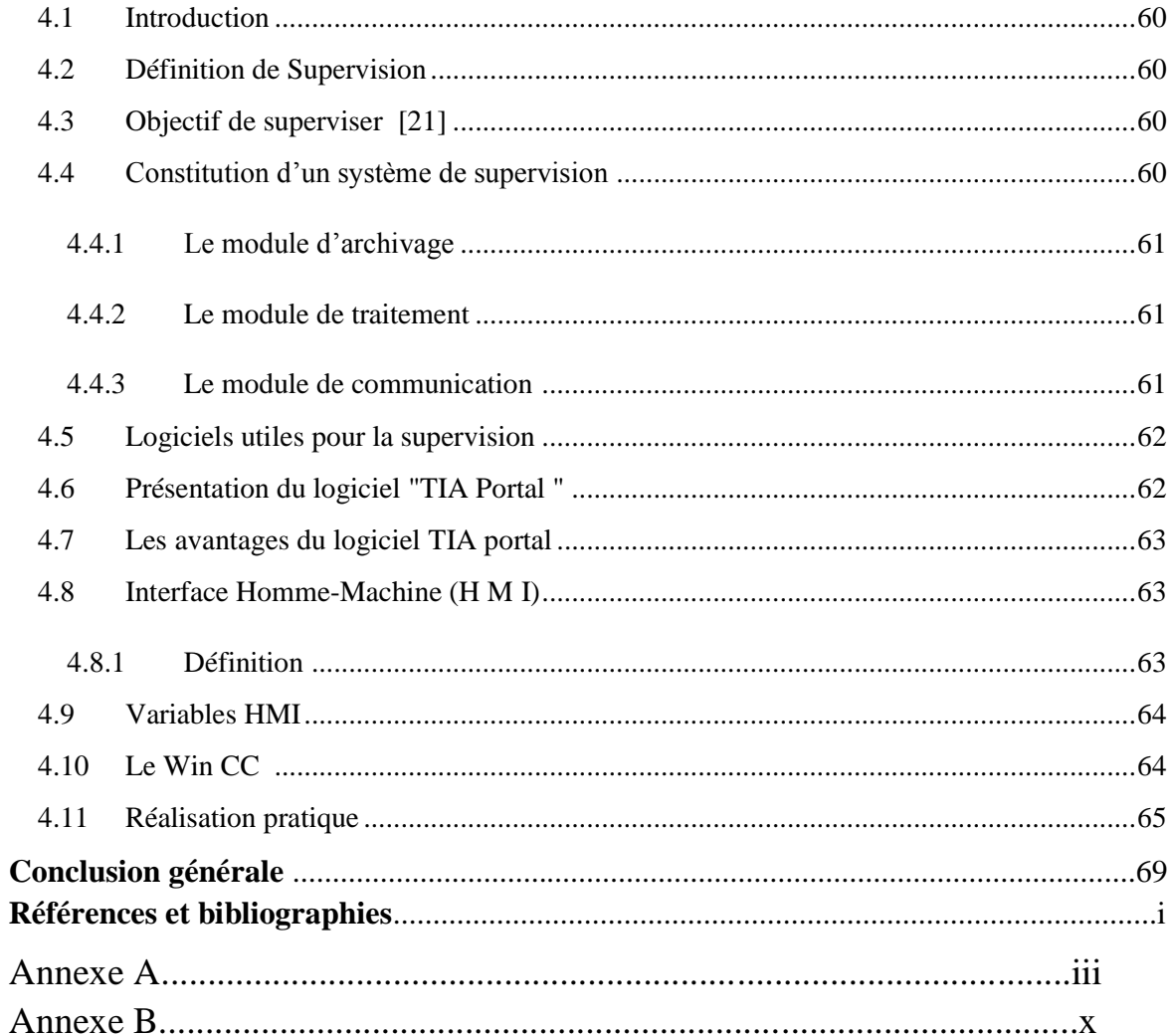

#### **Introduction générale**

Au cours des dernières décennies, l'industrie algérienne a disposé d'une infrastructure solide mais qui nécessite un redéploiement dans une perspective de mondialisation que ce soit le secteur industriel publique ou privé.

La mondialisation et la prospérité du domaine industriel et l'accentuation de la concurrence poussent les entreprises à automatiser leurs processus de production, afin d'assurer leur pérennité, tout en améliorant les conditions de travail de leur personnel en supprimant les tâches pénibles et répétitives.

Auparavant, cette automatisation a été certifiée à l'aide des relais et des commutateurs, mais dans plusieurs tâches la machine à tendance à remplacer l'homme parce que, malheureusement, il ne peut ne pas assurer les tâches que fait la machine dans plusieurs domaines.

La commande de processus par les automates programmables industriels apporte la solution absolue indispensable pour les besoins d'adaptation, de justesse, de sécurité et de flexibilité de nombreuses activités économiques actuelles à tout moment et dans toutes les conditions.

Le domaine cimentier a connu dernièrement une grande concurrence entre les entreprises leader dans la fabrication des produits cimentiers. Ce leadership se mesure par l'organisation du travail au sein de l'entreprise qui cherche toujours à assurer une bonne sécurité pour le personnel et les équipements, rendre les machines plus fiable et disponible, garder la confiance de la clientèle avec une meilleure qualité et surtout avoir le minimum de pannes et le maximum de production par jour tout en utilisant le minimum possible de main d'œuvre.

Dans ce sens notre travail est la mise-en-œuvre l'automatisation d'une ligne de chargement du ciment en VRAC par un automate programmable SIMENS S7-300 afin d'automatiser la séquence qui permet de remplir un camion-citerne par le ciment tout en assurant le maximum de production et le minimum de pannes avec un temps d'attente réduit.

Le travail, présenté dans ce mémoire, est l'automatisation d'un système de chargement du ciment en vrac.

Ce mémoire est organisé en quatre chapitres plus une présentation de l'entreprise Lafarge Holcim Ciment Oggaz(LCO) est exposé dés le début :

**Dans le premier chapitre,** nous présentera les généralités sur les automatismes industriels, de quoi elles se composent en suite les généralité sur les automates programmable industriel et en fin nous avons clôturé ce chapitre par une présentation de l'automate S7-300.

**Dans le deuxième chapitre**, on introduira la notion de modélisation par les concepts de base de GRAFCET, La deuxième partie est consacrée au cahier de charges pour exposé le système de chargement de ciment en VRAC et la dernière partie est affecté a étude fonctionnelle du système traité dans ce travail.

**Dans le troisième chapitre** on développera le programme de commande de système de chargement de ciment sous le logiciel SIMATIC STEP7, Configuration de matérielle et enfin la simulation de système de commande proposé.

**Le quatrième chapitre**, sera consacré principalement à la supervision et le principe d'interface Homme Machine (HMI).

. Enfin, une conclusion générale qui couronne ce travail de mémoire.

## **Préambule**

#### **0. Présentation générale de Lafarge Holcim ciment Oggaz : 0.1Définition de LCO :**

Lafarge ciment Oggaz appartenant au groupe français Lafarge depuis mars 2008 et a été créé par l'égyptien Orascom en Algérie dans deux lignes de production de ciment dans l'Ouest du pays. La hausse de la production intervient au moment où le marche du accuse un déficit. Une situation aggravée par l'arrêt répétitif de l'usine de la société des ciments de SIG á 73 Km de Mascara, entrant dans le cadre de la réalisation des travaux de mise à niveau , Leader mondial des matériaux de construction , Lafarge extrait ses ressources du cœur de la vie .Implanté dans 78 pays, le groupe contribue ainsi aux attentes du monde entier en termes de logements et d'infrastructure. Client, actionnaires, communautés locales, architectes : ce sont le moteur de Lafarge pour eux, le groupe invente des solutions à haute valeur ajoutée qui stimulent la créativité et qui laissent une empreinte environnementale réduite [1].

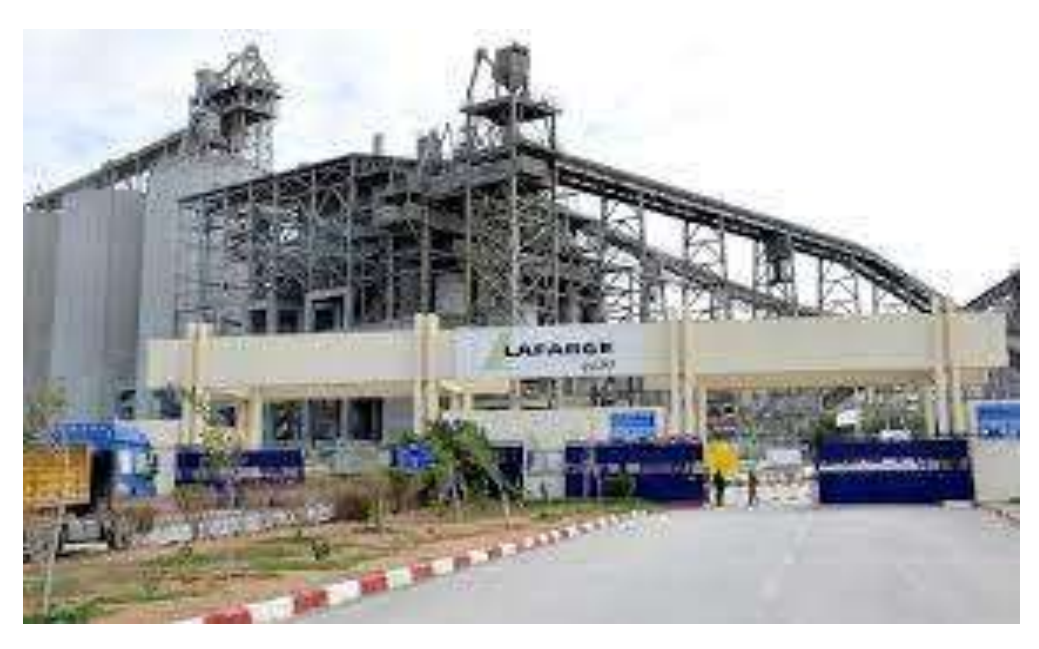

**Figure 0.1 :** L'entreprise Lafarge Holcim Ciment Oggaz [1].

#### **0.2 Historique De Lafarge Ciment Oggaz :**

 **2003** : Autorisation de construction de l'usine **CIBA** (ciment blanc Algérie) et début des recherches des matières principales en premier lieu le calcaire, la construction a été confié à **ORASCOM** construction compagnie par contre la recherche à été entrepris par **CETIM** centre d'étude techniques industrielles de matériaux de construction.

- **2004** : après une étude bibliographique, une phase de reconnaissance géologique est réalisé sur l'axe **Chleff-Oran**, le calcaire d'Aoud-Sma **d'Oggaz-Mascara**, a été mis en évidence, et une phase prospection a été entreprise avec 07 sondages pilotes d'une profondeur variant de 48m à 100m répartis sur deux profils croisés l'un épousant l'axe de la structure (longueur) et l'autre sa largeur.
- 2**005** : une phase d'exploration est entreprise suite aux résultats positifs de la phase précédente, elle consisté à la réalisation de 29 sondages mécaniques carottés d'une profondeur variant de 42 à119 m soit une moyenne de 87 m, le nombre des sondages constitue au total un volume de 2289.80 ml et formant une maille assez régulière permettant d'évaluer les réserves du gisement.
- **2006** : vers mois de Novembre début d'exploitation de la carrière de calcaire avec le premier tir sur gisement.
- **2007** : vers le mois de Mai les premiers essais de concassage, et vers juin la production des premières tonnes de clinker blanc.et vers juillet le premier sac du ciment blanc, vers septembre le démarrage officiel de commercialisation du ciment blanc. En cette année aussi il a été décidé de construire une deuxième ligne de ciment gris.
- **2008** : vers le mois de mars les premiers essais de concassage pour ciment gris, et vers avril la production des premières tonnes de clinker gris. Etvers mai le premier sac du ciment gris, vers juin le démarrage officiel de commercialisation du ciment gris.
- **2009** : l'achat d'ORASCOMpar **Lafarge**.
- **2013** :**CIBA**(ciment blanc Algérie) devient **LCO** (Lafarge ciment Oggaz) [1].

#### **0.3 Processus de fabrication du ciment :**

Le ciment est un produit qui porté à une température de 1450 o, avec un mélange de calcaire et d'argile. Nous donne des nodules durs appelés clinker. Le clinker additionné a du gypse est broyé très finement pour obtenir le ciment « portland ». l'ajout au clinker, lors de son broyage, d'autres élément minéraux, permet l'obtention des déférentes catégories de ciments « à ajouts » mélangé à des granulats, de sable, des adjuvants et de l'eau, le ciment est l'élément de base indispensable pour la fabrication du béton, dont il est le composant actif. C'est pourquoi il est aujourd'hui l'élément essentiel et incontournable du secteur de la construction contemporaine et donc du monde moderne [1].

Pour obtenir le ciment, il faut passer par les cinq zones suivantes : [1]

- 1- Zone d'Extraction.
- 2- Zone Cru.
- 3- Zone Cuisson.
- 4- Zone Ciment.
- 5- Zone Expédition.

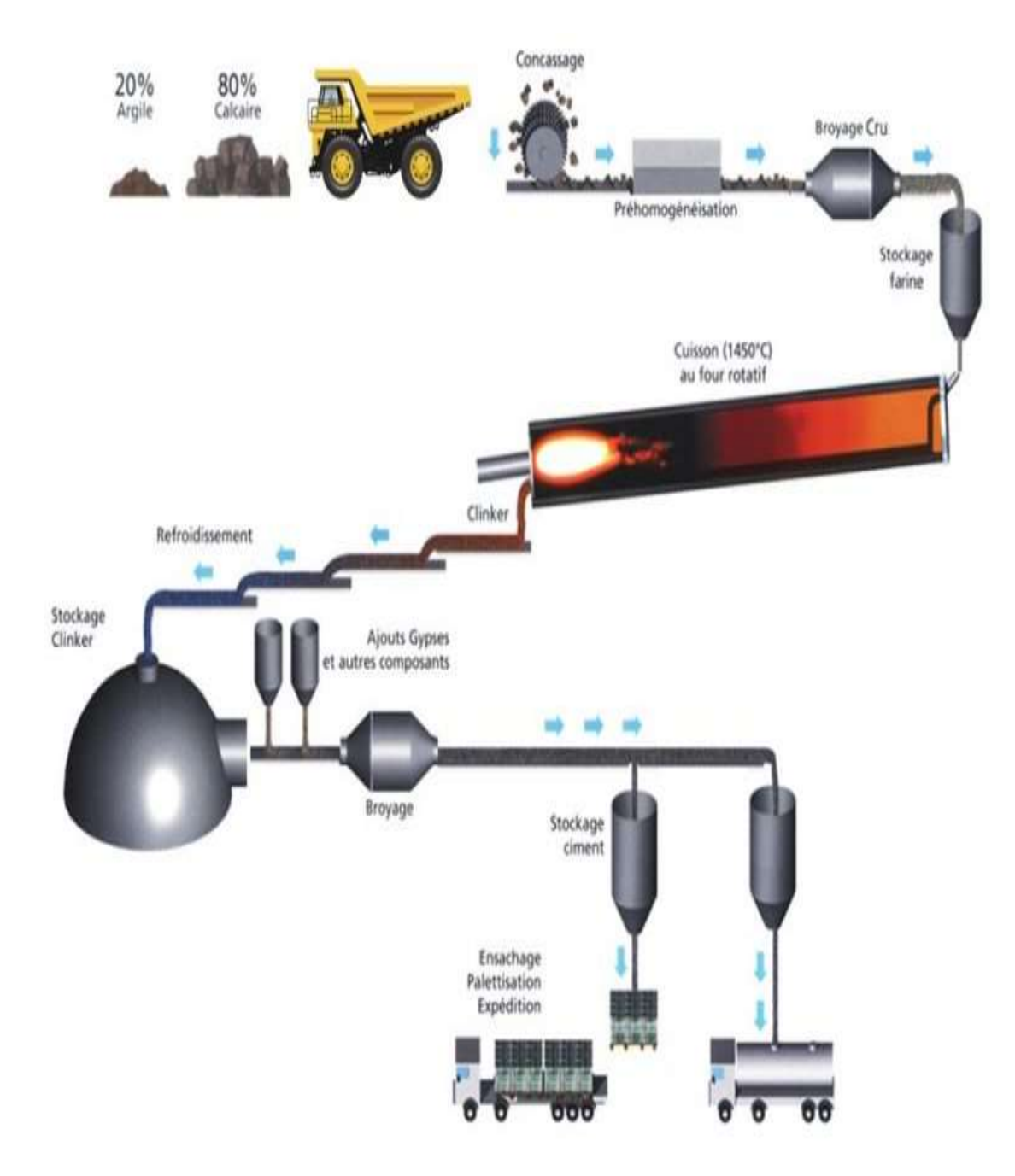

**Figure 0.2 :** Les différentes étapes de la fabrication du ciment.

#### **0.4 Organigramme de l'entreprise :**

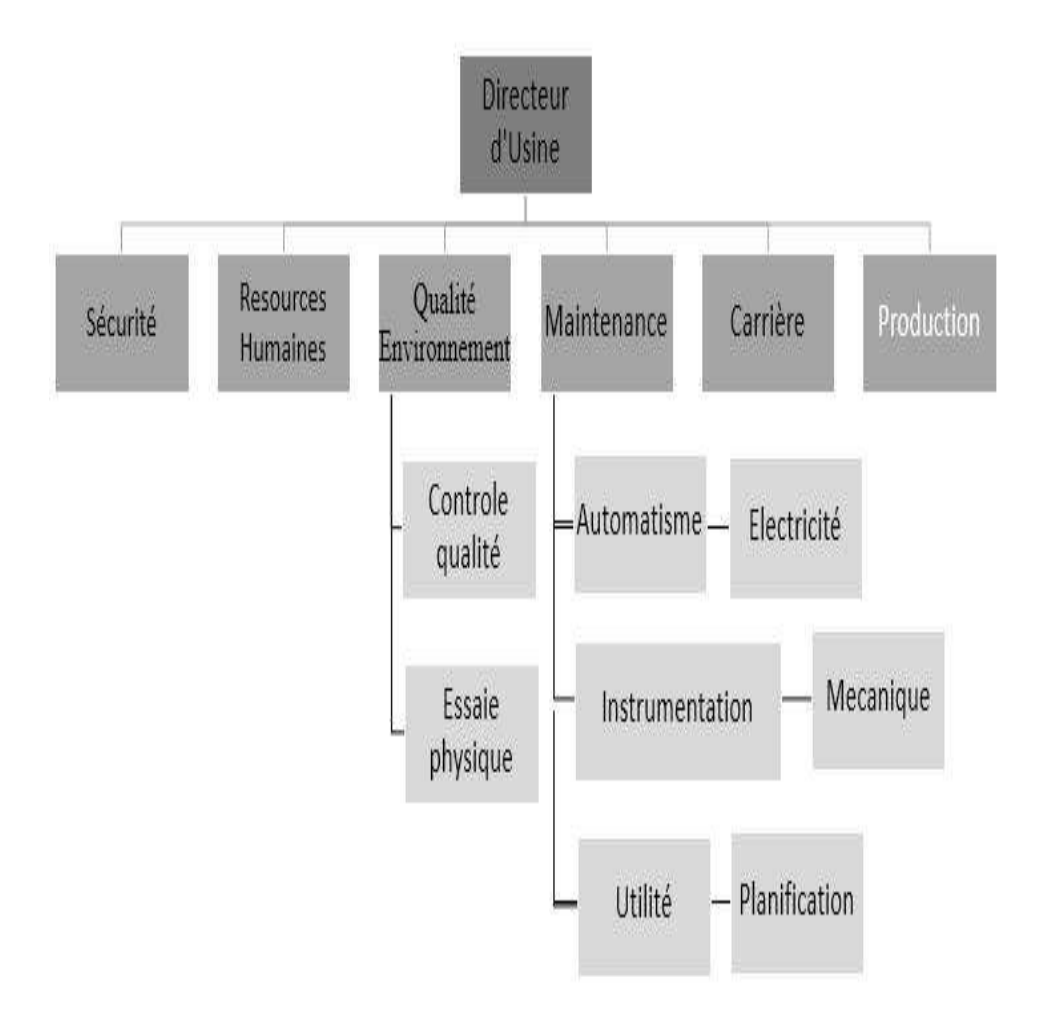

**Figure 0.3:**Organigramme directionnel de LAFARGE [1].

# <span id="page-19-0"></span>**CHAPITRE 1 : Généralité des automatismes industriels**

#### <span id="page-20-0"></span>**1.1 Introduction :**

Dans l'industrie manufacturière, au cours des dernières années après avoir pris compte des insuffisances constatées lors du processus industriel existant, la demande de l'automatisation des chaînes de production ne cesse de s'accroître.

L'automate programmable industriel API est aujourd'hui le constituant le plus répandu pour réaliser des automatismes. On le trouve pratiquement dans tous les secteurs de l'industrie car il répond à des besoins d'adaptation et de flexibilité pour un grand nombre d'opérations.

#### <span id="page-20-1"></span>**1.2 Définition d'un système automatisé :**

Un système de production est dit automatisé, lorsqu'il peut gérer de manière autonome un cycle de travail préétabli qui se décompose en séquences ou étapes [2].

#### <span id="page-20-2"></span>**1.2.1 Objectif d'un système automatisé :**

L'automatisation est un moyen permettant d'accroître la compétitivité du produit élaboré par le système objet de cette automatisation. Elle permet de :

- Accroître la productivité de l'entreprise en réduisant les coûts de production.

- Améliorer la flexibilité de la production.

- Perfectionner la qualité du produit.

- Augmenter la sécurité.

- Réaliser des tâches complexes ou dangereuses pour l'homme.

- Effectuer des tâches pénibles ou répétitives ou encore gagner en efficacité et en précision.

- S'adapter à des contextes particuliers [3].

#### <span id="page-20-3"></span>**1.2.2 Structure générale d'un système automatisé :**

Les systèmes automatisés, utilisés dans le secteur industriel, possèdent une structure de base identique. Ils sont constitués de plusieurs parties plus ou moins complexes reliées entre elles que l'on nomme [BLUE01].

Partie opérative (PO).

Partie commande (PC).

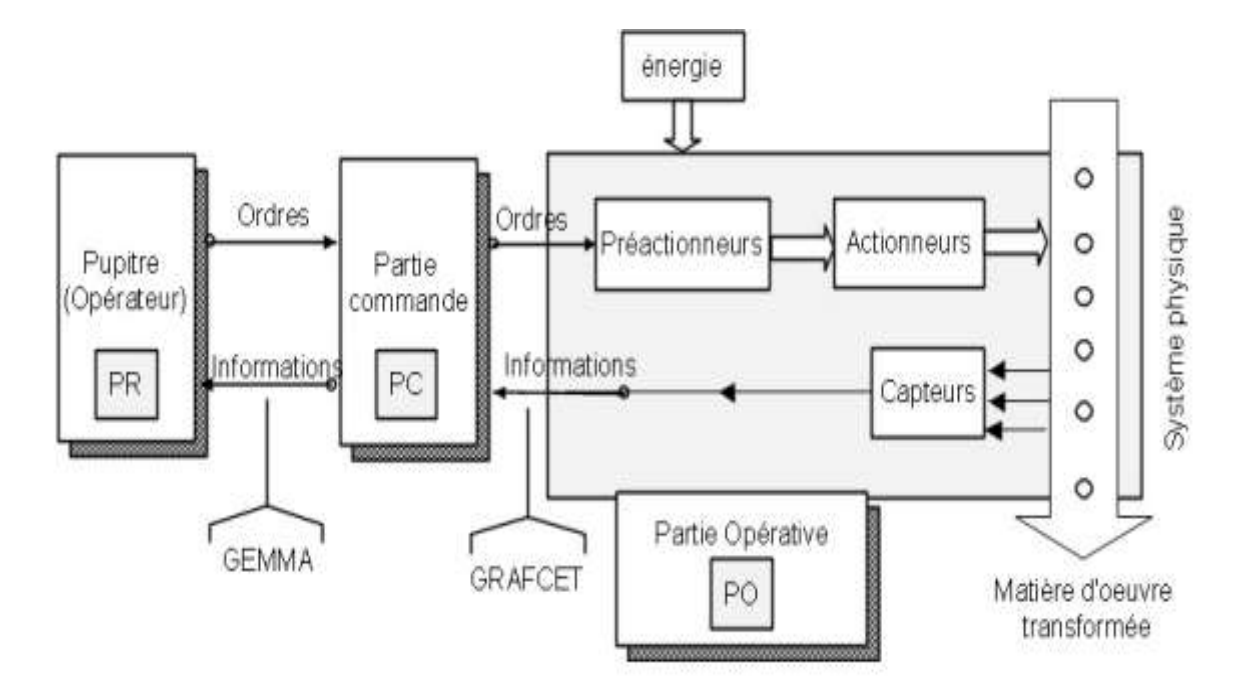

Partie relation (pupitre de dialogue) [PR] [2].

**Figure 1.1:** Structure d'un système automatisé [2].

#### <span id="page-21-0"></span>**1.2.2.1 La partie opératives (PO) :**

C'est la partie visible du système. Elle comporte les éléments mécaniques du mécanisme avec :

 **des pré-actionneurs** (distributeurs, contacteurs), lesquels reçoivent des ordres de la partie commande.

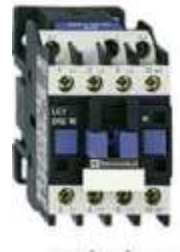

contacteur

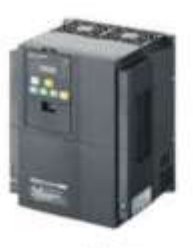

variateur

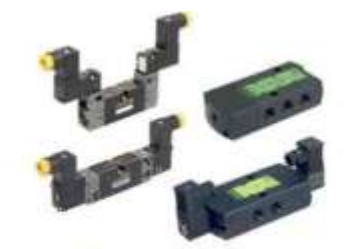

distributeur pneumatique

<span id="page-21-1"></span>**Figure 1.2:**Exemple des différents types des préactionneurs.

*.*

 **des actionneurs** (vérins-moteurs) qui ont pour rôle d'exécuter ces ordres. Ils transforment l'énergie pneumatique (air comprimé), hydraulique (huile sous pression) ou électrique en énergie mécanique.

Ils se présentent sous différentes formes comme :

- -Moteurs: hydraulique, pneumatique, électriques,
- -Vérins : linéaires (1 ou 2 tiges) rotatifs, sans tige.

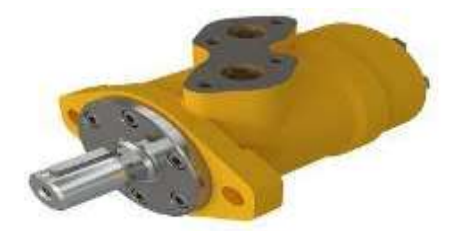

**Figure 1.3:**Moteur hydraulique.

<span id="page-22-1"></span><span id="page-22-0"></span>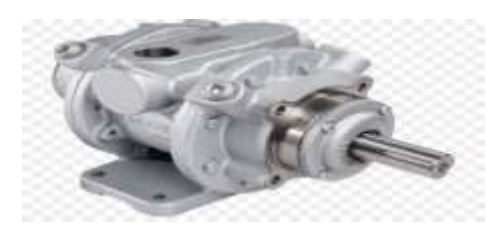

**Figure 1.4:**Moteur électrique.

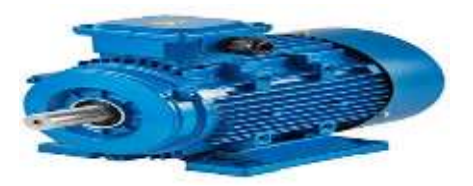

**Figure 1.5:**Moteur pneumatique**.**

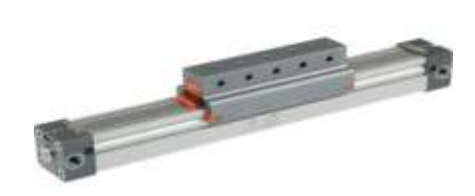

**Figure 1.6:**Vérin sans tige.

<span id="page-23-0"></span>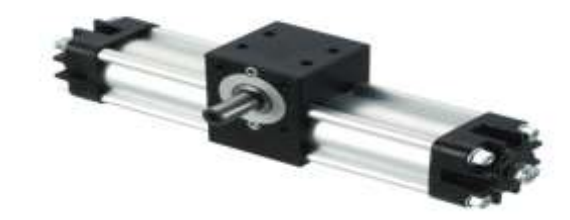

**Figure 1.7:**Vérin rotatif.

<span id="page-23-1"></span> **des capteurs :** qui informent la partie commande de l'exécution du travail. Ils existent sous différents types comme :

- Capteurs mécaniques, pneumatiques ou électriques,

- Capteurs magnétiques montés sur es vérins,

- Capteurs pneumatiques à chute de pression.

Dans un système automatisé de production, ce secteur de détection représente le service de surveillance et renseignement du mécanisme. Il contrôle, mesure, surveille et informe la PC sur l'évolution du système [2].

<span id="page-23-2"></span>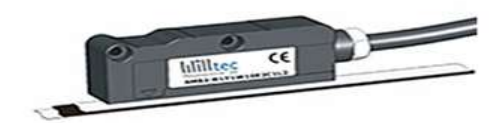

**Figure 1.8:**Capteur magnétique.

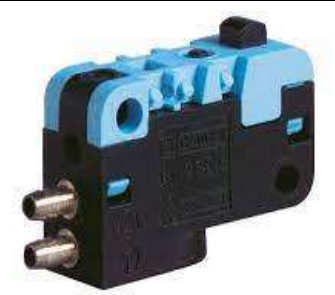

**Figure 1.9:**Capteur PN.

<span id="page-24-0"></span>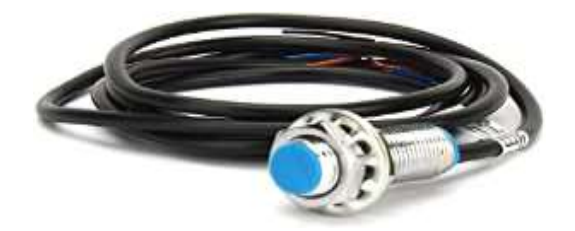

**Figure 1.10:**Capteur de proximité.

#### <span id="page-24-1"></span>**1.2.2.2 La partie commande (PC) :**

Ce secteur de l'automatisme gère dans la suite logique le déroulement ordonné des opérations à réaliser. Il reçoit des informations en provenance des capteurs situés dans la PO, et les restitue vers cette même PO en direction des pré-actionneurs (distributeurs). L'outil de description s'appelle GRAFCET (Graphe de Commande Étape et Transaction) [2].

#### **1.2.2.3 La partie Relation (PR) :**

Sa complexité et sa taille dépendent de l'importance du système. Il regroupe les différentes commandes nécessaires au bon fonctionnement du procédé : marche-arrêt, arrêt d'urgence, marche automatique, marche cycle/cycle... L'outil de description s'appelle « GEMMA » (Guide d'Étude des Modes de Marche set Arrêts).

Ces outils graphiques (GRAFCET et GEMMA) sont utilisés également par les techniciens de maintenance, pour la recherche des pannes sur les SAP (Système Automatisé de Production). Pendant le fonctionnement, un dialogue continu s'établit entre les trois secteurs du système, permettent ainsi le déroulement correct du cycle défini dans le cahier de charges [2].

#### <span id="page-25-1"></span>**1.3 Les automates programmables industriels (API) :**

Un automate programmable industriel (API) est un dispositif électronique destiné à la commande de processus industriels. Il contrôle les actionneurs grâce à un programme informatique qui traite les données d'entrée recueillies par des capteurs. l'API est structuré autour d'une unité de calcul (processeur), de cartes d'entrées-sorties, de bus de communication et de modules d'interface et de commande [4].

#### <span id="page-25-2"></span>**1.3.1 Structure de l'automate programmable :**

#### **1.3.1.1 Aspect extérieur :**

Les automates peuvent être de type compact ou modulaire.

#### **Automate de type compact :**

On distinguera les modules de programmation (LOGO de Siemens, ZELIO de Schneider..) des micro-automates. Il intègre le processeur, l'alimentation, les entrées et les sorties. Selon les modèles et les fabricants, il pourra réaliser certaines fonctions supplémentaires (comptage rapide, E/S analogiques…) et recevoir des extensions en nombre limité, ils sont généralement destinés à la commande de petits automatismes.

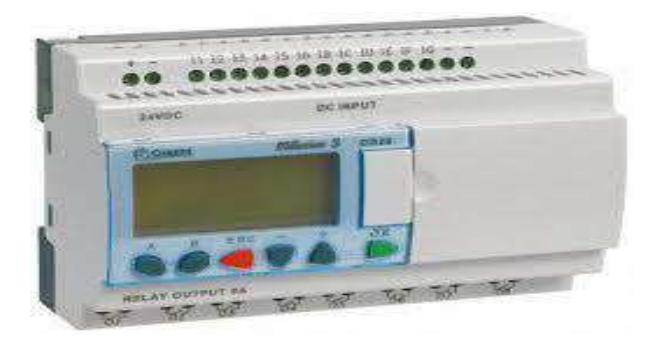

**Figure 1.11:**Automate de type compact [6].

#### <span id="page-25-0"></span>**Automate de type modulaire :**

le processeur, l'alimentation et les interfaces d'entrées / sorties résident dans des unités séparées (modules) et sont fixées sur un ou plusieurs racks. Ces automates sont intégrés dans les automatismes complexes [3].

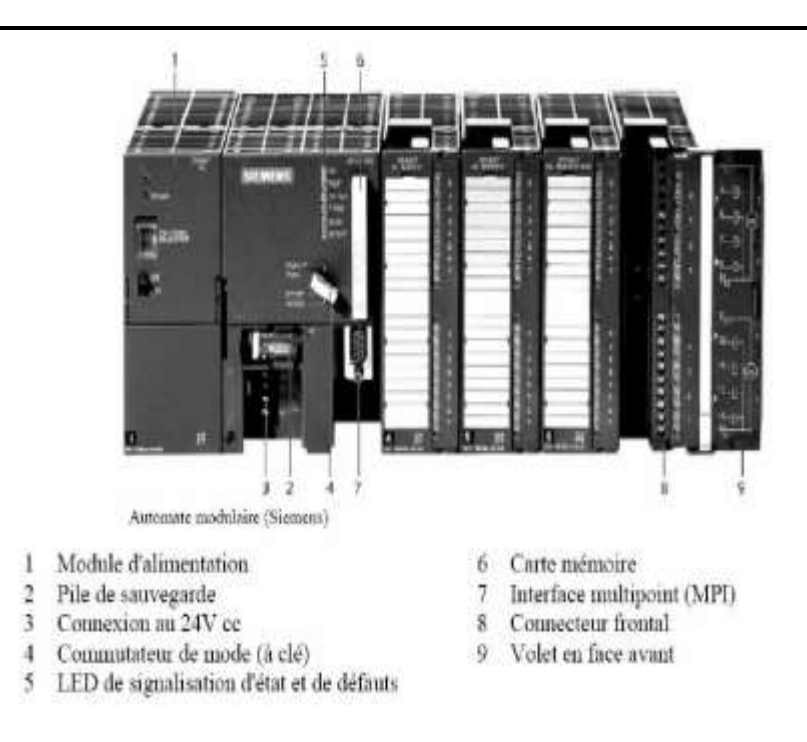

**Figure 1.12:**Automate de type modulaire [3].

#### <span id="page-26-0"></span>**1.3.1.2 Aspect intérieur :**

L'automate programmable reçoit les informations relatives à l'état du système et puis commande les préactionneurs suivant le programme inscrit dans sa mémoire. (voir figure 1.13).

Un API se compose donc de quatres grandes parties :

- L'alimentation.
- Le processeur.
- La mémoire.
- Les interfaces Entrées/sorties [5].
	- **L'alimentation :**Les automates actuels sont équipés d'une alimentation 230 V, 50/60 Hz (AC) - 24 V (DC). Les entrées sont en 24V DC et une mise à la terre.

Pour raison de sécurité elle comporte des dispositifs de détection de baisse ou de coupure de la tension réseau, et de surveillance des tensions internes. En cas de défaut, ces dispositifs peuvent lancer une procédure prioritaire de sauvegarde [6]

- .**Le processeur :**Son rôle consiste d'une part à organiser les différentes relations entre la zone mémoire et les interfaces d'entrées et de sorties et d'autre part à exécuter les instructions du programme.
- **La mémoire :** Elle est conçue pour recevoir, gérer, stocker des informations issues des différents secteurs du système que sont le terminal de programmation (PC ou console) et le processeur, qui lui gère et exécute le programme. Elle reçoit également des informations en provenance des capteurs [7].

On distingue les mémoires suivantes :

- **ROM « Read Only Memory » :** Elle est programmée par le constructeur et son programme ne peut être modifié.
- **PROM « Programmable ROM » :** Elle est livrée non enregistrée par le fabricant. Lorsque celle-ci est programmée, on ne peut pas l'effacer
- **EPROM « Erasable PROM » :** C'est une mémoire PROM effaçable par un rayonnement ultraviolet intense.
- **EEPROM « Electrically EPROM » :** C'est une mémoire PROM programmable plusieurs fois et effaçable électriquement.
- **Mémoire Flash :** C'est une mémoire EEPROM rapide en programmation. L'utilisateur peut effacer un bloc de cases ou toute la mémoire [5].

#### **Les interfaces et les cartes d'Entrées / Sorties:**

L'interface d'entrée comporte des adresses d'entrée. Chaque capteur est relié à une de ces adresses. L'interface de sortie comporte de la même façon des adresses de sortie. Chaque préactionneur est relié à une de ces adresses. Le nombre de ces entrées est sorties varie suivant le type d'automate. Les cartes d'E/S ont une modularité de 8, 16 ou 32 voies. Les tensions disponibles sont normalisées (24, 48, 110 ou 230V continu ou alternatif.)[7].

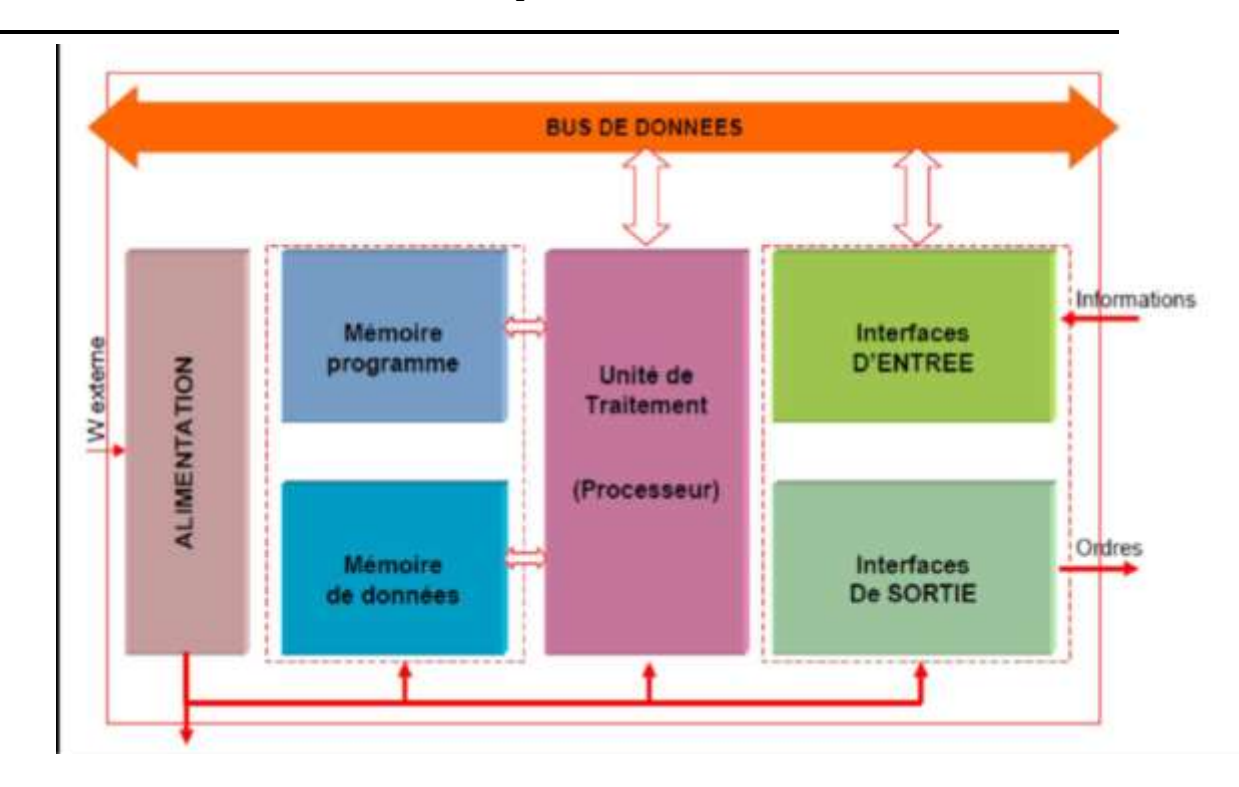

**Figure 1.13 :** Structure interne d'un API [14].

#### <span id="page-28-0"></span>**1.3.2 Nature des informations traitées par l'automate :**

Les informations peuvent être de type :

- **Tout ou rien (T.O.R.):** l'information ne peut prendre que deux états (vrai/faux, ou 1...). C'est le type d'information délivrée par un détecteur, un bouton poussoir...
- **Analogique :** l'information est continue et peut prendre une valeur comprise dans une plage bien déterminée. C'est le type d'information délivrée par un capteur (pression, température ...).
- **Numérique :** l'information est contenue dans des mots codés sous forme binaire ou bien hexadécimale. C'est le type d'information délivrée par un ordinateur ouun module intelligent [5].

#### <span id="page-28-1"></span>**1.3.3 Principe de fonctionnement :**

L'automate programmable fonctionne par déroulement cyclique du programme.

Le cycle comporte trois opérations successives qui se répètent comme suit :

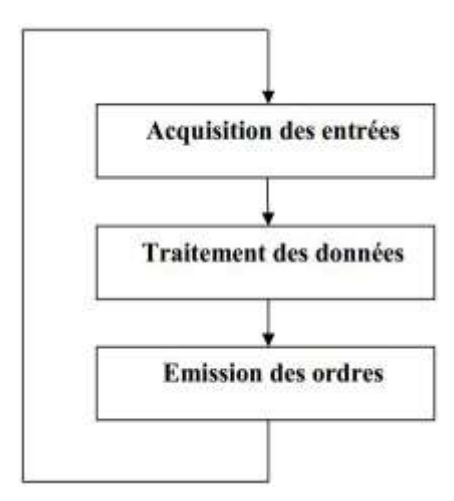

**Figure 1.14:** Principe de fonctionnement d'un automate programmable.

#### <span id="page-29-2"></span><span id="page-29-0"></span>**1.3.4 Choix d'un automate programmable industriel :**

Le choix de l'automate programmable se fait après avoir établi le cahier de charge du système à automatiser, cela en considérant un certain nombre de critères importants :

- La capacité de traitement du processeur (vitesse, données, opération, temps réel…).
- Le type et le nombre des entrées / sorties.
- Le cout de l'automate.
- La simplicité et la facilité de l'utilisation des logiciels de configuration.
- La qualité du service après-vente [8].

#### <span id="page-29-3"></span>**1.3.5 Les différents modèles de l'API SIEMENS S7 :**

Il existe différents types d'automates distingues principalement par leur forme [9].

<span id="page-29-1"></span>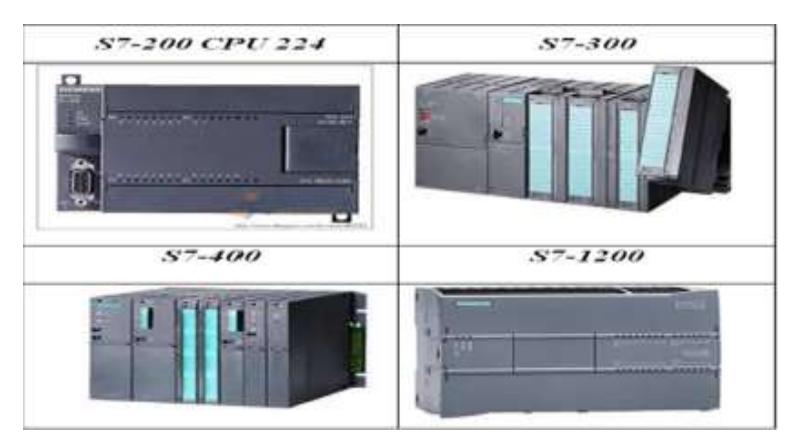

**Figure 1.5:** Différents modèles de l'API SIEMENS S7 [9].

#### <span id="page-30-1"></span>**1.4 Présentation de l'automate S7-300 :**

Le S7- 300 est l'automate modulaire appartient à la famille SIMATIC pour applications d'entrée et de milieu de gamme.

La constitution modulaire, compact et sans ventilateur, la facilité de réalisation d'architecture décentralisées en font la solution économique pour les taches les plus diverses dans les petites et les moyennes applications.

Elle offre une gamme complète de produit et moyens pour la résolution des taches technologiques comme le comptage, temporisation, mesure, régulation…etc.

En cas d'évolution ultérieure des applications, le montage des modules supplémentaires permet d'amener l'automate au niveau de performances requis [6].

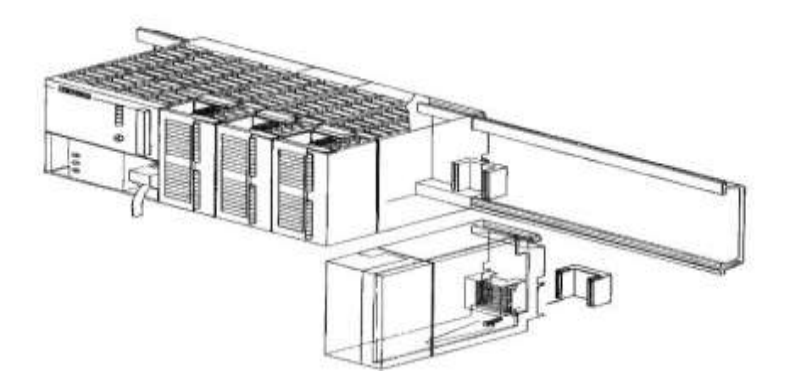

**Figure 1.6:**Automate programmable S7-300 [6].

#### <span id="page-30-2"></span><span id="page-30-0"></span>**1.4.1 Caractéristiques :**

- $\checkmark$  Mini-automate modulaire pour les applications d'entrée et de milieu de gamme.
- Gamme diversifiée de CPU.
- Gamme complète de modules Possibilité d'extension jusqu'à 32 modules.
- $\checkmark$  Bus de fond de panier intégré aux modules.
- $\checkmark$  Possibilité de mise en réseau avec :
	- L'interface multipoint (MPI).
	- PROFIBUS.
	- Industriel Ethernet.
- $\checkmark$  Raccordement central de la PG avec accès à tous les modules.
- $\checkmark$  Liberté de montage aux différents emplacements.

Configuration et paramétrage à l'aide de l'outil "Configuration matérielle" [15].

#### <span id="page-31-1"></span>**1.4.2 Modules (SIMATIC S7-300) :**

Le S7-300 dispose d'une série de modules qui vous permettent de monter et de mettre en service ton automate. La figure suivante présente les principaux modules ainsi que leur fonction [6].

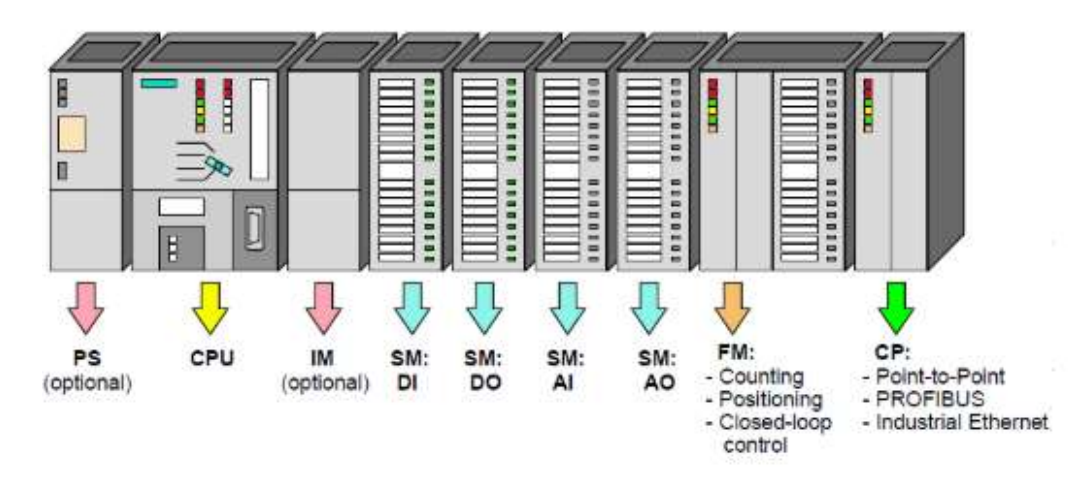

Figure 1.7:SIMATIC Step7-300 modules [6].

<span id="page-31-0"></span>Modules de signaux (**SM**) :

- Modules ETOR (24V=, 120/230v~).

- Modules STOR : 24V=, Relais.

- Modules EANA tension, courant, résistance, thermocouple.

- SANA : tension, courant

Coupleurs (**IM**) :

- Les coupleurs IM360/IM361 ou IM365 permettent de réaliser des configurations à plusieurs châssis.

- Le bus est relié en boucle entre les différents châssis.

Modules de réservation (**DM**) :

Le module de réservation DM 370 occupe un emplacement pour un module de signaux non paramétré. Cet emplacement est donc réservé, par exemple pour le montage ultérieur d'un coupleur.

Modules de fonction (**FM**) :

Les modules de fonction offrent des "fonctions spéciales » :

- Comptage

- Positionnement

- Régulation.

Modules de communication (**CP**)

Les modules de communication permettent d'établir des liaisons

- Point-à-point
- PROFIBUS
- Industriel Ethernet.
	- $\triangleright$  Accessoires Connecteur de bus et connecteur frontal [6].

#### <span id="page-32-0"></span>**1.5 Conclusion :**

Les systèmes automatisés ont été utilisés pour remplacer l'homme et sur tout dans des opérations dangereuses répétitives ou pénibles, ils sont partout dans notre environnement et sont tellement nombreux et différents.

## **CHAPITRE 2**

# <span id="page-33-0"></span>**Cahier de charges et modélisation GRAFCET**

#### <span id="page-34-0"></span>**2.1 Introduction :**

La ramification et la complexité dans les chaines de production a imposé l'utilisation d'un outil graphique simple et puissant pour les automatismes séquentiels afin de modéliser notre système, dont la décomposition en étapes est possible ; qui permet, à partir d'un cahier de charges bien définit et bien établi en collaboration avec les différents services utilisant ce système, de résoudre le problème d'automatisation et d'étudier et établir le cycle de fonctionnement du processus. Cet outil est le GRAFCET.

Notre choix s'est porté sur le GRAFCET car il est considéré comme l'outil le plus apprécié, il se base sur une représentation graphique très détaillée, des relations logiques du système et conduit à des résultats clairs et compacts par le regroupement des fonctions de base, il permet de modéliser parfaitement le système en tenant compte des contraintes de fonctionnement, aussi de décrire fonctionnellement des problèmes séquentiels sans ambiguïté. Ce qui va être le sujet du présent chapitre [6].

#### <span id="page-34-1"></span>**2.2 Initiation Au Grafcet :**

#### <span id="page-34-2"></span>**2.2.1 Définition :**

Grafcet ou Graphe Fonctionnel de Commande Étape/Transition.

Le Grafcet est un outil de représentation graphique du cahier des charges qui accompagnera le système automatisé dès le début sans exiger une connaissance approfondie des technologies utilisées, de sa conception à son exploitation [6].

Un Grafcet est composé d'étapes, de transitions et de liaisons.

· Une **LIAISON** est un trait orienté (ne peut être parcouru que dans un sens) ; a une extrémité d'une liaison il y a UNE (et une seule) étape, à l'autre une TRANSITION. On la représente par un trait plein rectiligne, vertical ou horizontal. Une verticale est parcourue de haut en bas, sinon il faut le préciser par une flèche. Une horizontale est parcourue de gauche à droite, sinon le préciser par une flèche.

· Une **ETAPE** correspond à une phase durant laquelle on effectue une ACTION pendant une certaine DUREE (même faible mais jamais nulle). L'action doit être stable, c'est à dire que l'on fait la même chose pendant toute la durée de l'étape. On représente chaque étape par un carré, l'action est représentée dans un rectangle à droite, l'entrée se fait par le haut et la sortie

par le bas. On numérote chaque étape par un numéro. Une étape est dite active lorsqu'elle correspond à une phase "en fonctionnement", c'est à dire qu'elle effectue l'action qui lui est associée. On représente quelquefois une étape active à un instant donné en dessinant un point à l'intérieur.

· Une **TRANSITION** est une condition de passage d'une étape à une autre. Elle n'a que deux logiques : Vrai ou Faux. La condition est définie par l'état des CAPTEURS. On représente une transition par un petit trait horizontal sur une liaison verticale.

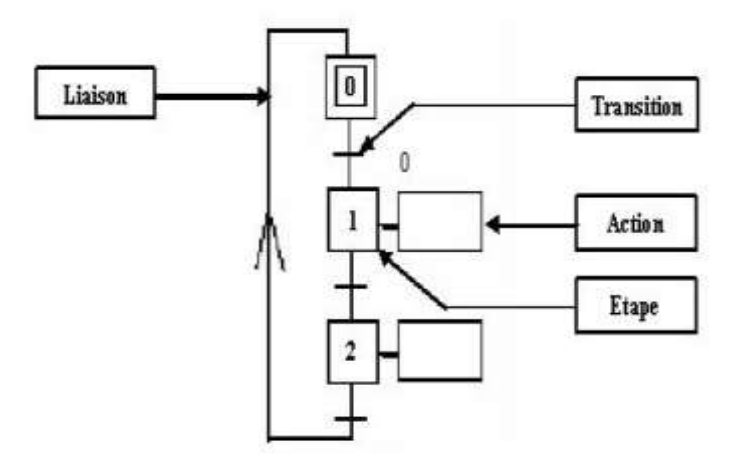

**Figure 2.1 :**la forme de base du Grafcet [6].

#### <span id="page-35-1"></span><span id="page-35-0"></span>**2.2.2 Les concepts de base d'un GRAFCET :**

Pour comprendre le Grafcet en général, il y'a comme suit plusieurs concepts à connaitre  $[15]$ :

#### **2.2.2.1 L'étape :**

L'étape possède deux états possibles : **active** représentée par un jeton (lors de la simulation) dans l'étape, ou **inactive**.

- Chaque étape i, représentée par un carré repéré numériquement, possède une variable d'état, appelée variable d'étape **X**i.

- L'étape est une variable booléenne prend soit 1 si l'étape est active, soit 0 sinon.

- L'étape représentée par un carré double est l'**étape initiale** (la situation initiale su système automatisé).

Dans un Grafcet il doit y avoir au moins une étape initiale [16].
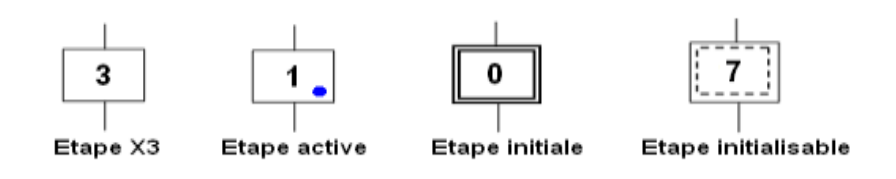

**Figure 2.2:**Les étapes [6].

# **2.2.2.2 Actions associées aux étapes :**

L'action (ou les actions) associée à chaque étape c'est un ordre vers la partie opérative ou vers d'autres Grafcet. On peut aussi rencontrer une étape sans action dite étape vide.

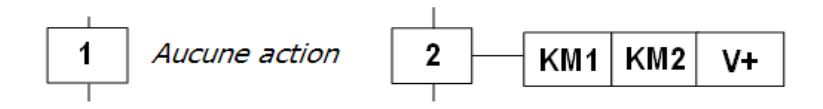

**Figure 2.3:**Les actions associées aux étapes[6].

# **2.2.2.3 Transition :**

La réceptivité est une information d'entrée qui est :

- Fournie par l'opérateur (pupitre de commande), ou par la partie opérative (états des capteurs)

- Du temps : d'un comptage ou toute opération logique, arithmétique...

- Du Grafcet : d'autres Grafcet pour la liaison entre Grafcet ou de l'état courant des étapes du Grafcet (les Xi).

- D'autres systèmes : dialoguent entre systèmes…etc.

On peut trouver une réceptivité n'est pas précisée, cela signifie qu'elle est toujours vraie (=1).

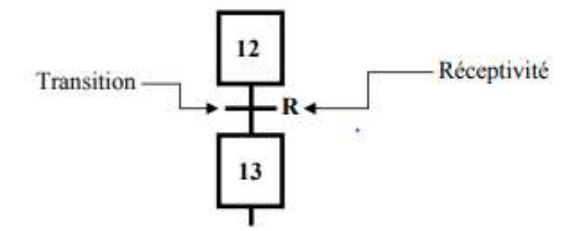

Figure 2.4: Une transition [17].

# **2.2.2.4 Liaisons orientées :**

Les liaisons sont normalement orientées de haut vers le bas. Une flèche est toujours nécessaire dans le cas contraire pour faire un cycle qui se répète.

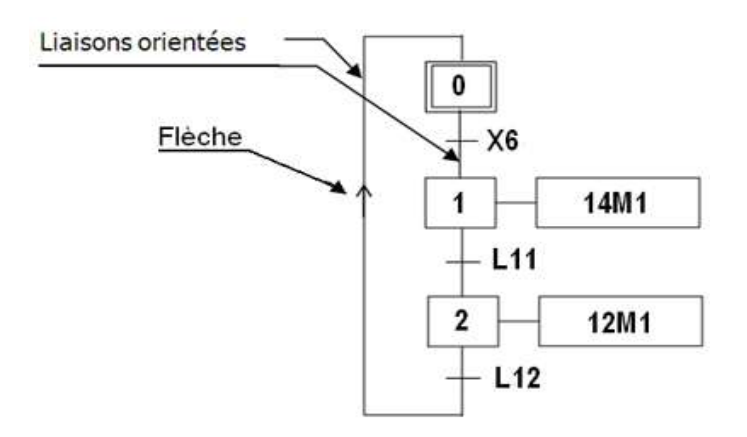

**Figure 2.5:**Les liaisons orientées [6].

# **2.2.3 Règles d'évolution d'un GRAFCET :**

- **Règle N°1 :** Condition initiale A l'instant initial, seules les étapes initiales sont actives. [17]
- **Règle N°2 :** Franchissement d'une transition Pour qu'une transition soit validée, il faut que toutes ses étapes amont (immédiatement précédentes reliées à cette transition) soient actives. Le franchissement d'une transition se produit lorsque la transition est validée, et seulement si la réceptivité associée est vraie [17].
- **Eume** N°3 : Evolution des étapes actives Le franchissement d'une transition entraîne obligatoirement l'activation de toutes les étapes immédiatement suivantes et la désactivation de toutes les étapes immédiatement précédentes [17].

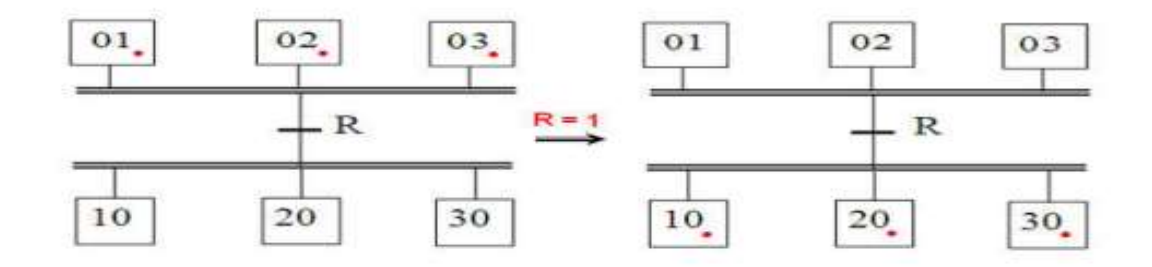

**Figure 2.6:** Présentation des étapes actives [17].

 **Règle N°4 :** Franchissement simultané Toutes les transitions simultanément franchissables à un instant donné sont simultanément franchies [17].

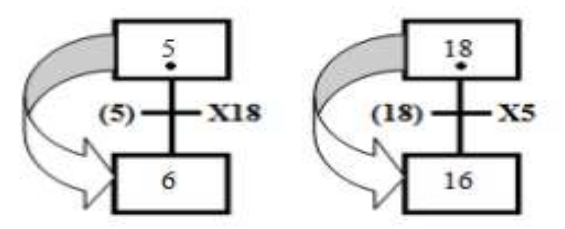

**Figure 2.7:**Franchissement simultané [17].

#### **Règle N°5 : Conflit d'activation**

Si une étape doit être simultanément désactivée par le franchissement d'une transition aval, et activée par le franchissement d'une transition amont, alors elle reste active. On évite ainsi des commandes transitoires. [17]

# **2.3 Cahier de charges :**

Actuellement, Nous avons un système de chargement contrôlé avec un module proface qui est très fragile par rapport au processus de travail.

# **2.3.1 Composants du système de chargement en VRAC :**

Pour mener une étude rigoureuse du processus de chargement du ciment en VRAC dans les camions citernes. Il est nécessaire de décrire les différents constituants de la zone d'expédition en VRAC. [18]

HOLCIM contient 4 silos en bétons et un silo métallique récemment installé comme montre le schéma suivant :

 **Un silo :** est un réservoir de stockage destiné à entreposer divers produits en VRAC utilisés dans diverses industries (brasseries, cimenteries, matières plastiques, engrais, matériaux divers...). Il se différencie d'une trémie par le fait qu'il est hermétiquement fermé. Il est composé de : [18]

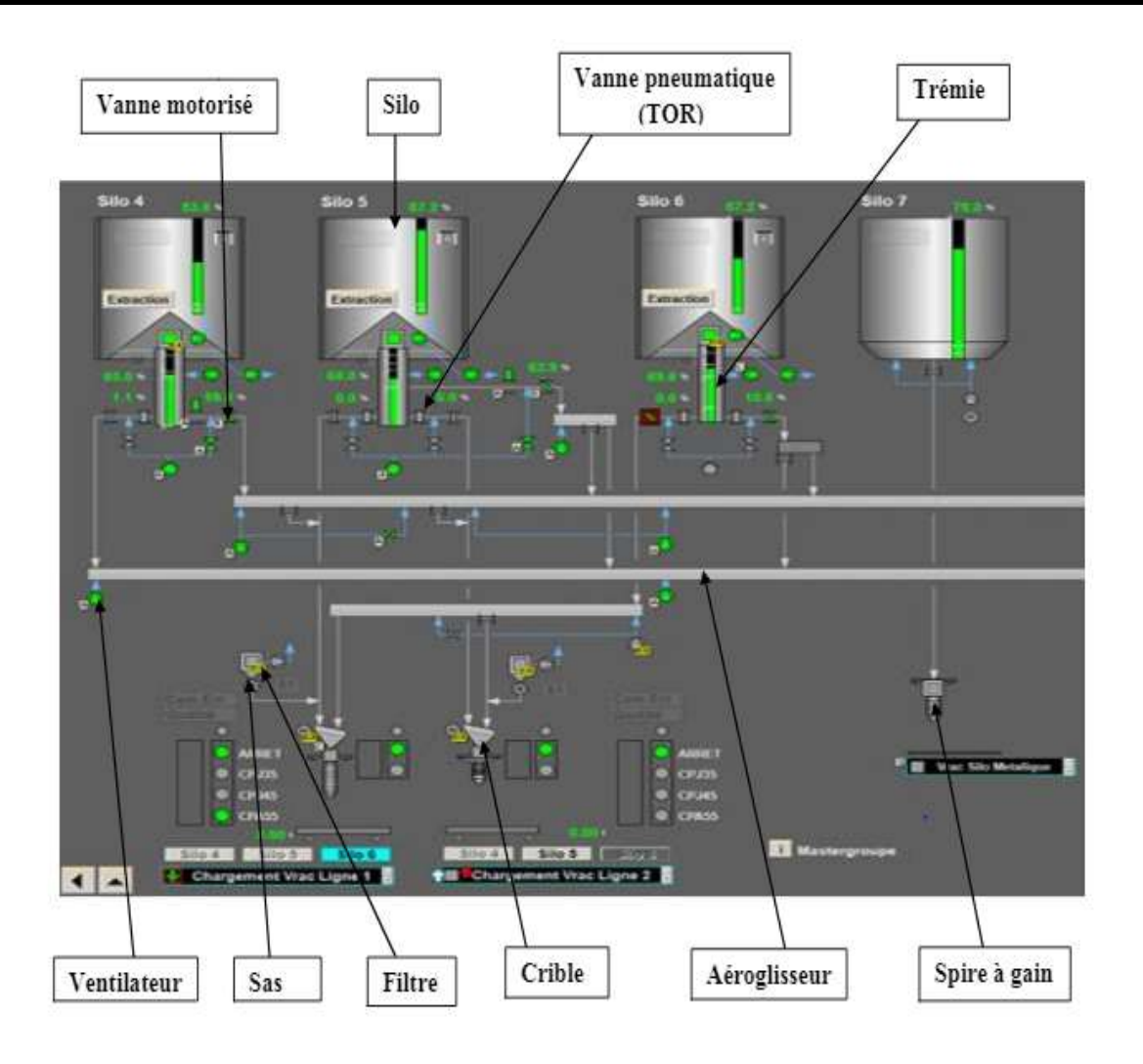

**Figure 2.8:**Les constituants du système d'expédition en VRAC [18].

- **Trémie:** grand réservoir qui stocke le ciment pour le déplacer par la suite dans l'aéroglisseur [18].
- **Casque TOR**: casque tout ou rien composé de trois éléments (trappe, électrovanne, vérin) commandé par des électrovannes reliées à un distributeur qui commande un vérin pneumatique à double effet qui a pour rôle de bloquer ou laisser passer le ciment vers le petit aéroglisseur [18].
- **Casque motorisé :** appelé aussi casque doseur permet de réguler et contrôler le niveau du ciment en pourcentage [18].
- **Vanne**: un appareil avec une partie mobile permettant d'ouvrir et de fermer une voie de passage afin de permettre, d'empêcher ou de réguler le flux d'un fluide.
- **Sur-presseur:** c'est le ventilateur maître qui est un appareil destinée à créer une source d'air chaude pressé jouant le rôle de fluidisation du passage de la matière [18].
- **Aéroglisseur:** canal à travers lequel le ciment est fluidisé pour accélérer son passage, cette opération n'est possible que grâce à une isolation de fluidisation au sens du canal [18].
- **Filtre:** permet de filtrer et d'évacuer le ciment poussière qui se constitue à fur et à mesure lors du déchargement à l'intérieur du camion en se basant sur un système de Battage, en plus d'un sas qui permet de guider le ciment, collecté au niveau des tissus de filtre, vers la trémie [18].
- **Tamis vibrant :** engin qui vibre à une très grande vitesse en continue lorsqu'il est en mode marche permettant ainsi de débloquer le ciment qui souvent bloque le passage vers la manche à cause de l'effet du colmatage [18].
- **Manche(Spire à gain):** grand tube qui s'élargit lorsqu'on l'active jusqu'à l'entrée du camion-citerne pour y décharger le ciment en vrac, il est doté de deux fin de course et généralement commandé manuellement [18].

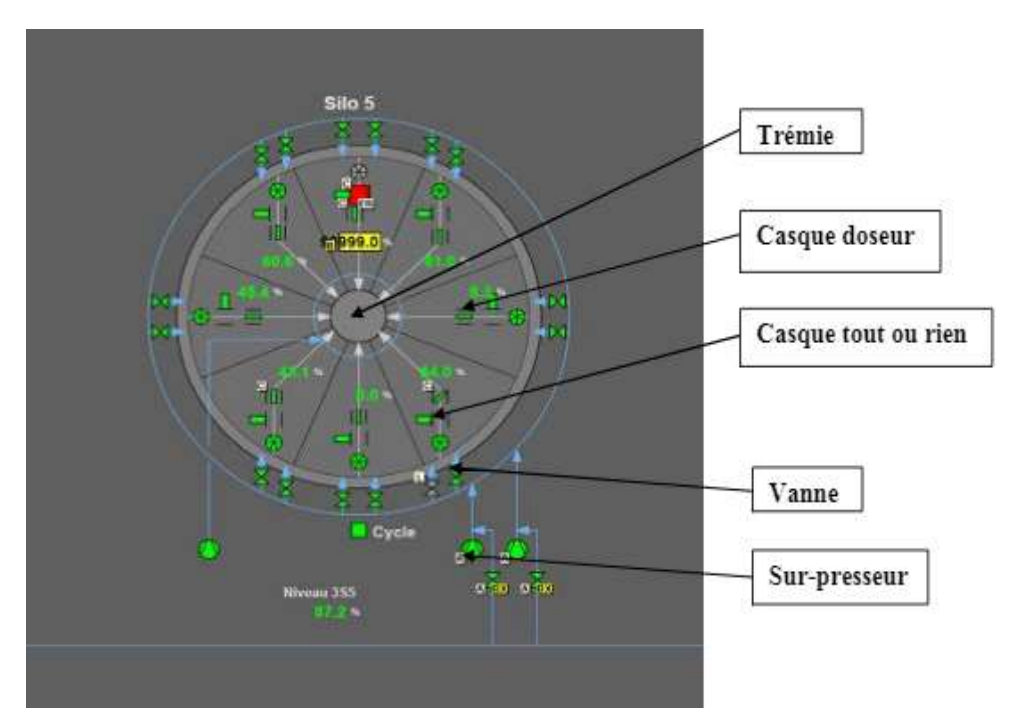

**Figure 2.9:** Les éléments de base d'un silo [18].

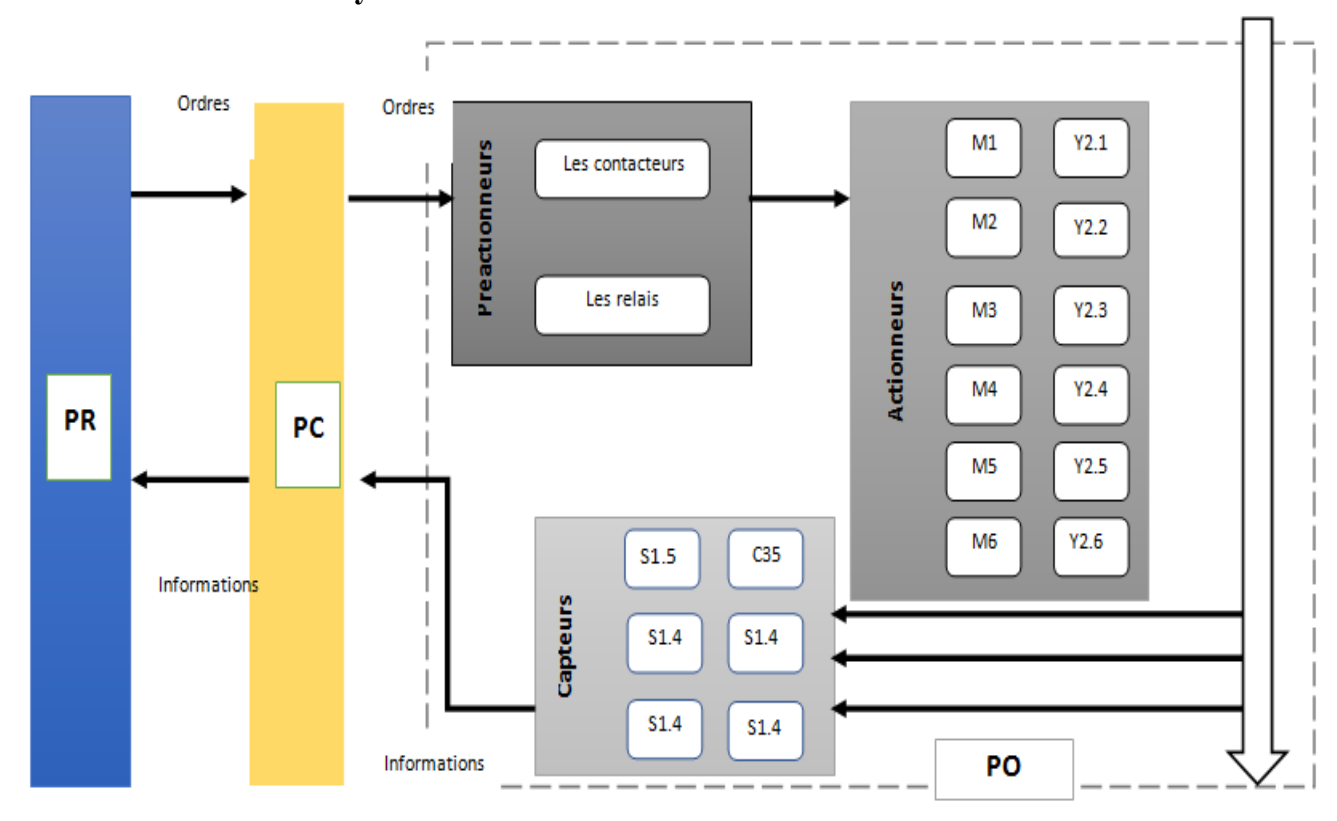

# **2.3.2 Structure d'un système automatisé étudié :**

**Figure 2.10 :**Structure d'un système automatisé étudié .

### **2.3.3 Fonctionnement actuel du système:**

Le département maintenance électrique tends à améliorer la rentabilité des différentes zones qui rentrent dans son champs d'action, parmi ces zones il y'a le système de chargement en VRAC .Lorsque le camion-citerne place sur la balance du poids, son poids est affiché sur un afficheur placé à proximité. Un opérateur chargé de faire fonctionner le système remet l'afficheur à zéro pour commencer à compter la quantité chargée dans le camion-citerne. Ce même opérateur va appuyer sur le bouton poussoir «descente manche» qui fera descendre le système (manche+gaine télescopique) jusqu'à ce que la manche coïncide parfaitement avec l'entrée de la citerne, (premier capteur de fin de course 'bas' s'active et deuxième capteur de fin de course 'haut' se désactive). A ce moment l'opérateur relâche le bouton et démarre séquentiellement le système de fluidisation (ventilateur du filtre, ventilateur d'aèros, sur-presseur et vanne).

Une fois s'assuré que la manche est en bonne position et les autres équipements en bonne état, l'opérateur choisit le type du ciment désirée, et lance la séquence commandée par le client, tout en ouvrant complètement le casque tout ou rien et par la suite démarre le passage du ciment par l'ouverture progressive du casque doseur suivant des débits aléatoires contrôlés Par l'opérateur. Une fois le poids voulu est presque atteint «généralement 40 tonnes» l'opérateur fermera le casque tout ou rien, et par la suite arrêtera le casque doseur complètement sans prendre en considération la quantité importante qui reste tout au long des aéroglisseurs, ce qui provoque une perte remarquable en matière pour la société.

Une fois la séquence est atteinte l'opérateur doit démarrer le tamis vibrant, quine fonctionne pas la plupart du temps, pendant des dizaines de seconds ,afin de libérer le ciment qui réside dans les spires de la manche, pour finalement remonter le système (manche +gaine télescopique) et par la suite appuyer sur le bouton poussoir «arrêt» qui mène à arrêter le système de fluidisation(ventilateur d'aèros, sur-presseur et vanne) et désactiver l'ensemble (sasse-filtre, ventilateur du filtre et battage-filtre).

#### **2.3.4 Problématique :**

Le système actuel de production présente beaucoup de contraintes qui influent sur la productivité du ciment et la perturbation du flux de chargement des camions, y compris les ventes :

- Trop d'arrêt à cause des bugs au niveau du système actuel.
- Consommation excessif des contrôleurs à cause des endommagements (dépassement budgétaire), obsolescence du contrôleur actuel.
- difficulté de maitrise de poids visuellement avec l'opérateur.
- colmatage du ciment qui se produit à chaque arrêt du système.
- retard de chargement à chaque fois qu'on aura l'arrêt du système.
- Impact négatif sur les ventes, de plus ne atteindre les objectifs**.**

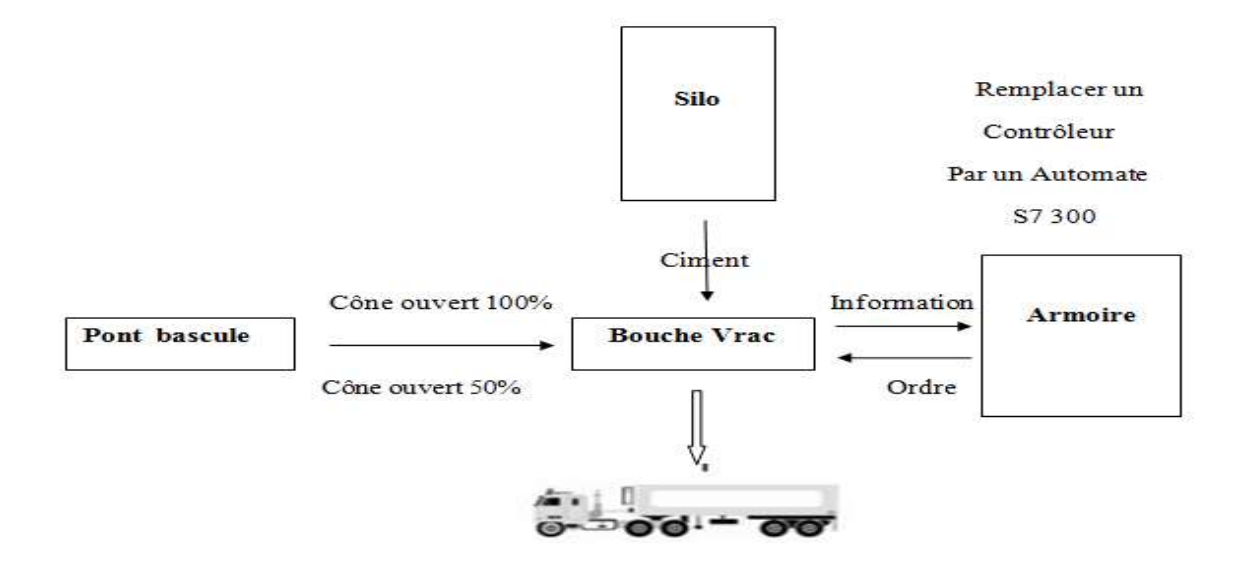

**Figure 2.11:**Schéma d'un système de chargement ciment en vrac.

# **2.3.5 Solution proposé :**

Notre projet d'automatisation consiste à :

- $\checkmark$  Livrer le ciment en toute sécurité on mettant une boucle de sécurité à la disposition de l'opérateur.
- $\checkmark$  Système de dépoussiérage fiable.
- $\checkmark$  Améliorer la station, en incorporant, un automate programmable siemens S7 1200 ou S7 300.qui répond à notre besoin
- $\checkmark$  Ajouter des différents capteurs pour la supervision et le diagnostic dans le programme de l'automate (augmenté le nombre d'entrées/sorties).
- $\checkmark$  Programmer l'automate pour une chaine de production la plus pratique possible en prendre en compte les besoins de clients et les bénéfices de l'usine.

# **2.4 Etude fonctionnelle du système :**

# **2.4.1 Fonctionnalité du projet automatisé :**

Généralement lorsque le camion-citerne, munie d'une ou plusieurs ouvertures supérieures pour le remplissage, se place en dessous de la manche (bouche **621.BK100**). L'opérateur remet la balance (l'afficheur **621.WB500**) à zéro et positionne la manche manuellement au-dessus de l'ouverture de remplissage, de sorte que le ciment puisse ensuite couler en chute libre dans la citerne.

Le capteur de fin de course bas de la manche **S1.4** indique l'ouverture du cône de la bouche (On doit s'assurer que le silo de stockage ciment est disponible l'aide des signaux d'échange).

A ce moment l'opérateur a l'autorisation de faire démarrer le cycle de chargement automatique en appuyant sur le bouton poussoir **Start cycle S3.0,** le démarrage du cycle de chargement en automatique va faire fonctionner séquentiellement tous les équipements «sasse-filtre, ventilateur-filtre, battage-filtre, crible, ventilateur-aèros, suppresseur et vanne de fluidisation» en respectant entre eux une temporisation de 5s, ce qui provoque l'ouverture complète de la vanne doseuse tout ou rien si le poids est inférieur ou égale à 39Tn.

Tant que le poids du ciment déchargé dans le camion-citerne est inférieur ou égale à 30Tn vanne doseuse **FG621**reçoit un signal qui Vien du pont bascule et qui représente l'ouverture 100%(grand débit), mais une fois le poids du ciment déchargé dans le camionciterne est supérieur à 30 T la vanne doseuse s'ouvre juste à 50% , et une fois le fin de course de fermeture de TOR est détecté et le poids est inférieur ou égale à 39.8T la vanne doseuse se fermée complètement puisque une quantité importante du ciment circule encore dans les aéroglisseurs permet d'atteindre la quantité du ciment voulu qui est généralement 40 Tonnes .

Chaque fois la séquence est atteinte et après une temporisation de 20s l'ensemble des éléments de fluidisation (vanne, sur-presseur, ventilateur-aèros, crible)s'arrête successivement en respectant une temporisation précise entre eux.

Une fois le crible est arrêté le vibreur commence à fonctionner pendant 7s et lorsqu'il est arrêté, l'opérateur clique sur le bouton poussoir «montée» qui provoque la montée de la manche. Lorsque le capteur de fin de course haut est détecté une lampe verte s'allume indiquant la possibilité de faire sortir le camion. Pour finir le processus de déchargement il suffit d'arrêter successivement le battage-filtre, le ventilateur-filtre et finalement le sassefiltre que ça soit directement après la montée de la manche ou tant qu'il y a un déchargement du ciment puisque le rôle principale du filtre est de protéger l'environnement contre la pollution de l'air provoquée par la poussière du ciment lors de déchargement.

# **2.4.2 GRAFCET globale :**

Les différentes étapes, que le projet est sensé de réaliser, doivent être structurées sous forme d'un Grafcet pour les rendre plus compréhensibles et structurés. Le présent Grafcet est dessiné à l'aide du logiciel **Automgen** dont on trouve la dénomination suivante:

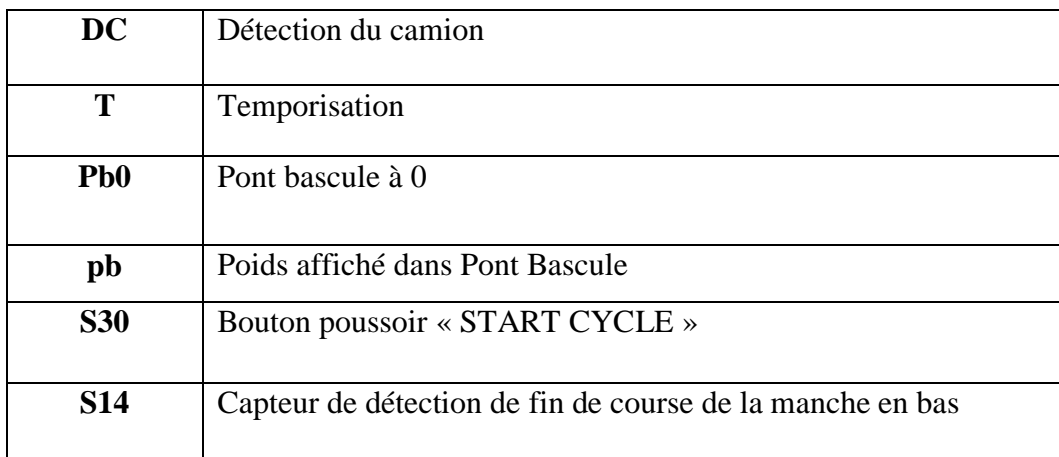

**Tableau 2.1:**La dénomination du GRAFCET globale.

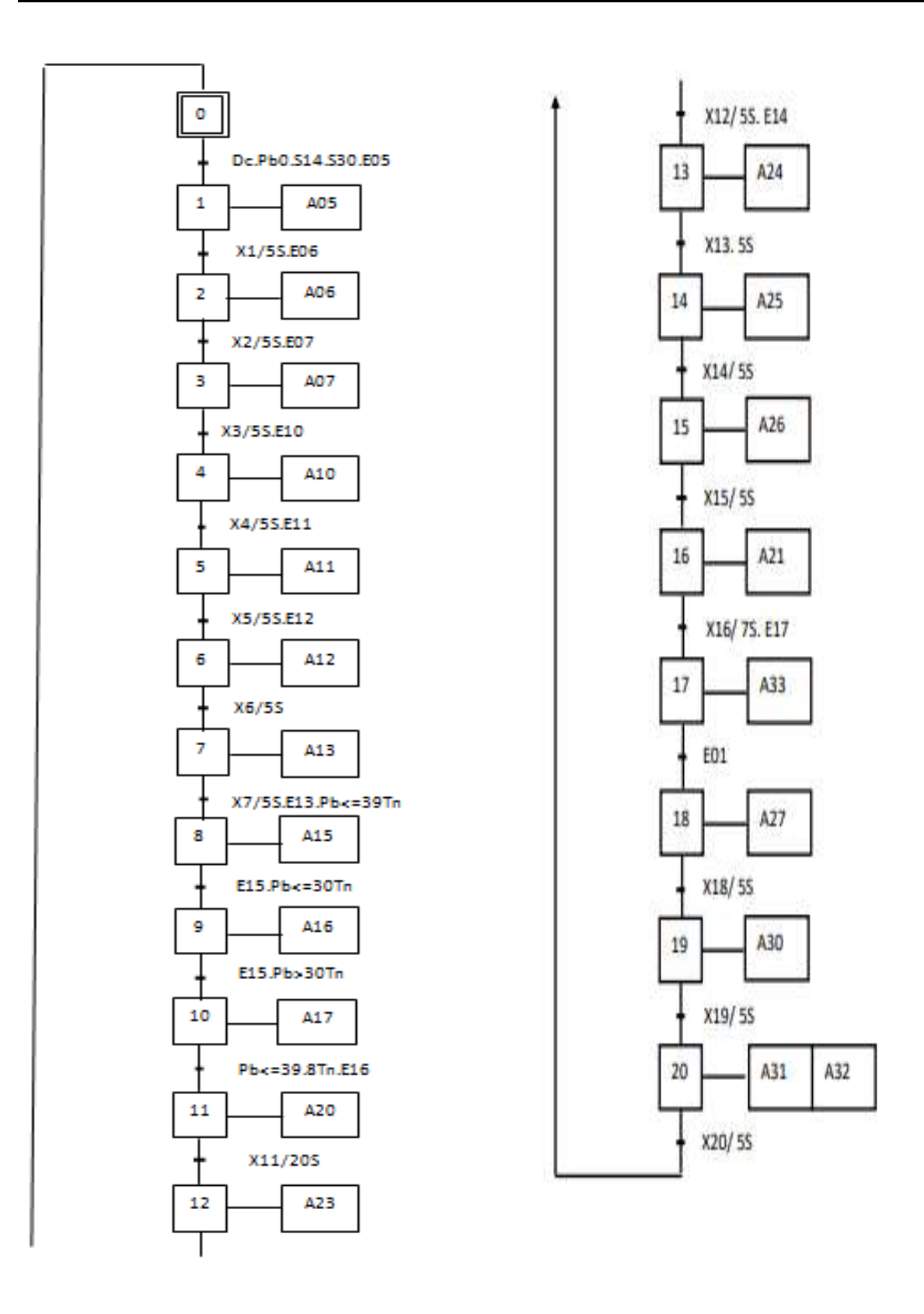

**Figure 2.12:** Grafcet globale du système.

# **2.4.3 Tableau des entrées/ sorties :**

Ces tableaux continents uniquement les entrées et les sorties dont j'ai besoin dans la programmation :

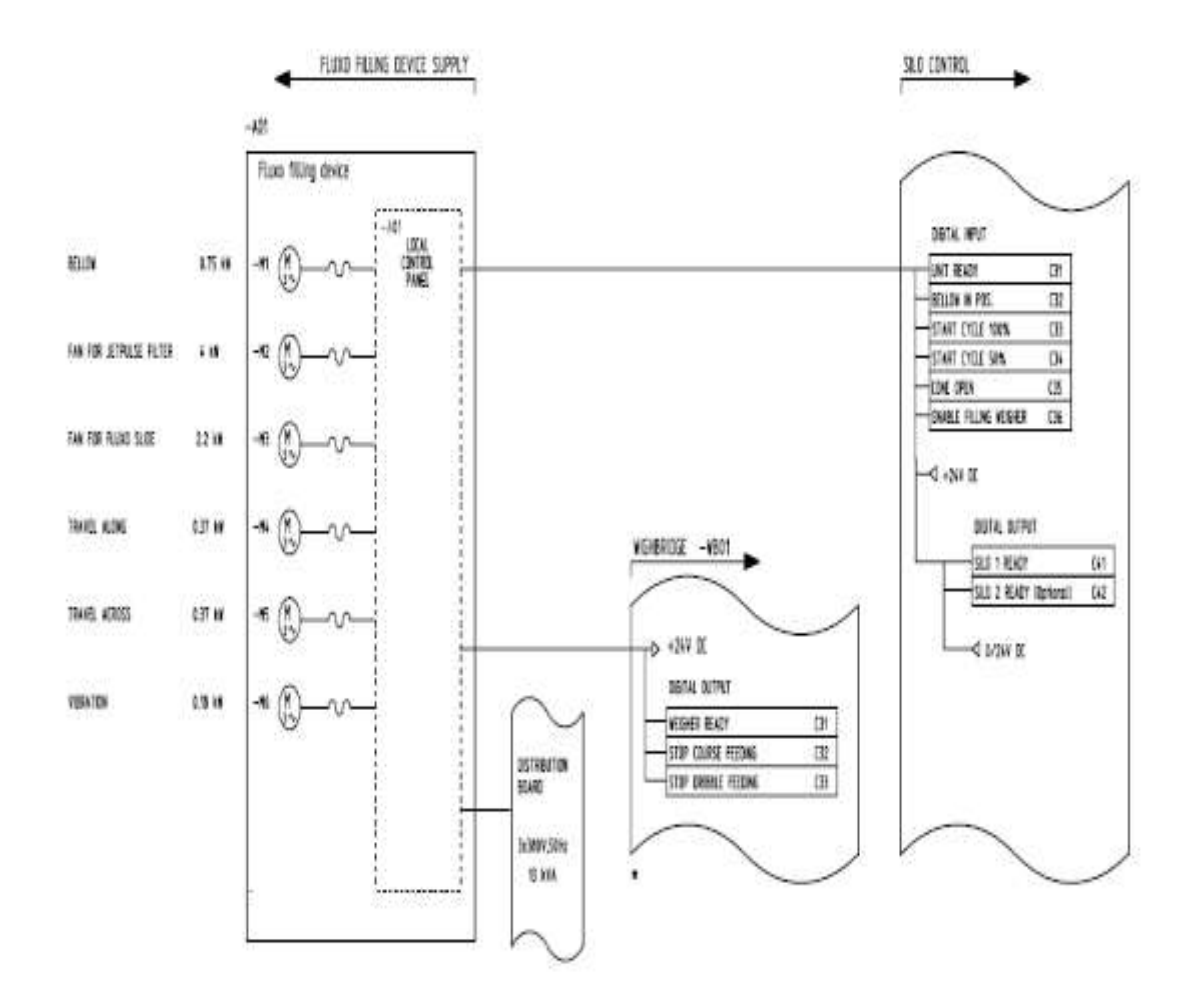

**Figure 2.13 :**Schéma électrique du système**.**

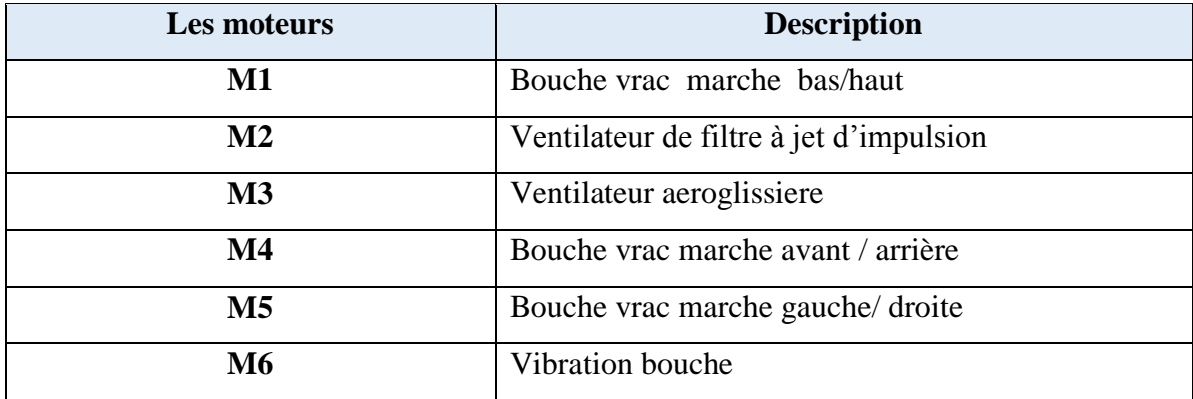

**Tableau 2.2:**Signification des moteurs d'une bouche vrac.

# **Chapitre2 : Cahier de charges et modélisation GRAFCET**

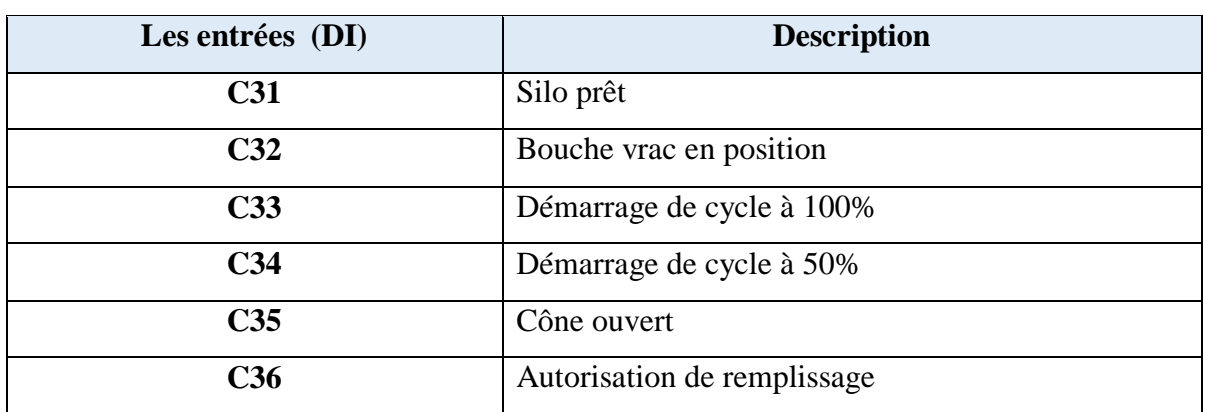

# **Tableau 2.3:**Signification des entrées du silo.

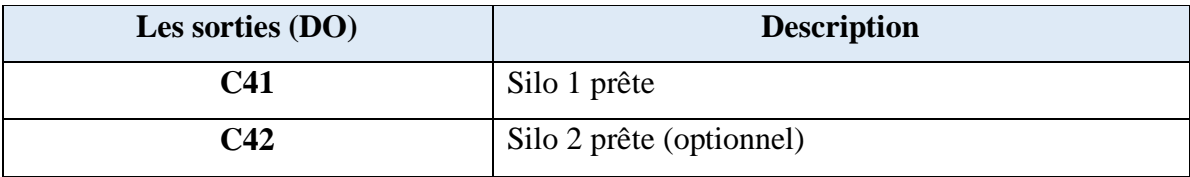

# **Tableau 2.4:**Signification des sorties du silo.

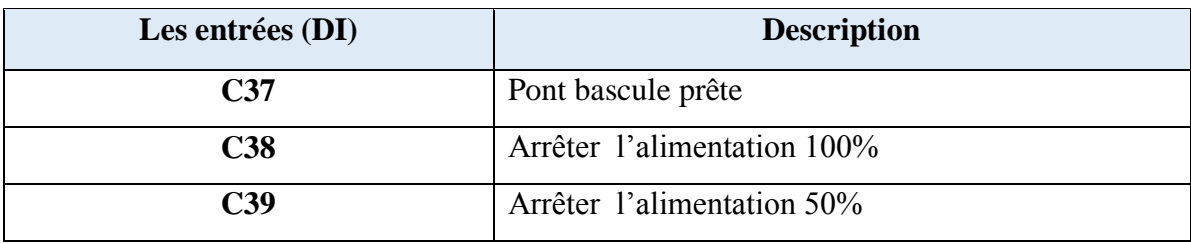

# **Tableau 2.5:**Signification des entrées du pont bascule.

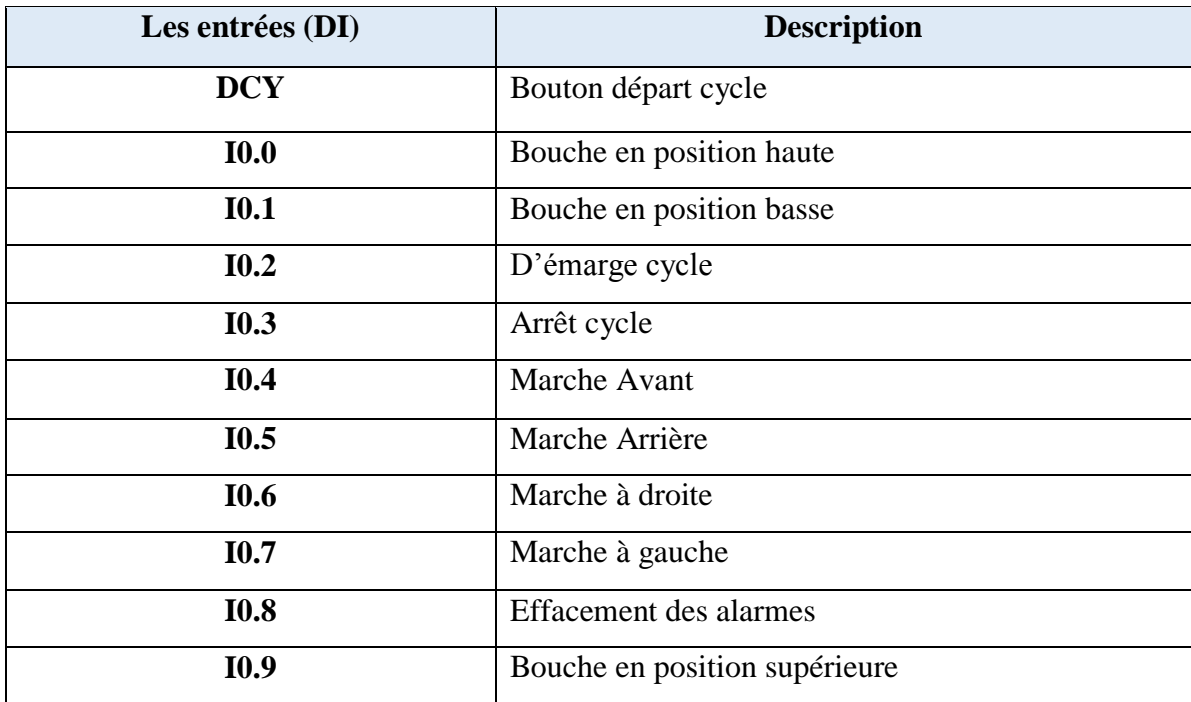

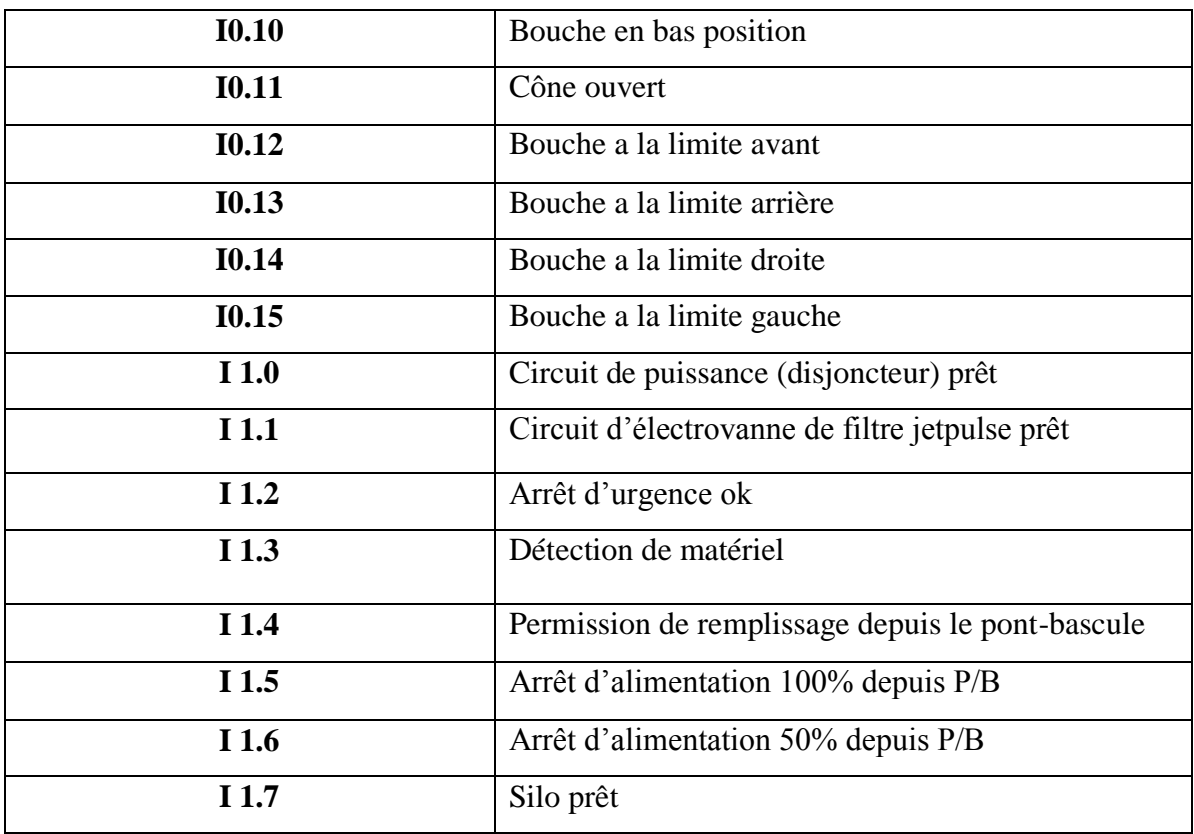

# **Tableau 2.6:**Signification des entrées du GRAFCET.

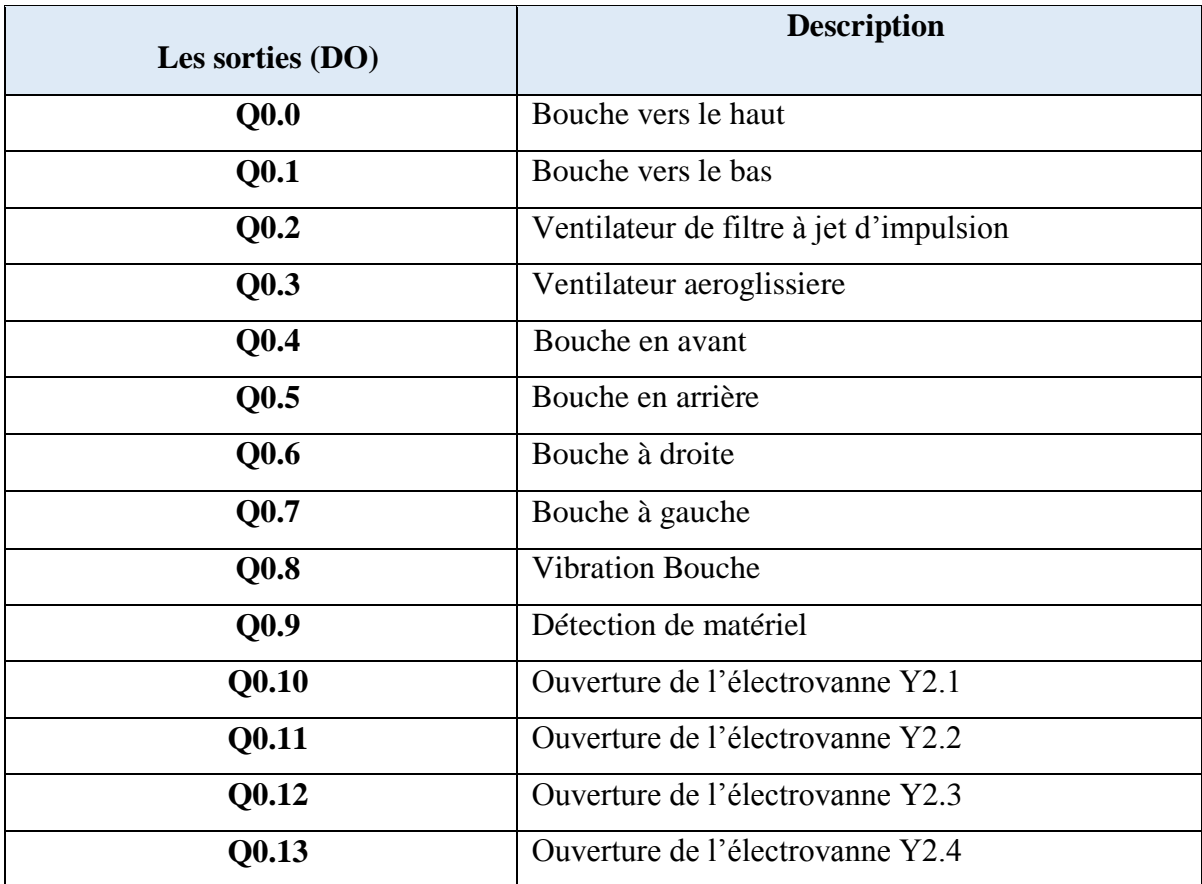

| Q0.14 | Ouverture de l'électrovanne Y2.5                 |
|-------|--------------------------------------------------|
| Q0.15 | Ouverture de l'électrovanne Y2.6                 |
| Q1.0  | Effacement des alarmes                           |
| Q1.1  | Feu d'avertissement                              |
| Q1.2  | Lumière flash                                    |
| Q1.3  | Lampe des alarmes                                |
| Q1.4  | Cycle en cours d'exécution                       |
| Q1.5  | Unité prête                                      |
| Q1.6  | Bouche en position haut                          |
| Q1.7  | Démarrage cycle à 100%                           |
| Q1.8  | Démarrage cycle à 50%                            |
| Q1.9  | Ouverture le cône                                |
| Q1.10 | Permission de remplissage depuis le pont-bascule |

**Tableau 2.7:**Signification des sorties du GRAFCET.

# **2.5 Conclusion :**

L'étude et la réalisation d'un système automatisé doit répondre au cahier de charge élaboré par le client. Pour offrir une solution à la problématique posée, il est nécessaire d'élaborer un GRAFCET qui est tout d'abord un outil de représentation du système à fonctionnement séquentiel et il est utilisé pour la mise en équation (logique) du système automatisé.

# **CHAPITRE 3**

# **Programmation de l'API Et simulation**

# **3.1 Introduction :**

Les automates programmables industriels effectuent des taches d'automatisation traduites sous formes de programme d'application qui définit la manière dont l'automate doit commander le système par une suite d'instructions, le programme doit être écrit dans un langage déterminé avec des règles définies pour que l'automate puisse l'exécuter,

En partant d'une application séquentielle écrite en GRAFCET, et on transpose de manière systématique en STEP 7, l'environnement qu'on a choisi pour une programmation structurée et confortable.

# **3.2 Définition du logiciel SIMATIC STEP7 :**

Step7 est le logiciel de base qui permet la configuration et la programmation des systèmes d'automatisation SIMATIC. Il s'exécute sous un environnement Windows, à partir d'une console de programmation ou d'un PC. Il existe plusieurs versions : STEP micro/DOS et STEP micro/ Win pour les applications S7-300 et S7-400. Le logiciel STEP7 offre les possibilités suivantes :

- Configuration et paramétrage du matériel et de communication.
- Création de gestion des projets.
- La création des programmes.
- Gestion des mnémoniques.
- Test de l'installation d'automatisation.
- Le diagnostic lors des perturbations dans l'installation.
- Document et archivage.

• Notre premier objectif est la programmation et la simulation sur STEP7 et la 2<sup>eme</sup> objectif. Création d'un nouveau projet :

La mise on œuvre du projet automatisé passe par plusieurs étapes :

# **3.2.1 Le démarrage du Step7 et la création d'un nouveau projet :**

 Pour lancer le logiciel, le plus simple est de double-cliquer sur l'icône SIMATIC Manager qui permet d'observer l'ouverture de la fenêtre de création du projet.

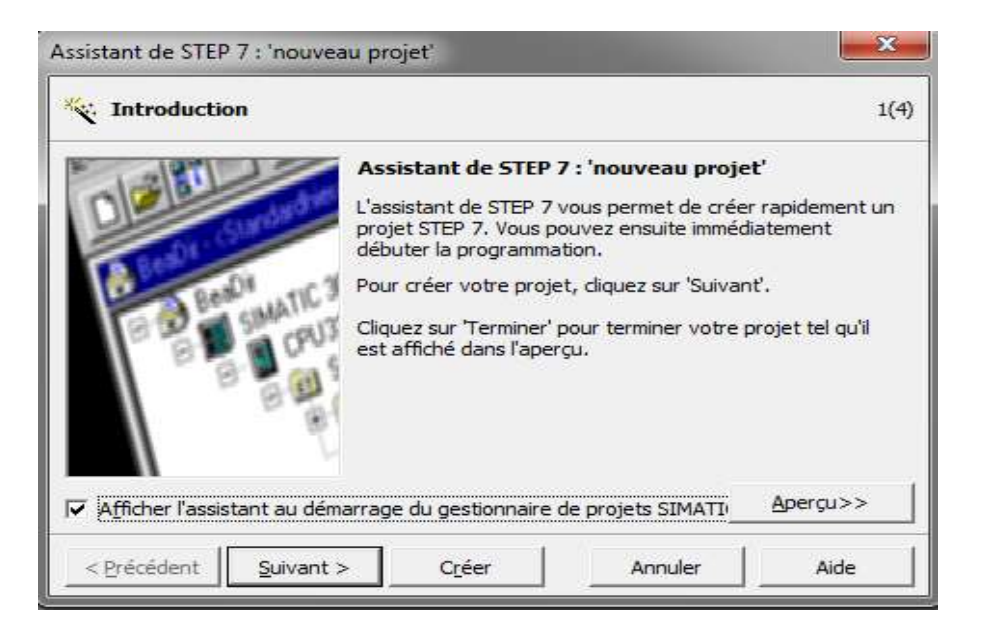

**Figure 3.1:** Fenêtre de création du projet.

 Une fois cliqué sur Suivant une seconde fenêtre prend la place de la fenêtre précédente. C'est la première des trois fenêtres de configuration du projet qui permet de choisir le modèle du CPU de l'automate à programmer.

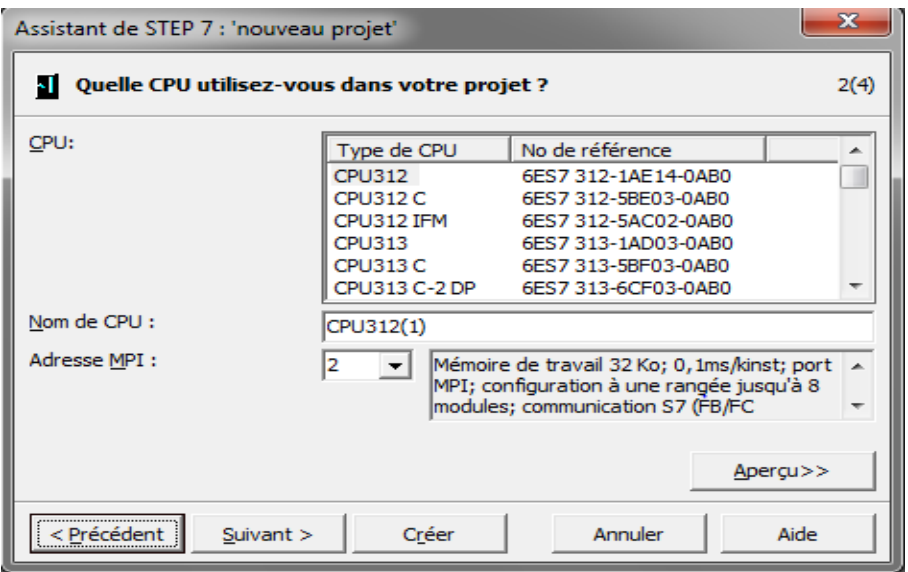

**Figure 3.2:** Fenêtre de choisir le modèle de CPU.

# **3.2.2 Le bloc d'organisation OB :**

Une fois cette opération est faite. La deuxième fenêtre de configuration du projet apparait pour choisir les blocs d'organisations à utiliser, nous n'utiliserons que le bloc OB1. Ce bloc contient le programme qui sera continuellement exécuté par l'automate

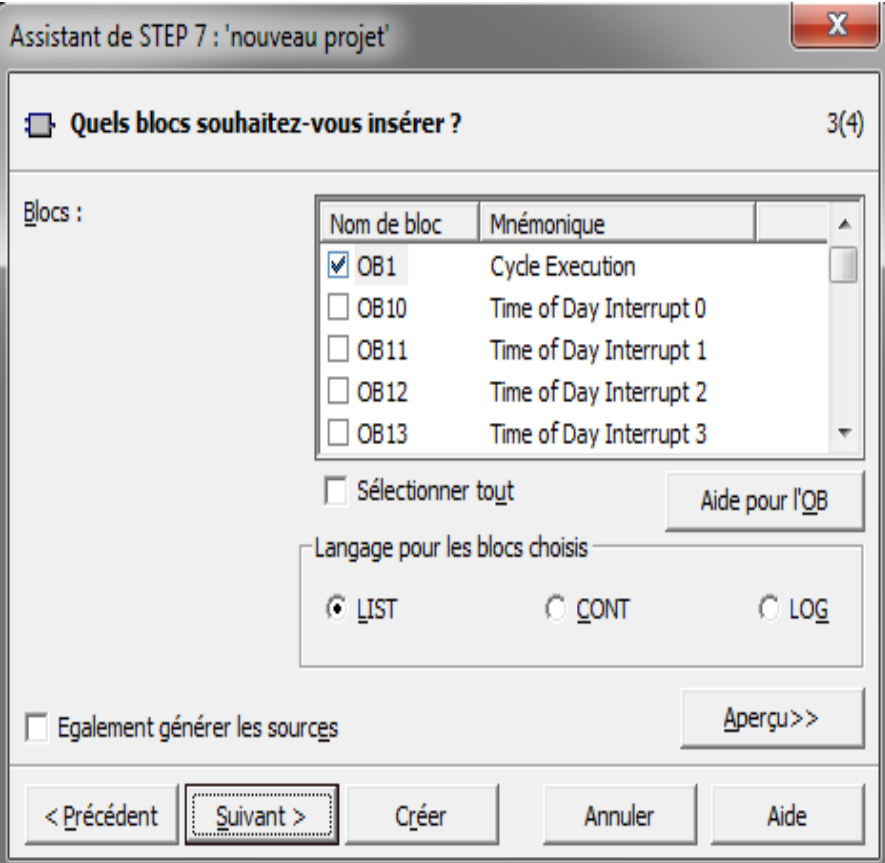

**Figure 3.3:** Fenêtre de choisir de bloc d'organisation.

# **3.2.3 Langages de programmation :**

Apres avoir choisi la CPU qui nous convient, la fenêtre qui apparait va nous permettre de choisir les blocs à insérer, ainsi que de choisir le langage de programmation (LIST, LOG ou CONT).

Dans notre cas, nous avons choisi le langage à contact (CONT) comme langage de programmation

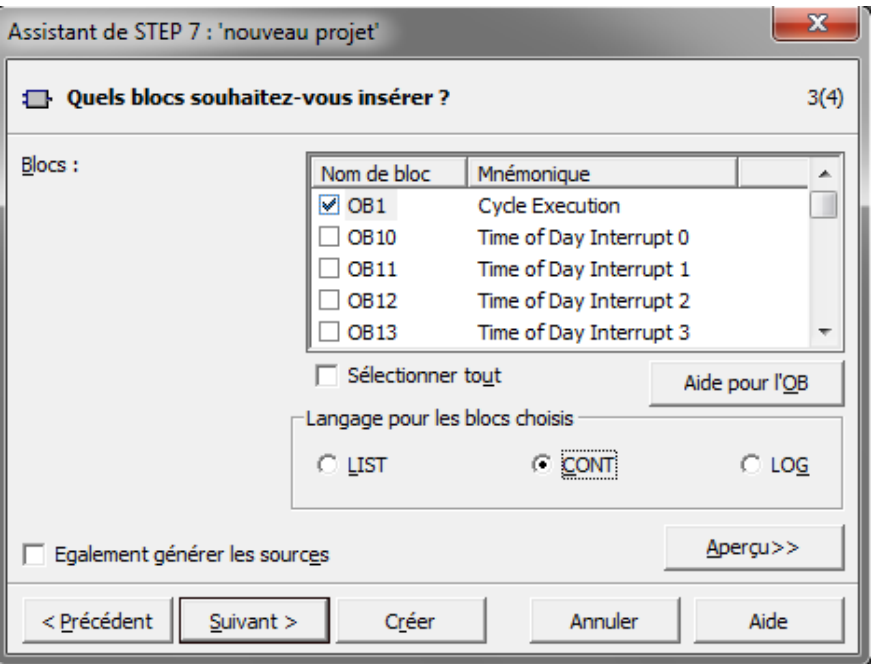

**Figure 3.4:** Sélection le choix du langage.

 Ensuit en cliquant sur Suivant. Cette dernière fenêtre apparaît alors pour choisir un nom adéquat afin de créer notre projet

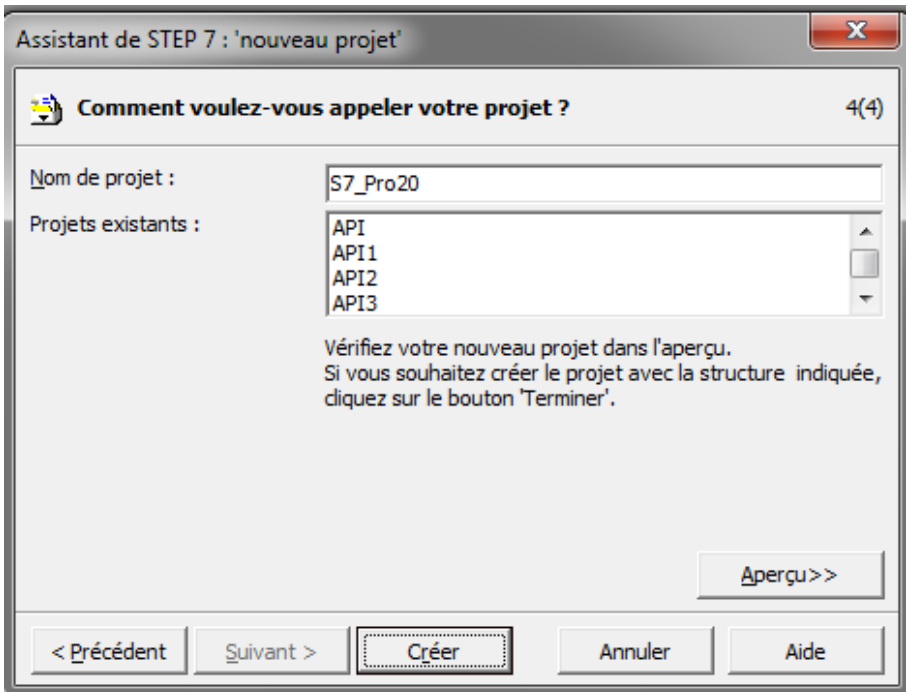

**Figure 3.5:** Choisir un nom du projet**.**

En cliquant sur créer, la fenêtre suivante apparait :

| Eles S7_Pre1<br><b>CF 081</b><br>Station SIMATIC 300<br>(4) 一般<br>图 CPU314(1)<br>自<br>E and Programme 57(1)<br><b>BI</b> Sources<br><b>EN Block</b> | O. |  |  |  |  |  |  | ● 評■ X 唯自 由 D <sup>を</sup> 「 」 上 注 Ⅲ B   CAcutte> |  | コツ 間景 鴨田田 12 |  |  |  |
|----------------------------------------------------------------------------------------------------|----|--|--|--|--|--|--|---------------------------------------------------|--|--------------|--|--|--|
|                                                                                                    |    |  |  |  |  |  |  |                                                   |  |              |  |  |  |

**Figure 3.6:** Fenêtre SIMATIC MANAGER d'un projet.

# **3.3 Configuration matérielle :**

La configuration matérielle est une étape importante. Elle consiste à disposer les châssis (rack), les modules et les appareils de la périphérie centralisée.

Les châssis sont représentées par une table de configuration dans la quelle on peut placer un nombre définis de modules comme dans les châssis réels [8].

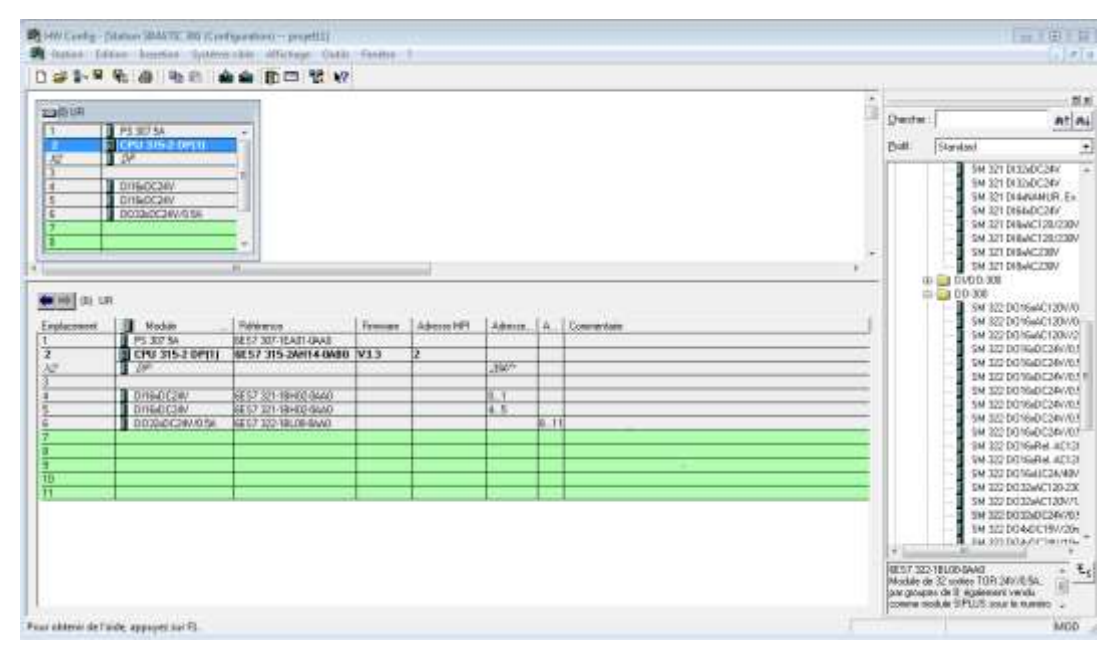

**Figure 3.7:** Configuration du matériel.

- D'abord, on sélectionne le dossier **Station SIMATIC 300** et double-cliquer sur «**Matériel »**. Ceci ouvre la fenêtre « HW Config».
- Ensuite on a sélectionné les châssis (Racks) électronique.
- Après on a passé à l'affectation des modules sélectionnés aux emplacements souhaités dans les racks :
- Le module d'alimentation (PS 307 5A) power Supply est placé sur le premier emplacement.
- Le module du processeur ou l'unité de traitement (CPU 315 2DP) avec 2 module d'entrées logique (DI) et un module de sortie logique (DO).
- On a ajouté aussi une extension des modules des entrées DI 16/ DC 24V (digital input), et des modules de sorties DO32/DC24V/0.5A(digital output).
- Pour le paramétrage de la CPU, des menus nous permettent de définir des caractéristiques telles que le comportement à la mise en route et la surveillance du temps de cycle ; le fonctionnement multiprocesseur est possible, les données saisies sont enregistrées dans des blocs de données système.
- Pour le paramétrage des modules, des boîtes de dialogue nous permettent de définir tous les paramètres modifiables. Les réglages à l'aide de commutateurs DIP s'avèrent inutiles. Le paramétrage des modules est réalisé automatiquement au démarrage de la CPU, le remplacement d'un module est ainsi possible sans nouveau paramétrage.
- Le paramétrage de modules fonctionnels (FM) et de processeurs de communication (CP) s'effectue de manière identique à celui des autres modules dans la configuration matérielle. A cet effet, des boîtes de dialogues ainsi que des règles spécifiques aux modules sont ainsi mises à disposition pour chaque FM et CP (fournies dans le logiciel fonctionnel du FM/CP). Dans les boîtes de dialogue, le système ne propose que des saisies possibles, ce qui empêche les entrées erronées.

# **3.4 Table des Mnémoniques :**

Une mnémonique est un nom que l'utilisateur définit en respectant les règles de la syntaxe imposée, il est destiné à rendre le programme lisible et aide donc à gérer facilement le grand nombre de variables couramment rencontrées dans ce genre de programme [8].

- $\triangleright$  Les sorties qui sont adressé avec A (ex : A4.2, A0.3….).
- Ees entrées qui sont adressé avec E (ex : E3.2, E6.7....).
- Les Mémento qui sont des bits internes a l'automate qui sont adressé avec M( ex : M0.4..)

 **Chapitre3: Programmation du L'API et Simulation.** 

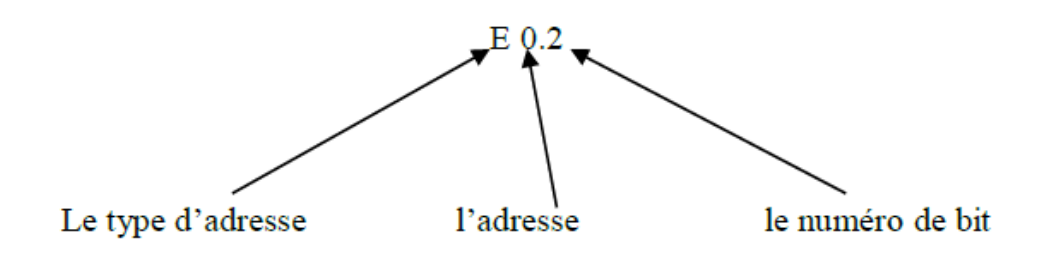

Une fois double cliquer sur l'item « OB1 » pour lancer le logiciel « STEP 7 ». La fenêtre de l'éditeur apparaît alors pour pouvoir sélectionner l'ensemble des éléments du programme.

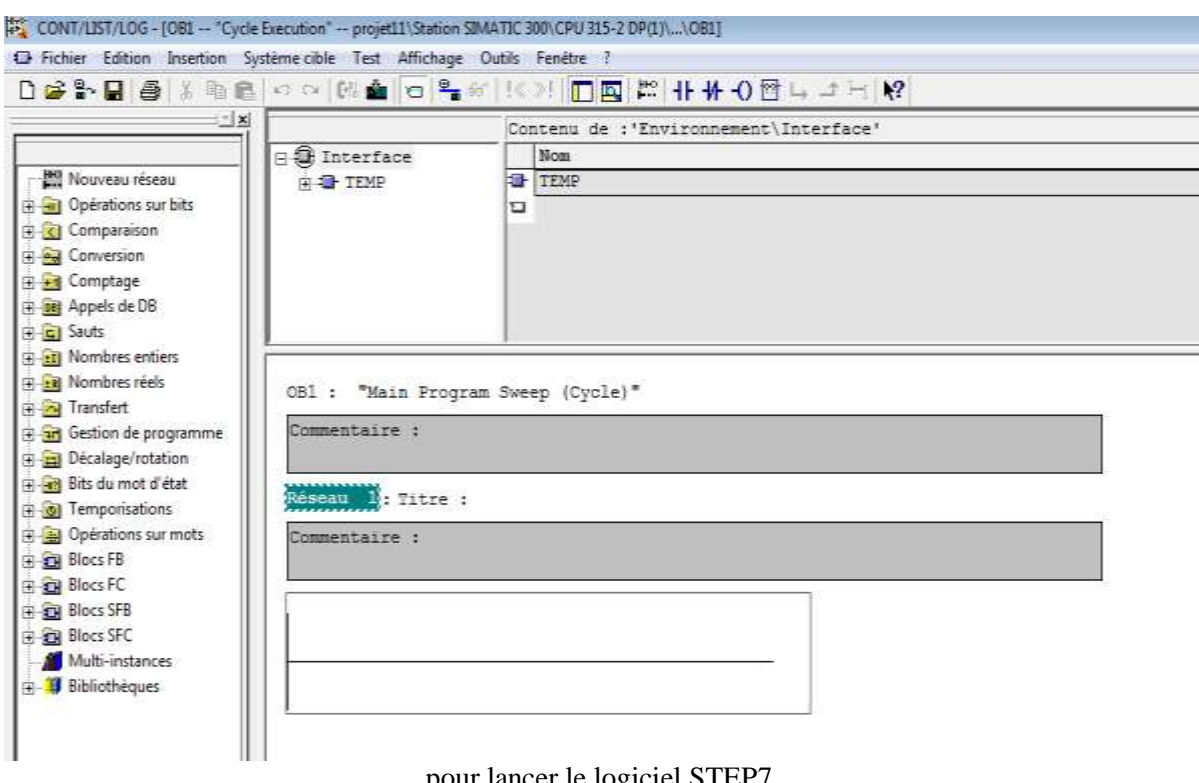

**Figure 3.8:** OB1

pour lancer le logiciel STEP7.

Le programme sera plus facile à lire si on attribue des noms symboliques aux adresses des modules et aux blocs. Pour cela, il faut définir des mnémoniques dans une table de mnémoniques. Pour l'insérer on clique sur **outils —>table des mnémoniques.** La figure suivante illustre une partie de la table des mnémoniques de notre projet.

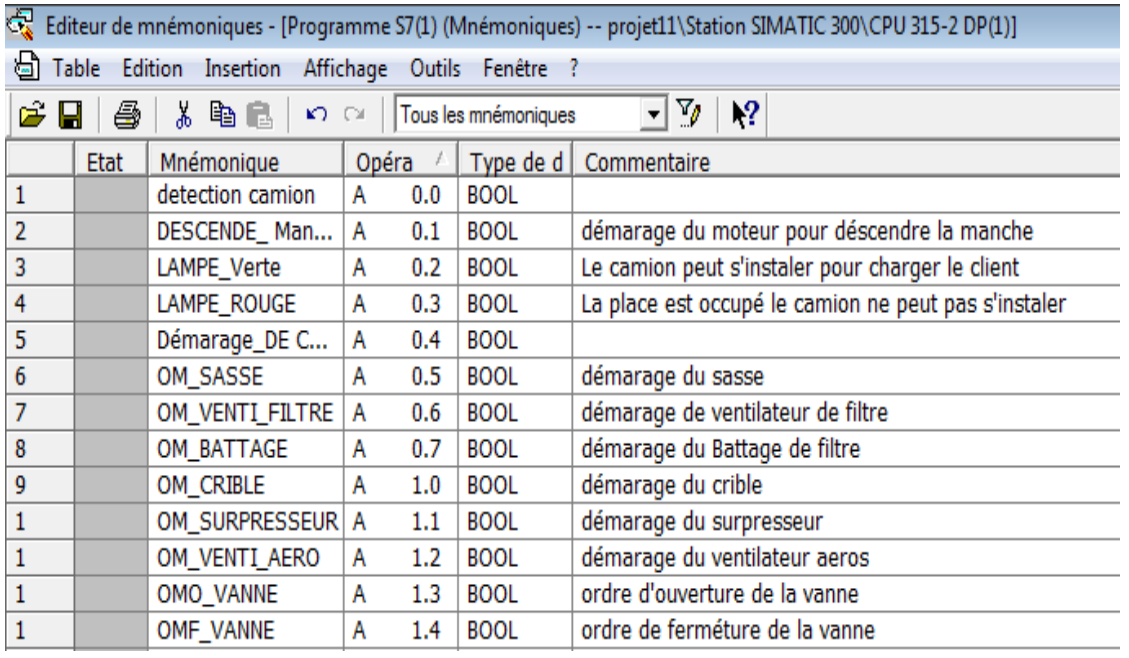

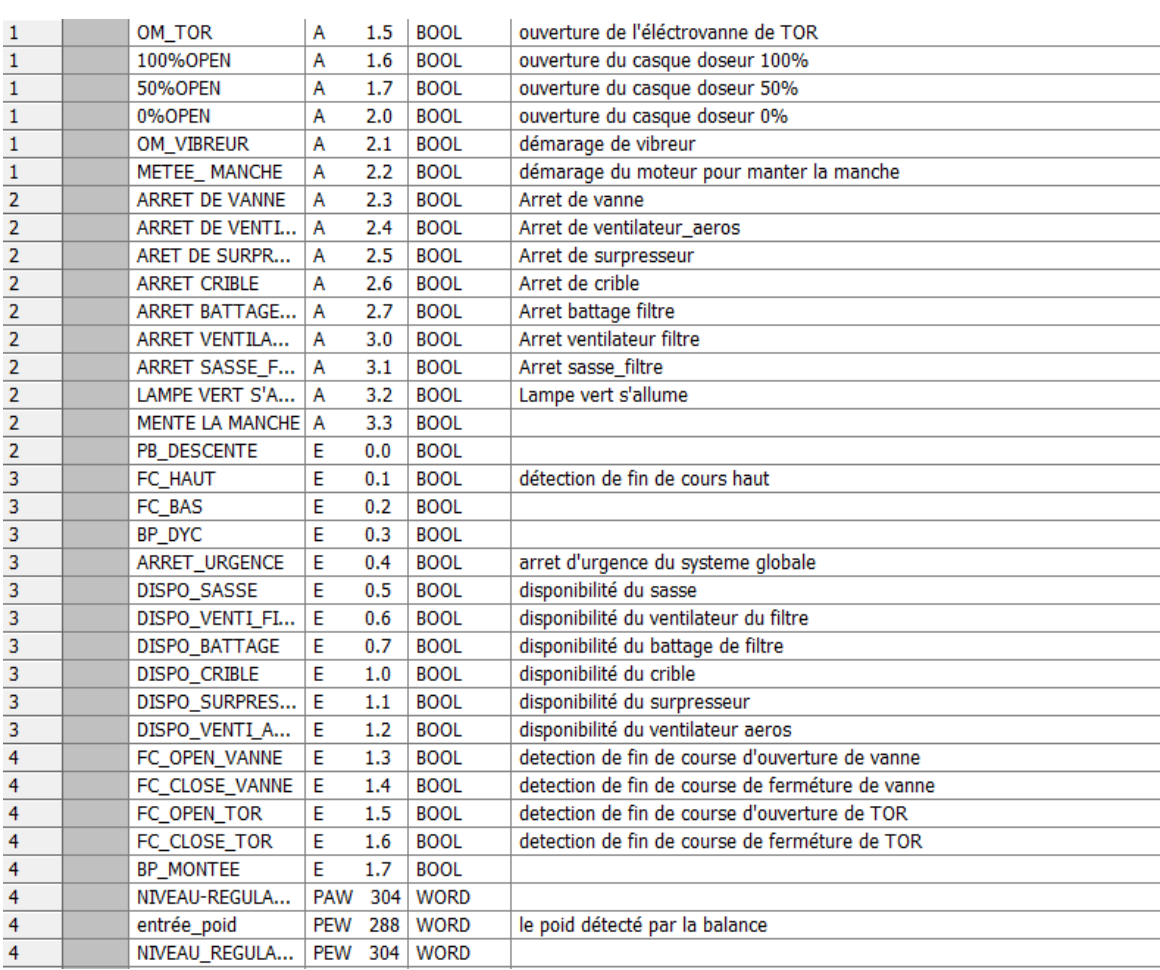

**Figure 3.9:** Structure de la table des mnémoniques.

# **3.5 La programmation sur STEP7 :**

#### **3.5.1 Langages de programmation :**

Le STEP7 dispose de trois langages de programmation, ainsi que d'une méthode utilisant le GRAFCET comme outil.

**1. Langage liste (LIST) :** image textuelle proche du comportement interne de l'automate.

**2. Langage logigramme (LOG) :** langage graphique, utilisant les symboles de l'électronique numérique (portes logiques).

**3. Langage contact(CONT) :** suite de réseaux parcourus séquentiellement dont les entrées sont représentées par des interrupteurs et les sorties par des bobines.

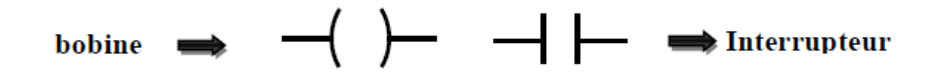

**4. Graph :** utilise le GRAFCET comme outil, qui permet de vérifier si le GRAFCET fonctionne correctement, et cela en utilisant la simulation [8].

#### **3.5.2 Blocs du programme utilisateur :**

Le logiciel STEP7 dans ces différents langages de programmation possède un nombre important de bloc utilisateur, destinés à structurer le programme utilisateur dont on peut citer les blocs importants suivants : **[**8**]**

**Bloc d'organisation (OB) :**OB1 gère le programme en fonctionnement normal, on peut utiliser l'OB1 pour programmer directement à l'intérieur de celui-ci des ordres ou alors appeler des Blocks (FC ou FB) qui permettront de structurer le programme.

**Les fonctions (FC) :**Les FC sont des fonctions permettant la programmation de sousprogrammes. Le plus souvent on les appellera par l'intermédiaire de l'OB1

**Bloc fonctionnel (FB) :**FB obéissent aux mêmes principes que le FC, à la différence qu'un FB doit être impérativement associé à une DB d'instance. A chaque fois que l'on utilisera un FB, un DB différent devra lui être associé.

La différence entre un FB et un FC c'est que le FB permet de mémoriser les variables que l'on aura besoin au prochain appel de ce FB dans des variables statiques (STAT) dans un DB, alors que le FC ne peut qu'avoir des variables internes (TEMP) qui seront écrasé et ne pourront donc pas être utilisé au prochain tour

**Bloc de données d'instance (DB):** Les DB (Data Base) permettent de stocker des valeurs dans une base de données. Un DB peut être de deux types différents:

-d'instance (propre à un FB).

-partagé (interrogeable dans le programme dans n'importe quel block.

**Blocs SFC :** Le diagramme SFC (Séquentiel Function Chart) ou langage fonctionnel de séquences (connu sous le nom de GRAFCET). Ce langage est destiné à la description de fonctions de commande séquentielles. Le programme correspondant est constitué d'un ensemble d'étapes et de transitions reliés entre elles par des liaisons dirigées. Chaque étape est associée à un ensemble d'actions. Chaque transition est associée à une condition de transition [18].

### **3.5.3 Programme :**

Une fois la table des mnémoniques est établi la programmation de notre projet sera divisé en plusieurs réseaux qui expliquent le fonctionnement pas à pas du système de chargement du ciment en VRAC.

une fois le poids est supérieur à 20T le camion se détecte, suite à cela l'opérateur appuie sur un bouton pour descendre la manche qui une fois activé relâchera la fin de course haut, celle-ci va descendre jusqu'à fin de course bas ce qui va désactiver la marche du moteur. Une fois la manche est en bonne position l'opérateur va appuyer sur un bouton de démarrage de cycle de chargement.

```
Réseau 1: Titre :
```
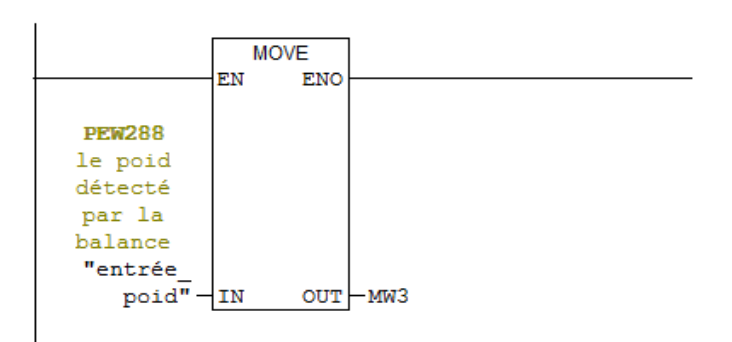

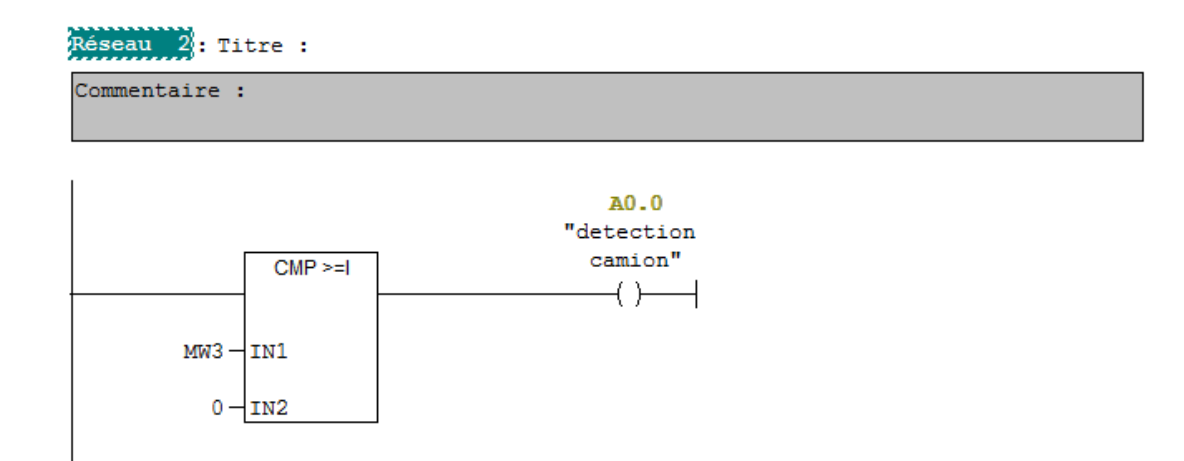

Réseau 3: Le camion peut s'instaler pour charger le client

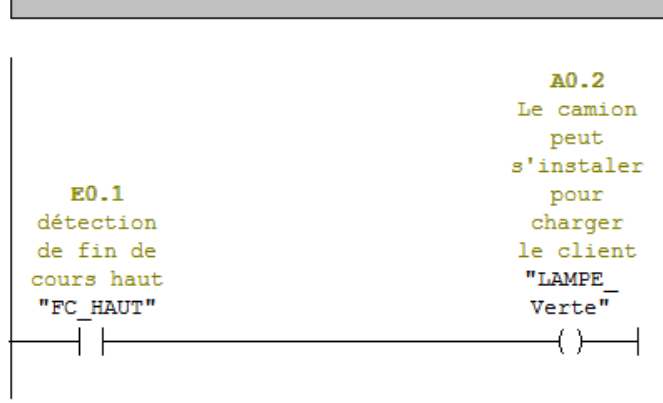

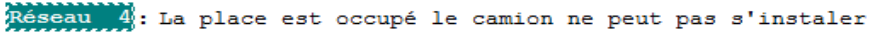

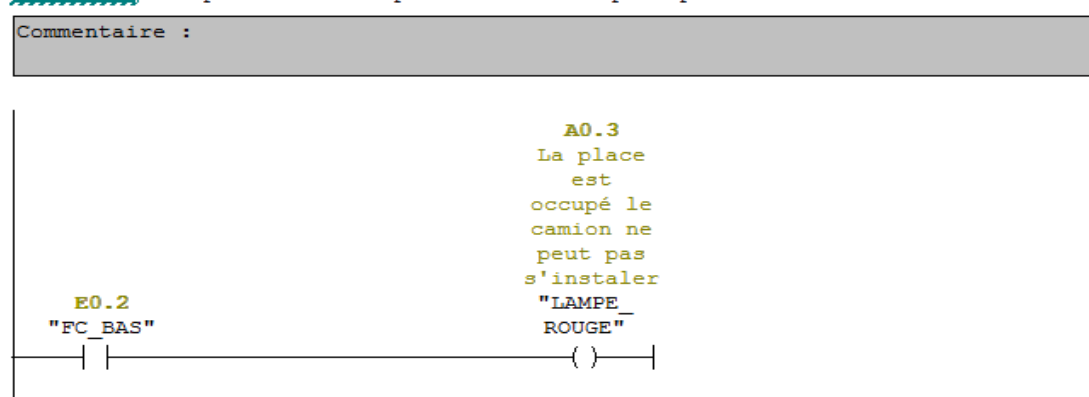

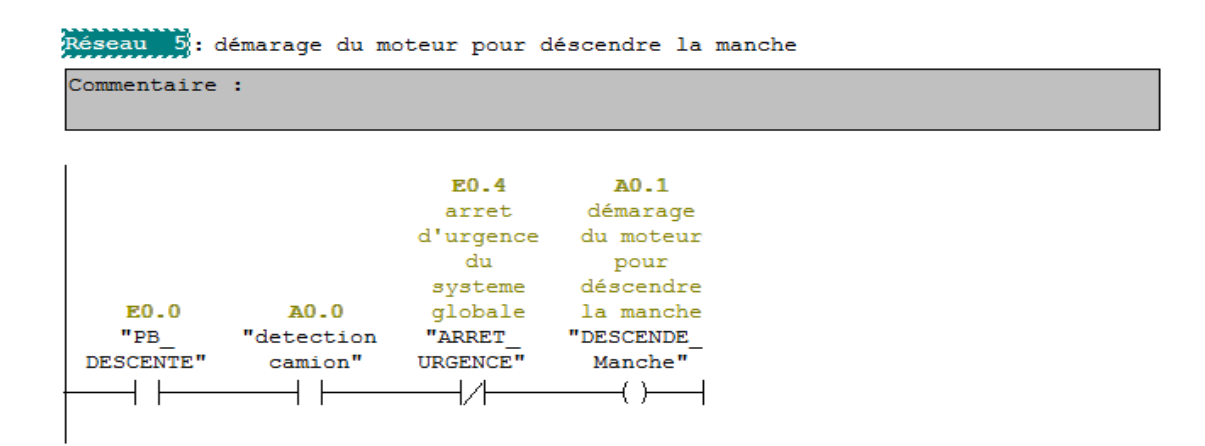

# Réseau 6: Titre :

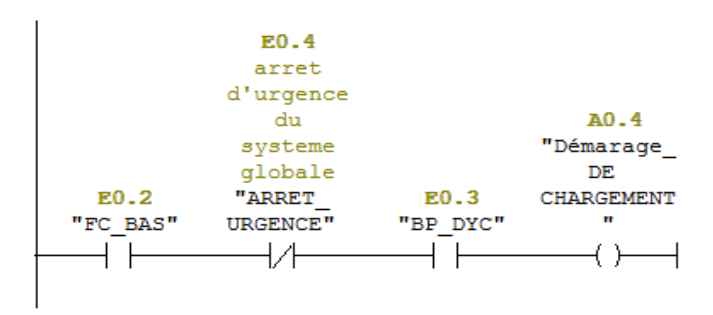

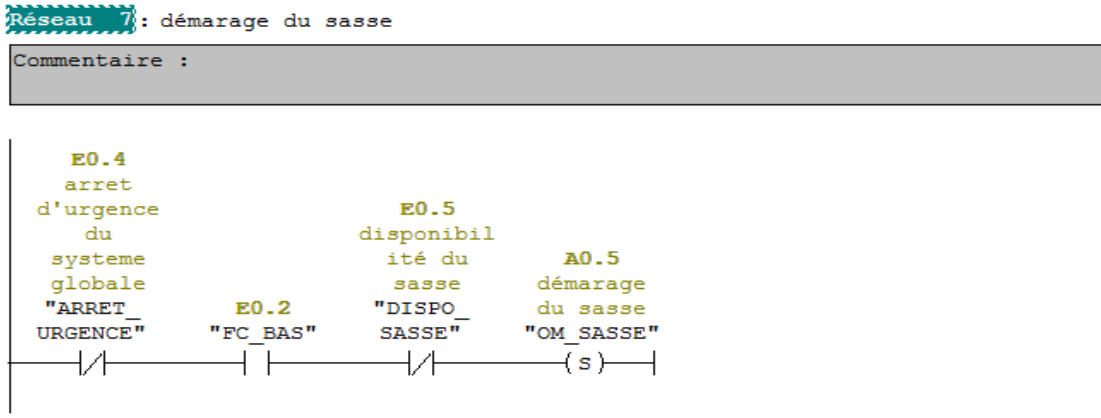

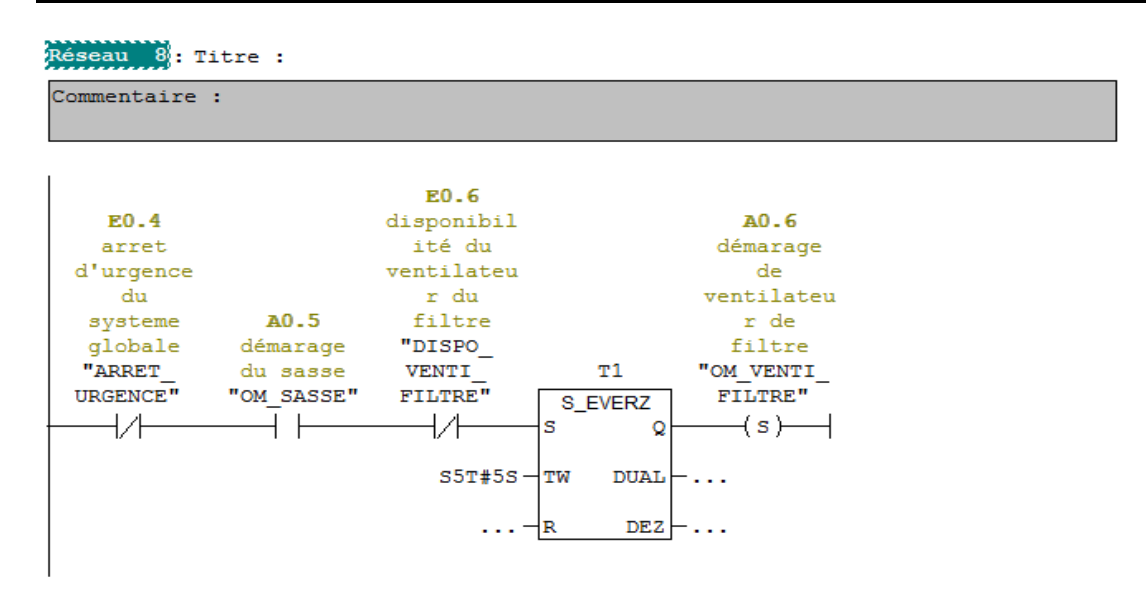

#### Réseau 9: Titre :

Commentaire :

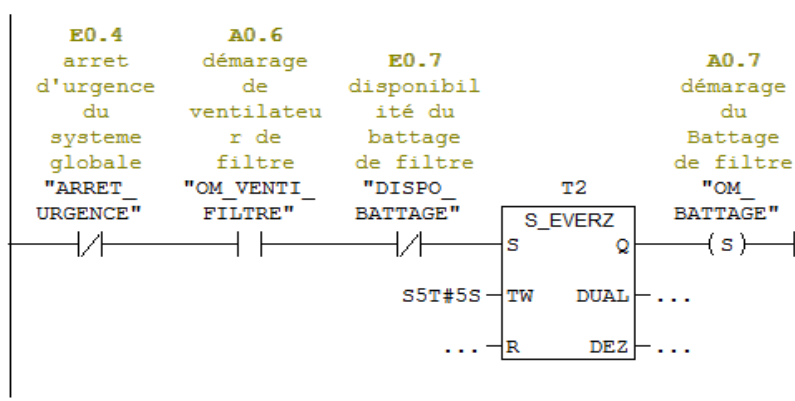

#### Réseau 10: Titre :

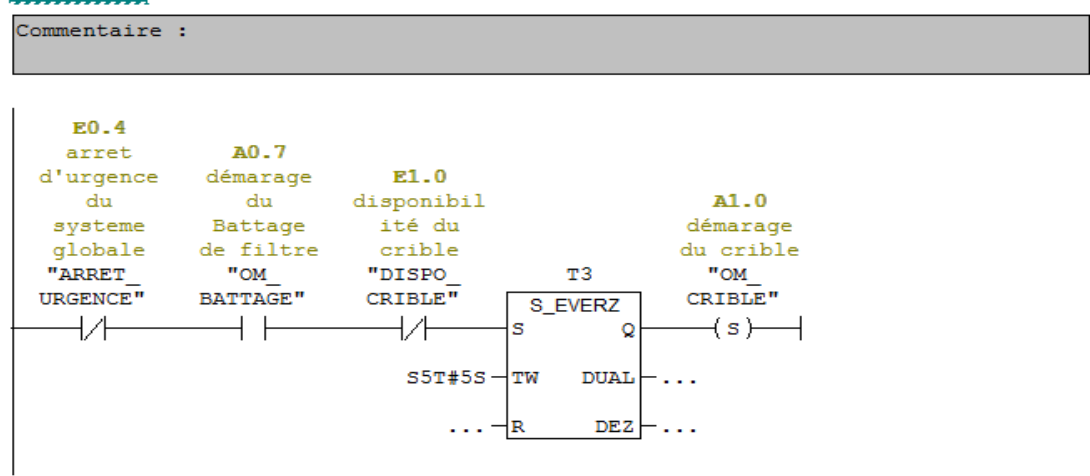

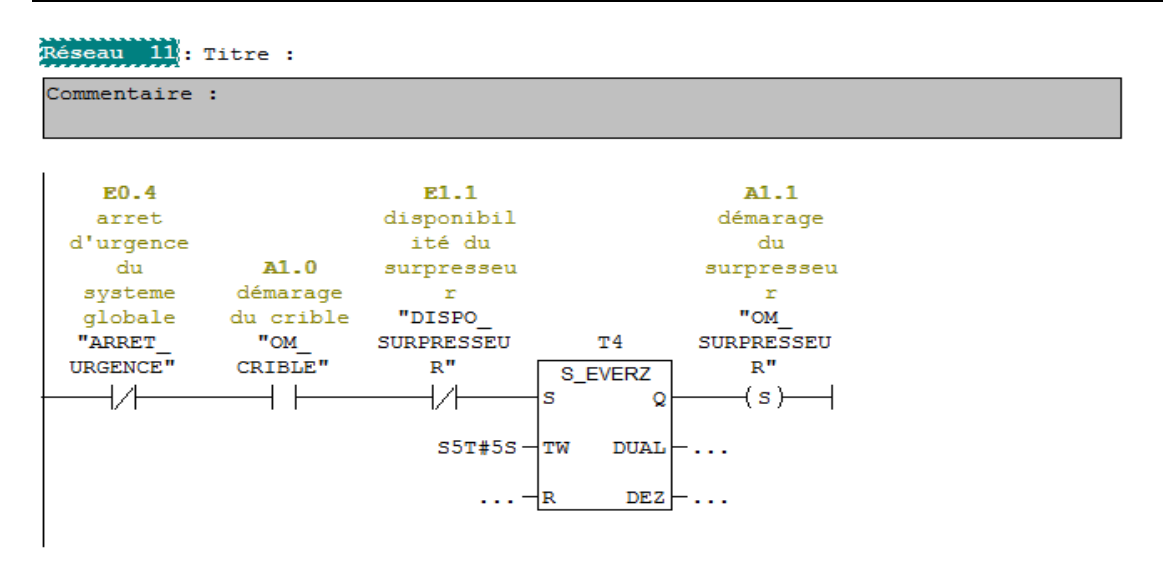

#### Réseau 12: Titre :

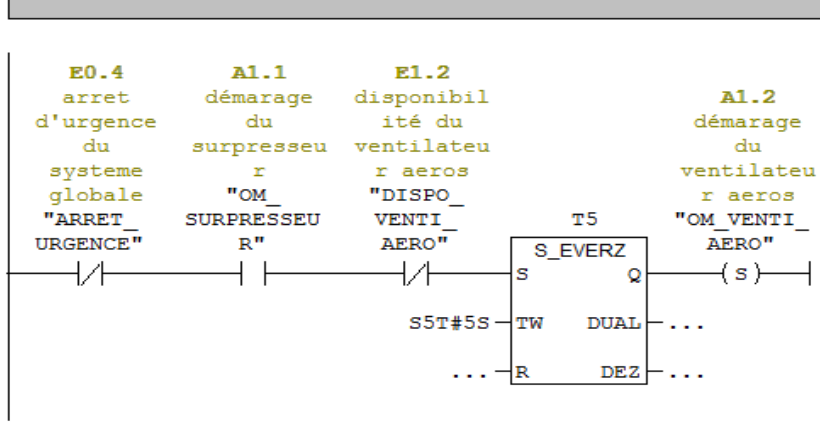

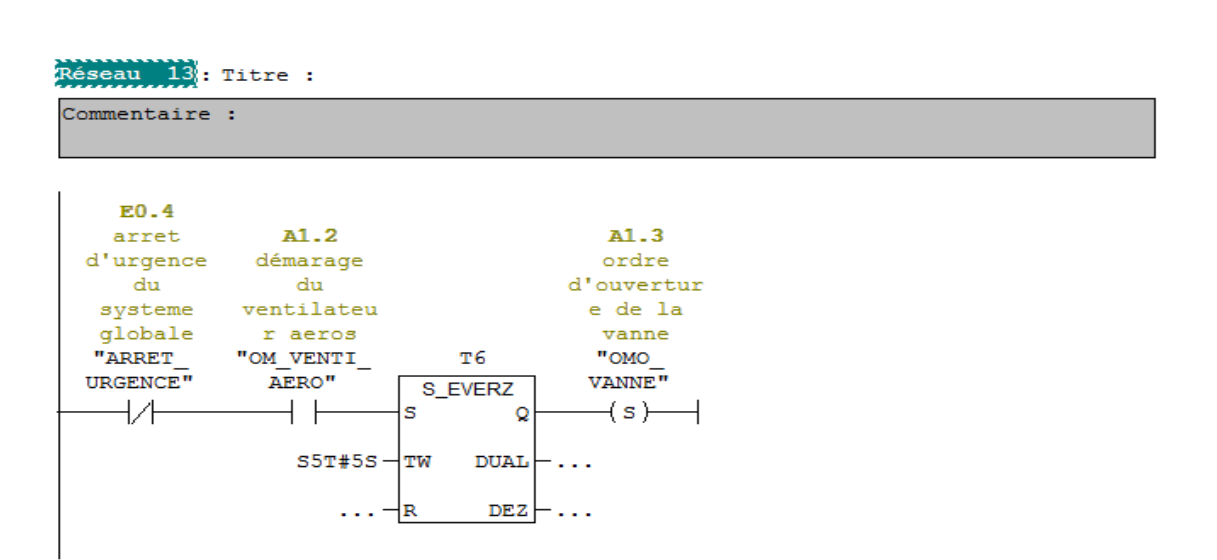

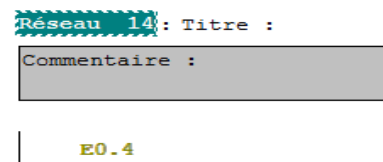

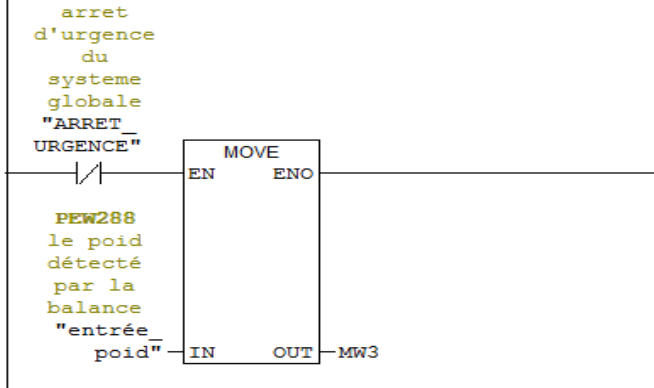

Réseau 15: Ouverture du l'éléctrovanne TOR

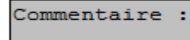

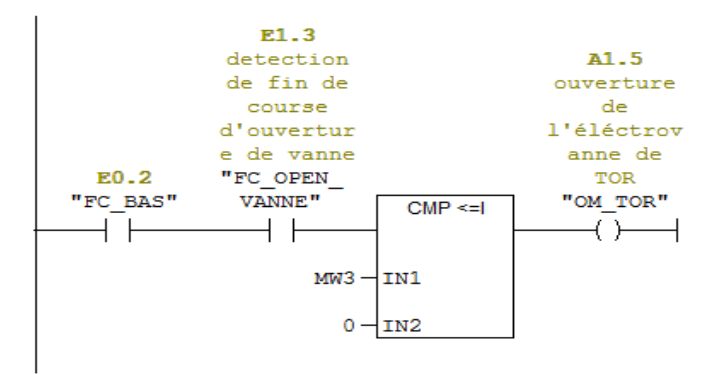

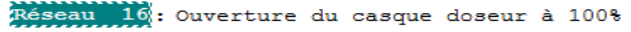

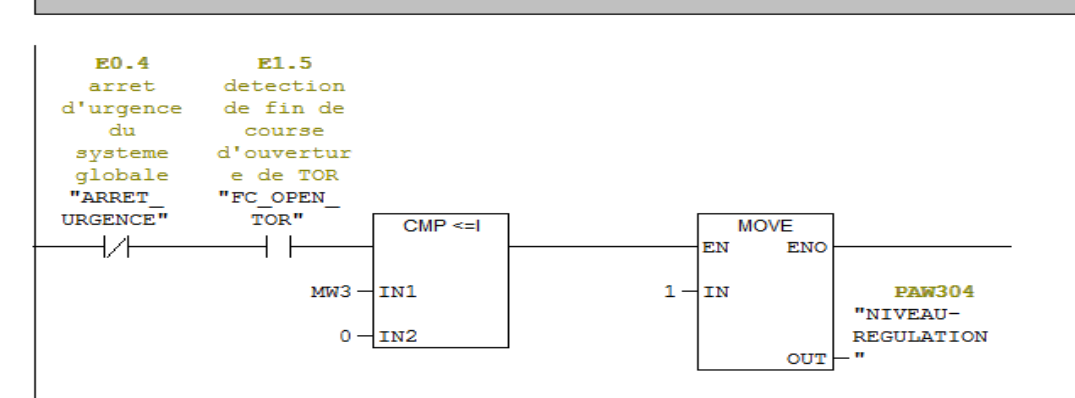

Réseau 17: Ouverture du casque doseur à 50% Commentaire : **E0.4** E1.5 arret detection d'urgence de fin de course du d'ouvertur systeme globale e de TOR "ARRET\_<br>URGENCE" "FC\_OPEN\_  $\overline{TOR}$ "  $CMP > 1$ **MOVE**  $\overline{1}$  $+$   $\vdash$ **EN ENO** MW3- $\overline{1}$ IN1  $\overline{2}$ IN **PAW304** "NIVEAU- $0 - IN2$ REGULATION OUT

#### Réseau 18: Ouverture du casque doseur à 0%

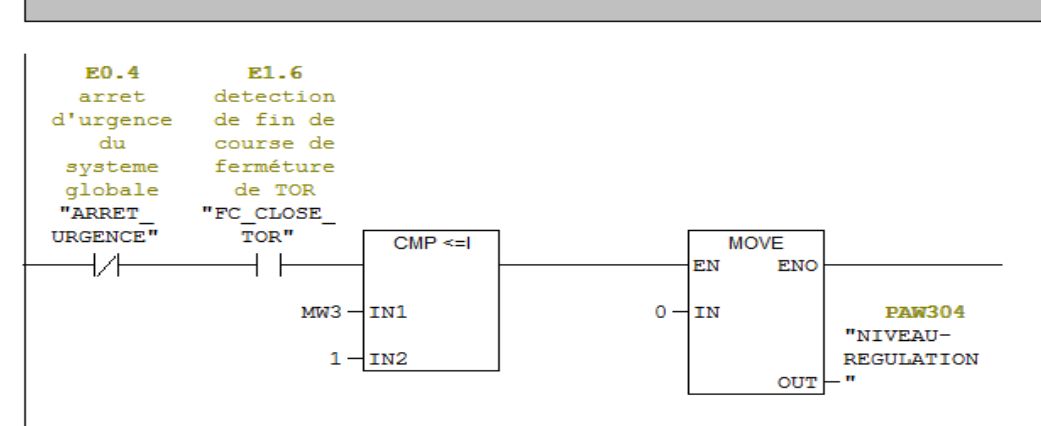

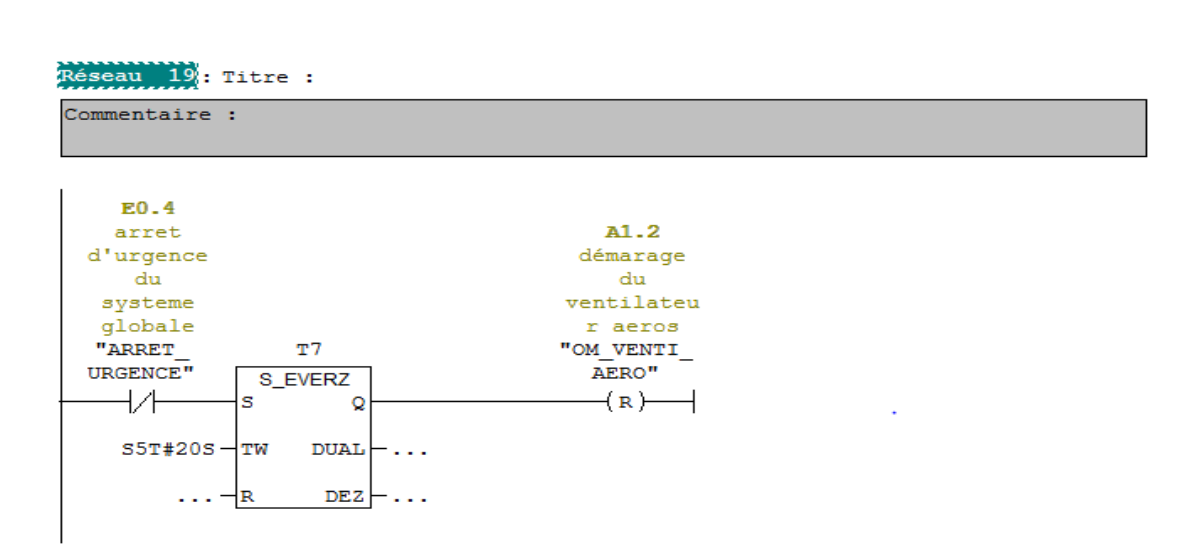

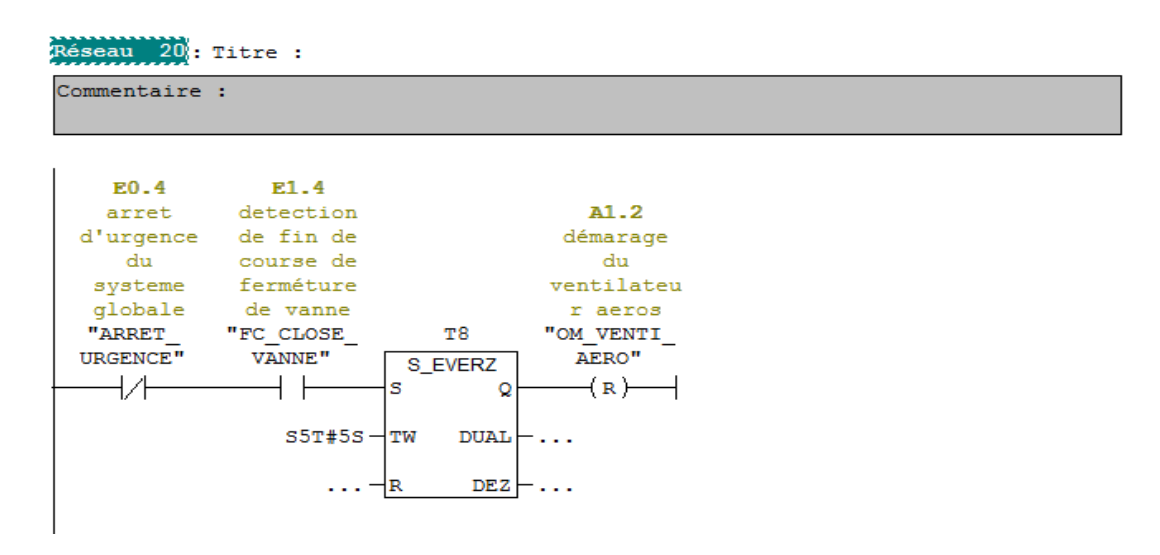

#### Réseau 21: Titre :

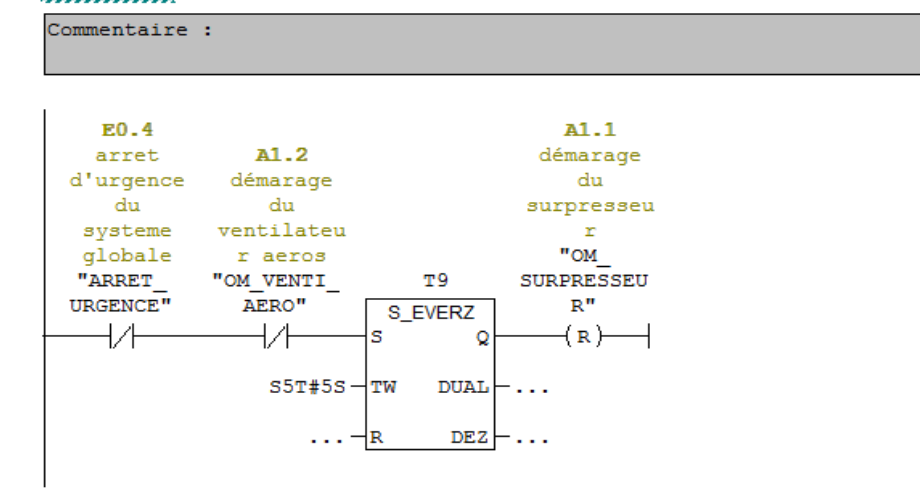

#### Réseau 22: Titre :

à,

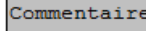

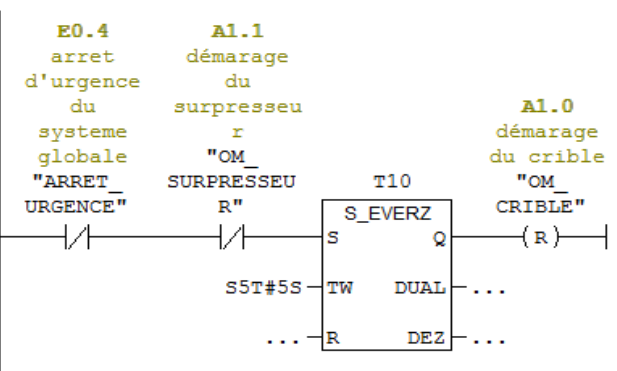

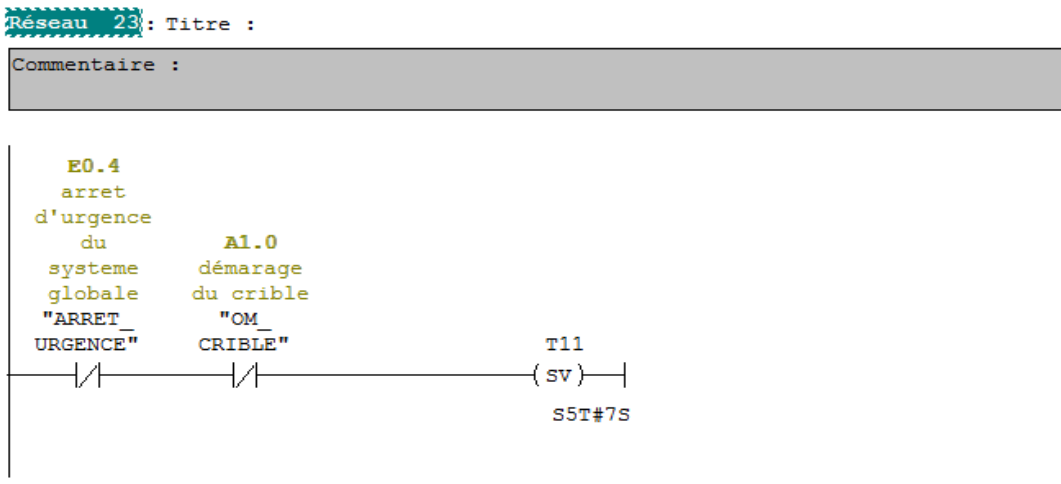

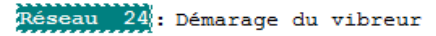

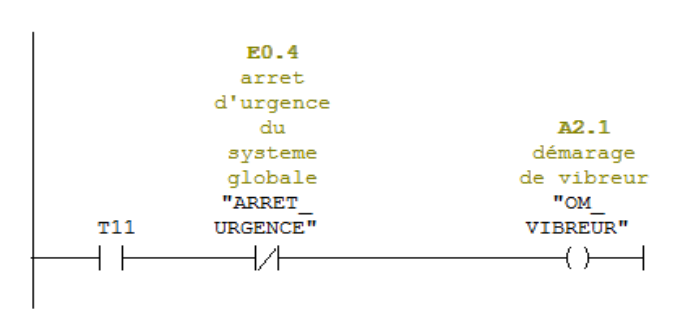

Réseau 25: Démarage du moteur pour monter la manche

|               |                     |         | keseau 23; Demarage du moteur pour monter la manche |  |
|---------------|---------------------|---------|-----------------------------------------------------|--|
| Commentaire : |                     |         |                                                     |  |
|               |                     |         |                                                     |  |
| E0.4          | A2.2                |         | A2.2                                                |  |
| arret         | démarage            |         | démarage                                            |  |
|               | d'urgence du moteur |         | du moteur                                           |  |
| du            | pour                |         | pour                                                |  |
| systeme       | monter la           |         | monter la                                           |  |
| globale       | manche              | E1.7    | manche                                              |  |
| "ARRET        | "METEE              | "BP     | "METEE                                              |  |
| URGENCE"      | MANCHE"             | MONTEE" | MANCHE"                                             |  |
|               |                     |         |                                                     |  |
|               |                     |         |                                                     |  |

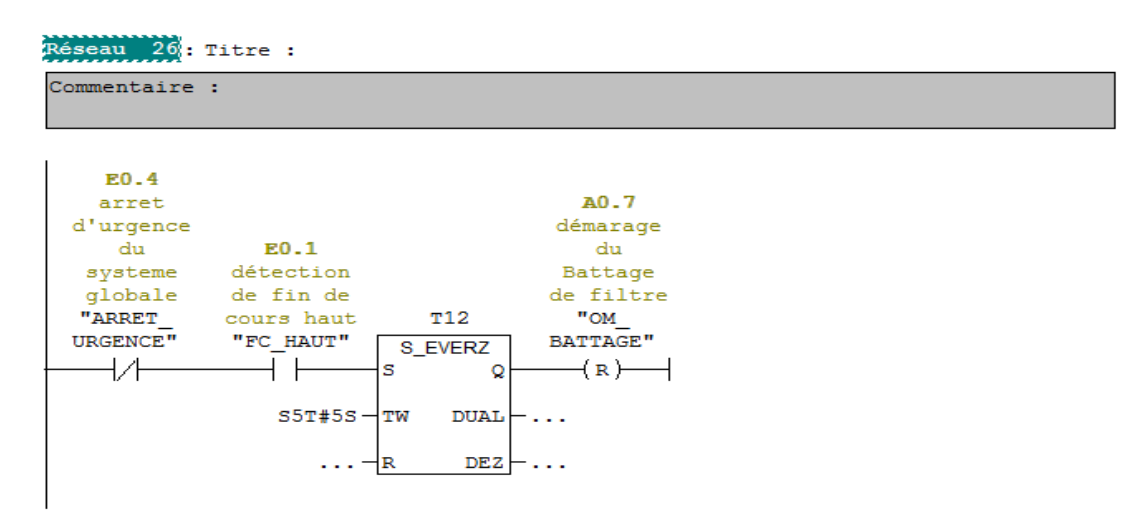

#### Réseau 27: Titre :

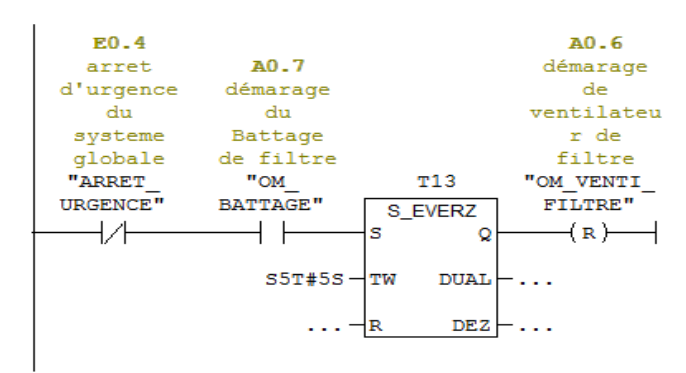

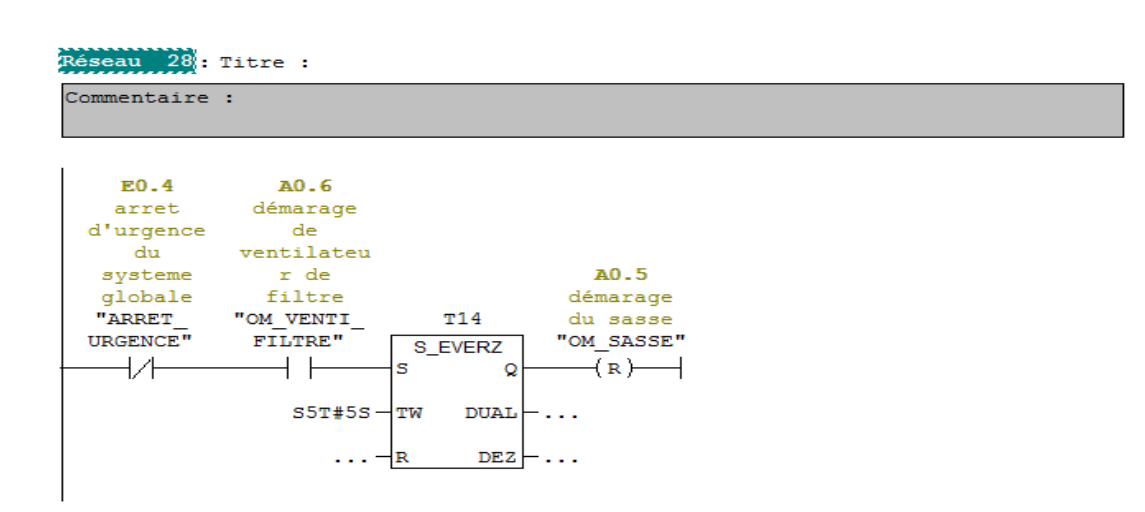

**Figure 3.10:** Le programme.

#### **3.5.4 La simulation du programme :**

Une fois le programme est sauvegardé, il est nécessaire d'activer la simulation au niveau de SIMATIC MANAGER qui met en marche l'application S7-PLCSIM qui fournit une interface utilisateur graphique permettant de visualiser et de modifier des variables du programme de commande, d'exécuter la CPU de simulation en mode Cycle unique ou Cycle continu, ainsi que de modifier l'état de fonctionnement de l'AP de simulation. Pour tester le programme de commande s'il est en exécution ou non il faut mettre le sélecteur de mode en RUN [8].

| S7-PLCSIM1                                                                                                    |                                                                         |                                                                  | $\mathbf{x}$<br>- 8 |
|----------------------------------------------------------------------------------------------------|-------------------------------------------------------------------------|------------------------------------------------------------------|---------------------|
| CPU<br>Edition<br>Affichage Insertion<br>Exécution<br>Fichier                                                                             | Options<br>Fenêtre ?                                                    |                                                                  |                     |
| ed<br>X<br>ہ∟<br>lb<br>G I<br>PLCSIM(MPI)                                                                                                 | 唱田 +2   22                                                              |                                                                  |                     |
| "匈伤"包"匈"问<br>有齿袍<br>恛<br>恒                                                                                                    |                                                                         |                                                                  |                     |
| $\Box$<br>$   +    +    +   $                                                                                                    |                                                                         |                                                                  |                     |
| ۹.                                                                                                    |                                                                         |                                                                  |                     |
| $\Sigma$<br><b>E</b> CPU<br>官 PA<br>$\boxed{\square}$<br>$\mathbf{x}$<br>$\blacksquare$<br>$\Box$<br>-                                    | PE PE<br>$\Sigma$<br>$\boxed{\boxdot}$<br>$\qquad \qquad \Box$          | P EB<br>$\Sigma$<br>$\Box$<br>$\qquad \qquad \Box$               | ×                   |
| ∃SF<br>PAW 304<br>$ $ Hexa $\blacktriangleright$<br>$\Box$ RUN-P<br>DP                                                                    | <b>PEW 288</b><br>$ \texttt{D\'ecimal} \blacktriangleright $            | EB<br>$\overline{0}$<br>Bits<br>$\blacktriangledown$             |                     |
| $\nabla$ RUN<br>DC<br>RUN                                                                                                    | 0                                                                       | 3<br>$\overline{c}$<br>5<br>n<br>6<br>4                          |                     |
| 0<br>STOP<br><b>MRES</b><br>$\Box$ stop                                                                                                   |                                                                         |                                                                  |                     |
| $\Sigma$<br>$B$ AB<br>回<br>官 AB<br>$\Sigma$<br>$\qquad \qquad \Box$<br>$\qquad \qquad \Box$<br>$\cdots$<br>$\qquad \qquad \Box$<br>$\sim$ | $B$ AB<br>$\Sigma$<br>$\boxdot$<br>$\qquad \qquad \Box$<br>$\mathbf{r}$ | PE EB<br>$\boxdot$<br>$\Sigma$<br>$\qquad \qquad \Box$           | Ε                   |
| AB.<br>$\overline{\phantom{a}}$<br>AB.<br>Bits<br>$\Omega$<br>Bits<br>$\overline{\mathbf{v}}$                                             | AB.<br>$\overline{c}$<br>Bits<br>$\overline{\phantom{a}}$               | leb<br>Bits<br>$\blacktriangledown$                              |                     |
| 5<br>3<br>$\overline{2}$<br>$\theta$<br>6<br>7<br>3<br>$\overline{2}$<br>4<br>7<br>5<br>$\Box$<br>1<br>6                                  | $\overline{2}$<br>3<br>$\theta$<br>6<br>5<br>4                          | 7<br>6<br>5<br>3<br>0<br>2                                       |                     |
|                                                                                                    |                                                                         |                                                                  |                     |
|                                                                                                    |                                                                         |                                                                  |                     |
| $\overline{\phantom{a}}$                                                                                                    | m.                                                                      |                                                                  | ٠                   |
| Paramétrage de l'interface PG/PC                                                                                                    |                                                                         | Default: MPI=2 DP=2 Local=2 IP=192.168.0.1 ISO=08-00-12-34-56-78 | h.                  |

**Figure 3.11:** Réglage de paramètres des entrées/ sorties.

**RAPPEL:** Sur le module d'alimentation, nous retrouvons un commutateur de mode. Ce commutateur permet de déterminer si l'automate doit exécuter le programme ou non.

**En mode STOP :** l'automate n'exécute pas le programme. Dans ce mode, il est possible de transférer un programme de l'ordinateur vers l'automate et de transférer un programme de l'automate vers l'ordinateur. Il est aussi possible de modifier le programme dans l'automate. **En mode RUN :** l'automate exécute le programme. Dans ce mode, il est possible de transférer un programme de l'automate vers l'ordinateur. Il est toutefois impossible de transférer un programme de l'ordinateur vers l'automate. Il est aussi impossible de modifier un programme dans l'automate.

**En mode RUN-P (RUN-PROGRAM) :** l'automate exécute le programme. Dans ce mode, il est possible de transférer un programme de l'ordinateur vers l'automate et de transférer un programme de l'automate vers l'ordinateur. Il est aussi possible de modifier le programme dans l'automate [18].
A ce moment il faut transférer le programme à la CPU en appuyant sur le bouton «charger» puis sélectionner l'icône des « lunettes » afin de visualiser l'état dynamique du bloc comme suit:

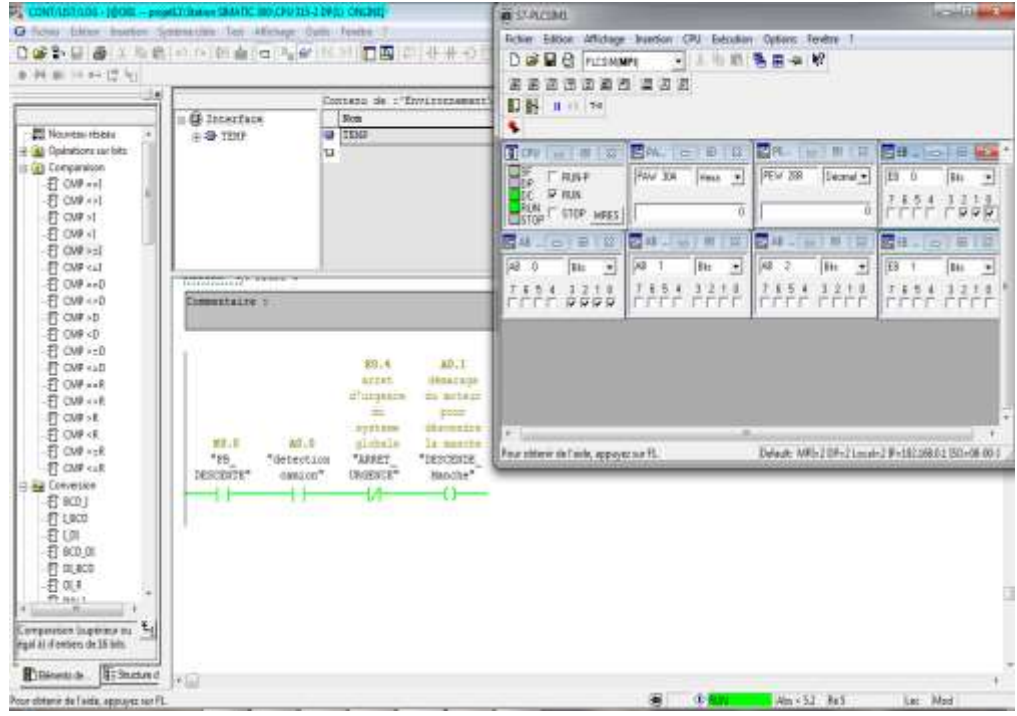

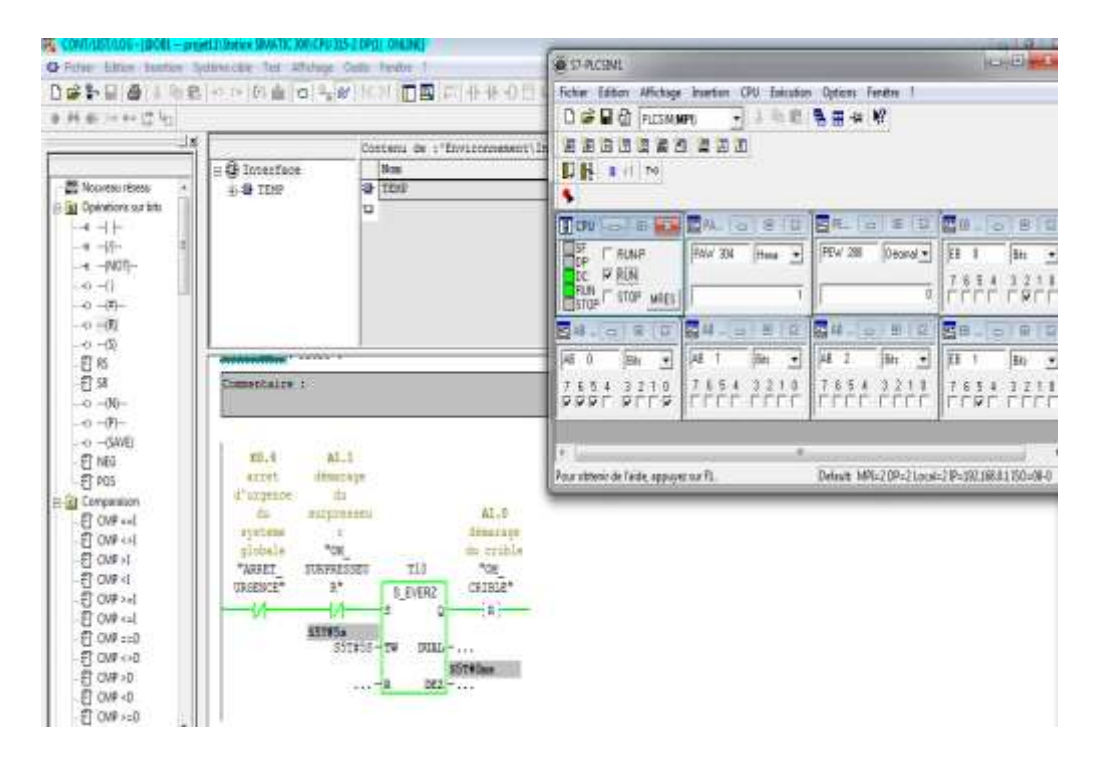

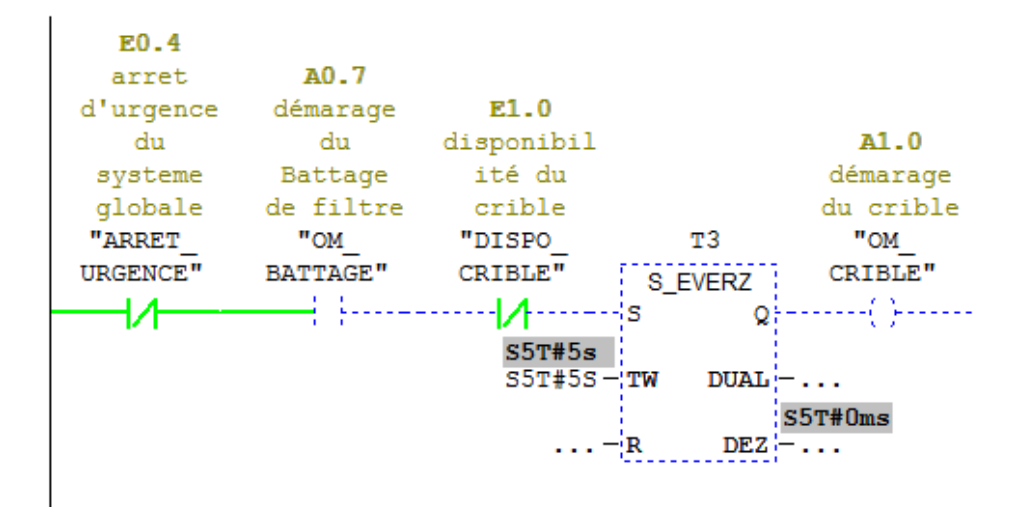

**Figure 3.12:** Une partie de visualisation du programme.

### **3.6 Conclusion :**

Dans ce chapitre on a présenté le logiciel de programmation **SIMATIC STEP7**, dont nous avons abordé en détails toutes ses tâches essentielles pour travailler avec dans notre projet d'automatisation.

Ce logiciel est adopté également pour la simulation par le **PLC Sim,** des programmes et des concepts de commande automatisés avant leur implantation sur le système réel.

# **CHAPITRE 4 : Interface Homme-Machine et supervision**

### **4.1 Introduction**

Lorsque la complexité des processus augmente et que les machines et les installations doivent répondre à des spécifications de fonctionnalité toujours plus sévères, l'opérateur a besoin d'un maximum d'informations pour observer l'état actuel du système. Ces Informations s'obtiennent au moyen de l'Interface Homme-Machine (IHM) [8].

L'objectif du présent chapitre, est de procéder à la supervision de notre système « chargement ciment en vrac », à l'aide de logiciels de supervision et de commande.

### **4.2 Définition de Supervision :**

- Technique industrielle de suivi et de pilotage informatique de procédés de fabrication automatisés.
- La supervision concerne l'acquisition de données (mesures, alarmes, retour d'état de fonctionnement) et des paramètres de commande des processus généralement confiés à des automates programmables [21].

# **4.3 Objectif de superviser [21]:**

- $\checkmark$  contrôler la disponibilité des services/fonctions.
- $\checkmark$  contrôler l'utilisation des ressources.
- $\checkmark$  vérifier qu'elles sont suffisantes (dynamique).
- détecter et localiser des défauts.
- $\checkmark$  diagnostic des pannes.
- prévenir les pannes/défauts/débordements (pannes/ latentes).
- $\checkmark$  prévoir les évolutions.
- $\checkmark$  Suivi des variables.

### **4.4 Constitution d'un système de supervision : [22]**

Les systèmes de supervision se composent généralement d'un moteur central(Logiciel), à qui se rattachent des données prévenantes des équipements (automates). Le logicielle supervision assure l'affichage, le traitement des données, l'archivage et la communication avec d'autres périphériques. Ayant pour fonction, la mise en disposition de l'opérateur des données instantanées du procédé. Les modules de visualisation comportent

#### **4.4.1 Le module d'archivage :**

Ayant comme rôle mémorisation des données (alarmes et événements) pendant une longue période et l'exploitation des données dans des applications spécifiques pour les fins de maintenance ou de gestion de production.

#### **4.4.2 Le module de traitement :**

Permet la mise en forme des données afin de les présenter via le module de visualisation aux opérateurs sous forme prédéfinie.

#### **4.4.3 Le module de communication :**

Ayant pour fonctions l'acquisition, le transfert de données et la gestion de la Communication avec les automates programmables industriels et autres Périphériques.

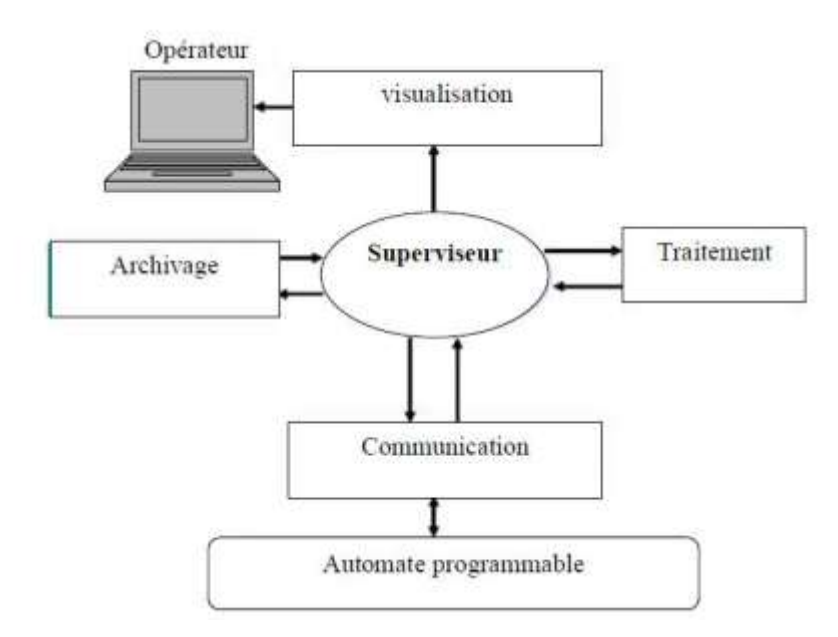

**Figure 4.1:** Schéma synoptique d'un système de supervision [22].

# **4.5 Logiciels utiles pour la supervision :**

Dans l'environnement Siemens, les IHM sont programmés avec WICC Flexible 2008 pour les anciennes ou TIA Portal ou FUCTORY IO pour les plus modernes. Selon la taille et la performance de l'IHM.

# **4.6 Présentation du logiciel "TIA Portal " :**

TIA Portal ou Totally Integrated automation est un environnement de développement,

tout en un permettant de programmer non seulement des automates mais aussi des afficheurs industriels (HMI).

Le TIA Portal contient le Step7 (permettant la programmation d'automate) et le Wincc (permettant de programmer des afficheurs Siemens).

Nous avant utilise la version 13 du logiciel TIA pour programmer notre automate [20].

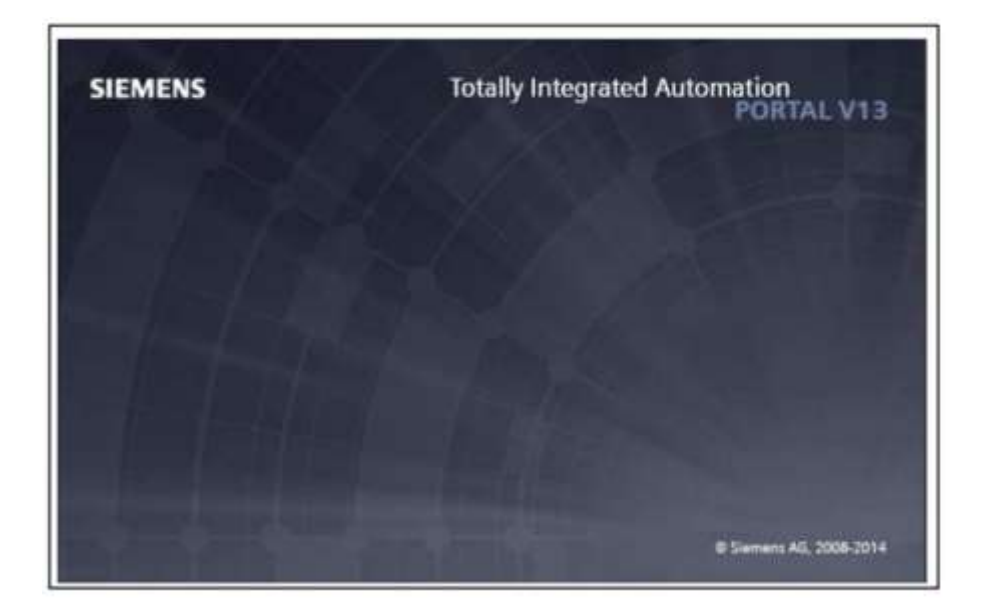

**Figure 4.2:** Totally Integrated Automation Portal V13.

Le logiciel STEP 7 Professional (TIA Portal V13) est l'outil de programmation des nouveaux automates comme : [12]

- $\checkmark$  SIMATIC S7-1500
- $\checkmark$  SIMATIC S7-1200
- $\checkmark$  SIMATIC S7-300
- $\checkmark$  SIMATIC S7-400

Avec STEP 7 Professional (TIA Portal), les fonctions suivantes peuvent être utilisées pour automatiser une installation :

- Configuration et paramétrage du matériel
- $\triangleright$  Paramétrage de la communication
- $\triangleright$  Programmation
- $\triangleright$  Test, mise en service et dépannage avec les fonctions d'exploitation et de diagnostic
- $\triangleright$  Documentation
- Génération d'écrans de visualisation pour les Basic Panels SIMATIC avec Win CC Basic intégré.
- $\triangleright$  Il est également possible de générer des écrans de visualisation pour les PC et autres Panels à l'aide de Win CC Real Time (Win CC RT).

### **4.7 Les avantages du logiciel TIA portal : [12]**

- $\triangleright$  Programmation intuitive et rapide : avec des éditeurs de programmation nouvellement développés SCL, CONT, LOG, LIST et GRAPH.
- $\triangleright$  Efficacité accrue grâce aux innovations linguistiques de STEP 7 : programmation Symbolique uniforme, Calculâtes Box, ajout de blocs durant le fonctionnement, et bien plus encore.
- $\triangleright$  Performance augmentée grâce à des fonctions intégrées : simulation avec PLCSIM, Télémaintenance avec Télé Service et diagnostic système cohérent.
- $\triangleright$  Technologie flexible : Fonctionnalité motion control évolutive et efficace pour les Automates S7-1500 et S7-1200.
- Sécurité accrue avec Security Integrated : Protection du savoir-faire, protection contre la copie, protection d'accès et protection contre la falsification.
- $\triangleright$  Environnement de configuration commun avec pupitres IHM et entraînements dans L'environnement d'ingénierie TIA Portal.

#### **4.8 Interface Homme-Machine (H M I) :**

#### **4.8.1 Définition :**

Les IHM sont aussi bien utilisés pour la visualisation pour le contrôle de machines. Ils permettent de recueillir les données des E/S d'un l'automate et de les présenter de manière a les rendre compréhensibles et exploitable par l'opérateur. Ils sont conçus pour l'environnement industriel avec des indices de protection généralement élevé

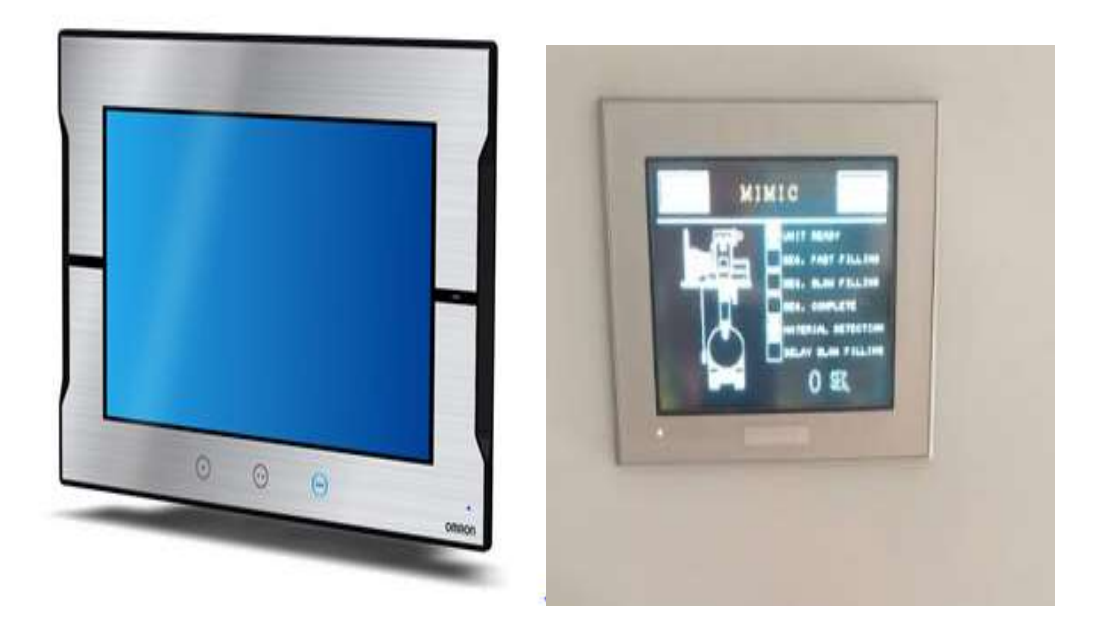

**Figure 4.3:** HMI.

# **4.9 Variables HMI**

On distingue deux types de variables, les variables externes et les variables internes :

- $\checkmark$  Les variables externes permettent de communiquer et d'échanger des données entre les composants d'un processus automatisé, entre un pupitre opérateur et un automate.
- $\checkmark$  Les variables internes ne possède aucun lien avec l'automate, elles sont enregistrer dans la mémoire du pupitre.

# **4.10 Le Win CC :**

Le SIMATIC Win cc dans le Totally Integrated Automation Portal (TIA Portal) fait partie d'un nouveau concept d'ingénierie intègre qui offre un environnement homogène pour la programmation et la configuration de solutions de commande, de visualisation et d'entrainement [9].

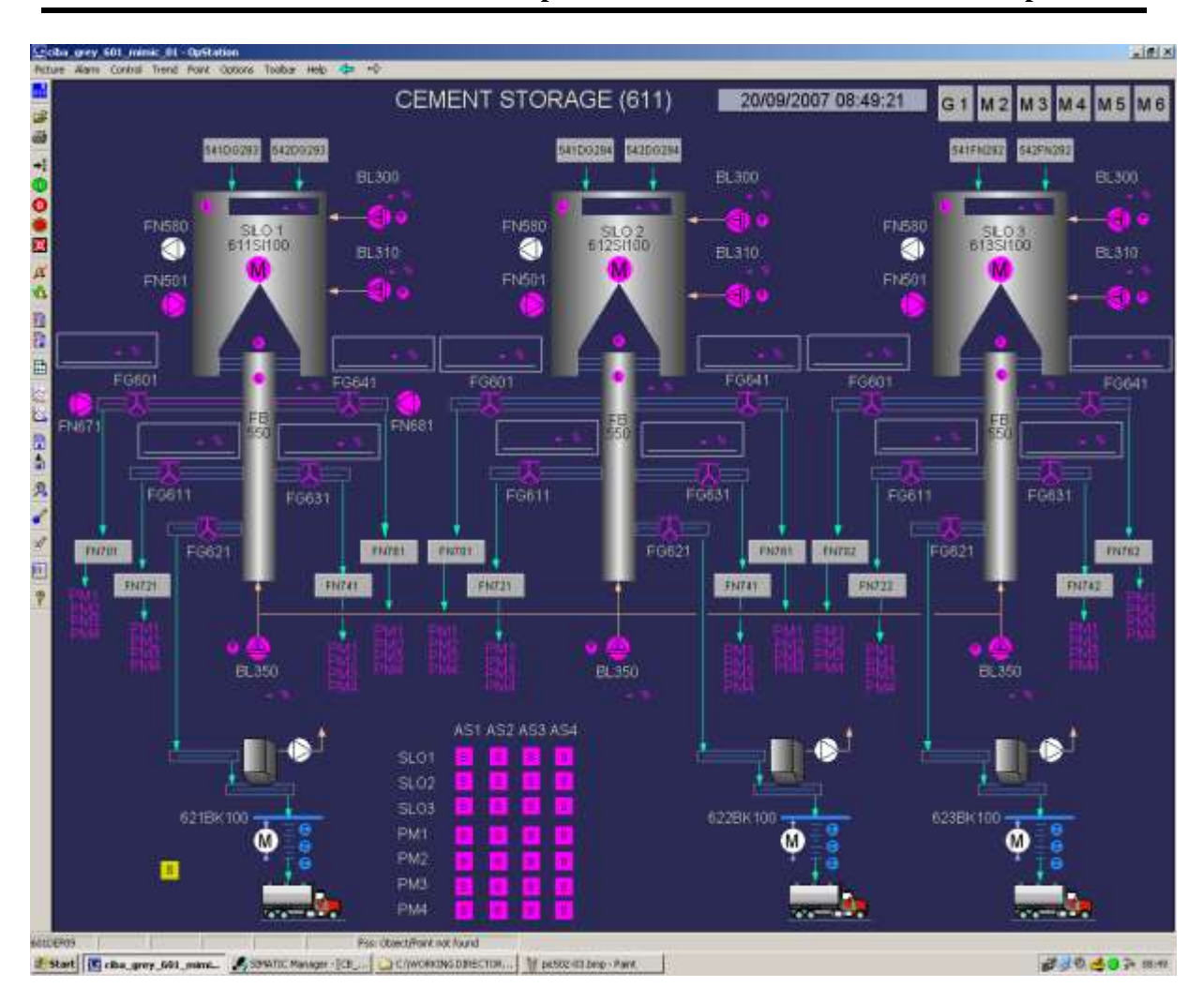

**Chapitre 4 : Interface Homme-Machine et Supervision.**

**Figure 4.4 :** Supervision du système étudié.

# **4.11 Réalisation pratique :**

Le système est constitué des éléments suivants :

- S7-300 CPU 315-2DP « 315-2AH14-0AB0 » avec 2 module d'entrée (DI 16xDC 24V) et 1 module de sortie (DO 32x DC 24V/0.5A) , PS 307 5A « 307-1EA01-  $0AA0$  ».
- $\checkmark$  Les contacteurs, les relais, 2 transformateur, les disjoncteurs, PILZ, les câbles, les borner.

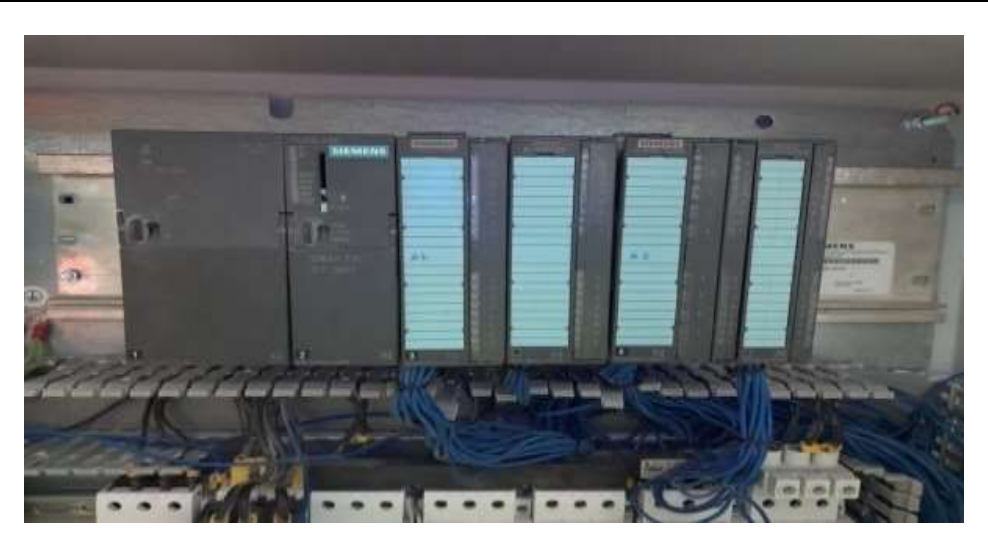

**Figure 4.5:** Automate programmable S7-300.

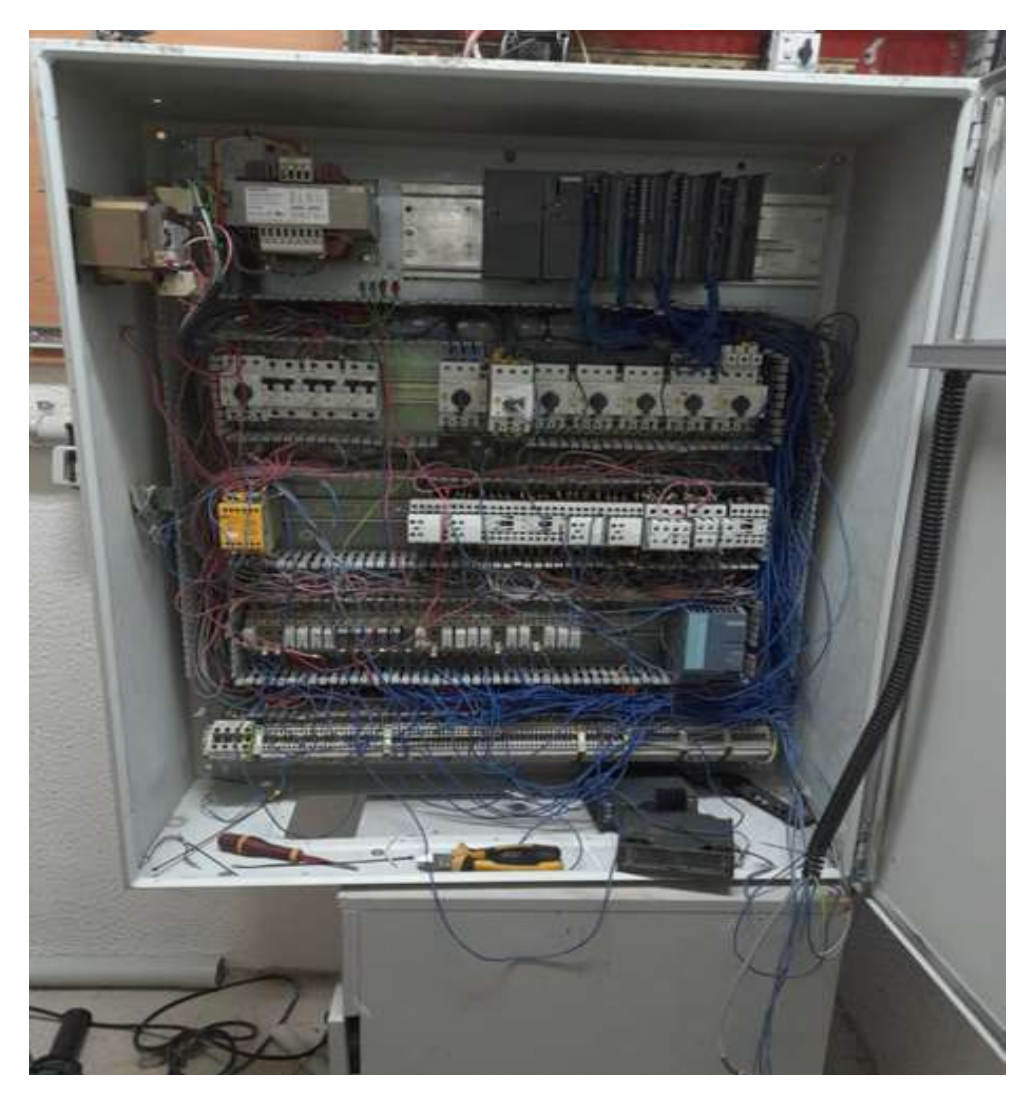

**Figure 4.6:** Armoire.

Bouche vrac:

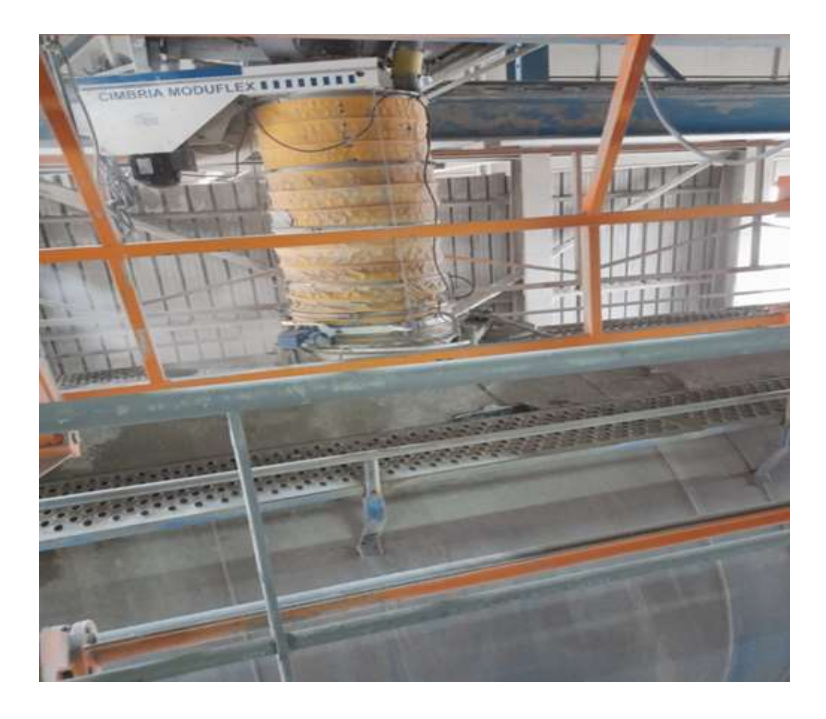

**Figure 4.7:** Bouche vrac**.**

 $\checkmark$  La commande manuelle

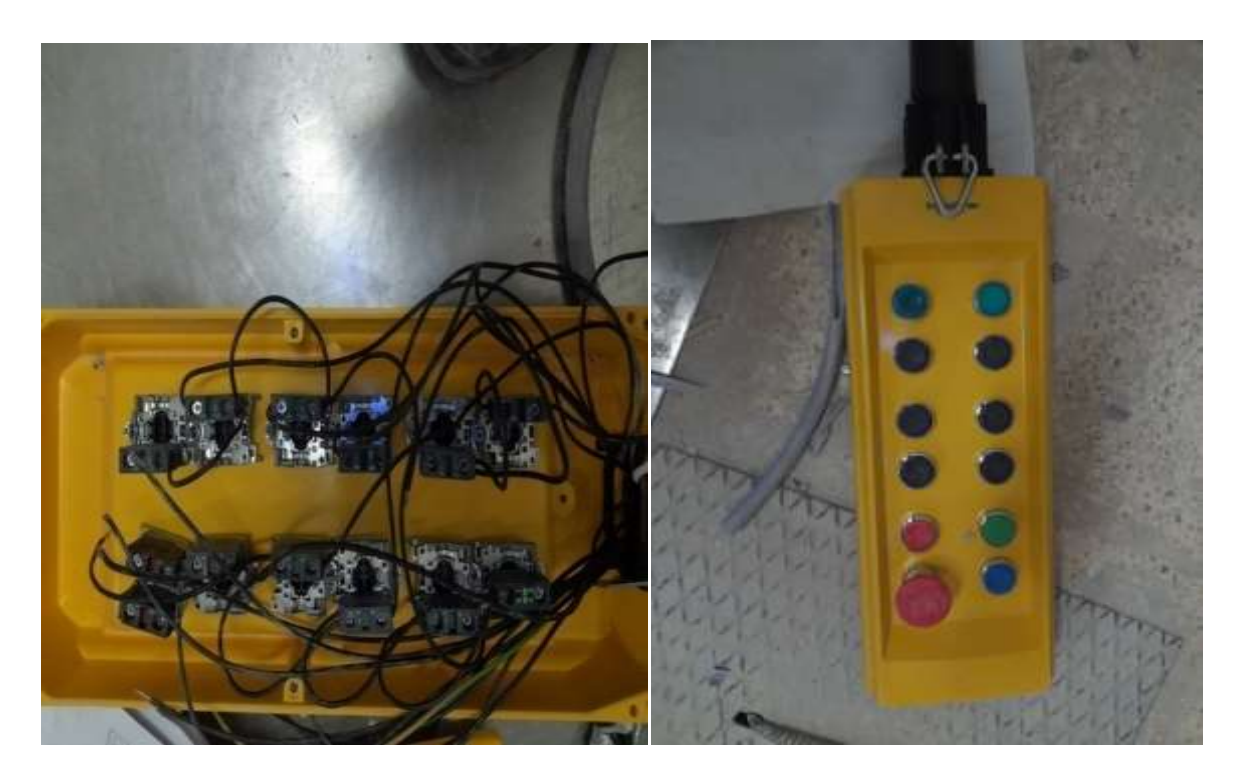

Figure 4.8: Commande manuelle.

# $\checkmark$  Pont Bascule :

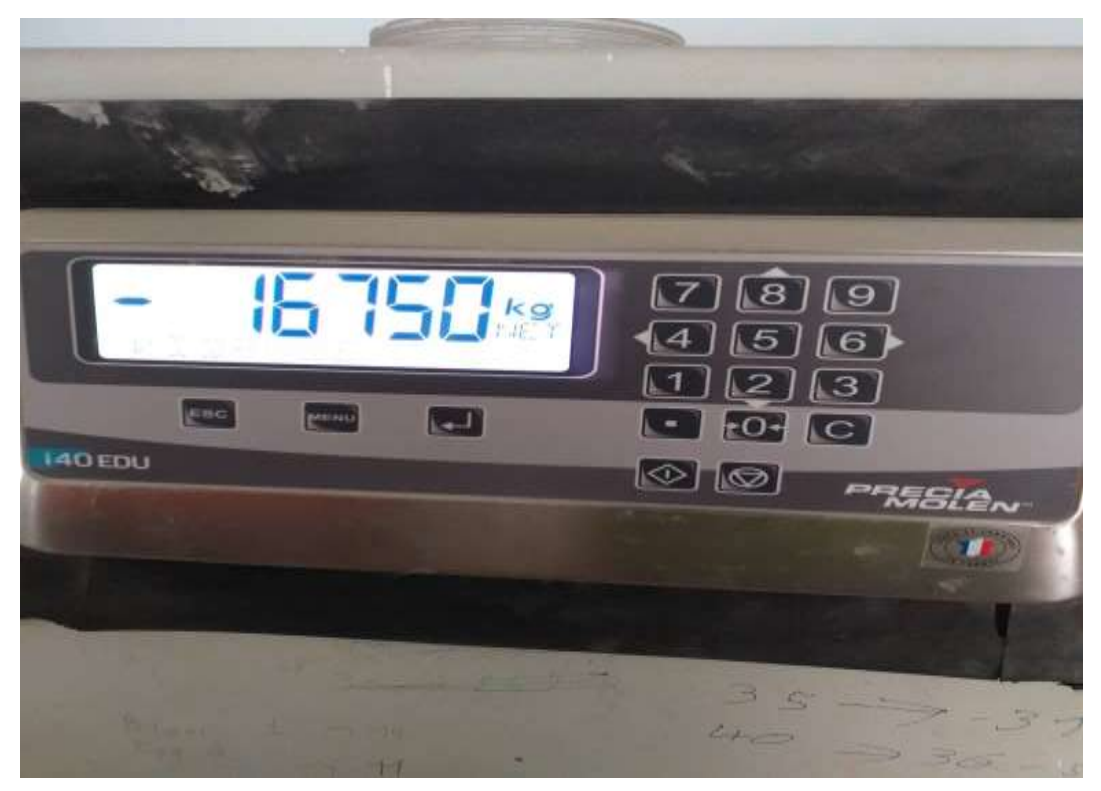

**Figure 4.9:** Pont bascule**.**

# **4.12 Conclusion :**

La nouvelle solution à base d'API de type siemens S7-300 présente une nouvelle Stratégie adoptée par la société pour commander, superviser et maintenir le système D'entrainement qui représente la principale composante de l'organisme.

Dans ce dernier chapitre, nous avons présentés l'importance de la supervision des Procédés industriels et les outils de la réalisation.

# **Conclusion Générale**

### **Conclusion générale**

L'automatisme industriel présente des objectifs majeurs vis-à-vis de la production en masse au moyen des automates programmables, que l'on peut les programmer et les reprogrammer à chaque fois que l'on veut de façon adapter efficacement le programme aux résultats voulus, on pourra alors coordonner différentes taches répétitifs et complexes dans la chaine de production.

Au cours de notre travail pratique, nous avons effectué l'automatisation de chargement ciment en vrac par un automate S7-300 à l'aide du logiciel Step7 au sein de la cimenterie **LAFARGE HOLCIM** Ciment **OGGAZ**. Dans le but d'assurer le maximum de production et le minimum de panne et réduire le temps d'attente.

Pour atteindre ces objectifs, nous avons adopté une démarche constituée trois étapes : la première étape a fait l'objet d'une étude technique qui nous a permis de comprendre l'environnement du travail et de bien familiariser avec le logiciel de programmation. L'étude de l'analyse fonctionnel, au cours de la seconde étape, nous a aidés à formaliser la structure générale de du cahier de charge de notre projet. Dans la troisième étape nous avons comme objectif la mise en œuvre de projet par la finalisation des différentes étapes de la solution adaptée pour notre projet en testant son bon fonctionnement.

Ensuite, on a entamé l'objectif principal de ce mémoire, la modélisation et l'automatisation à base de l'automate programmable industriel **S7-300** et l'utilisation de son environnement de programmation **STEP7**, en utilisant les connaissances sur le logiciel et les langages de programmation, que ce soit Grafcet ou Ladder, et nous avons effectué une simulation avec le logiciel **PLCSIM**, qui nous a permis de valider le modèle et évaluer nos résultats obtenus.

En dernier lieu, Nous avons utilisé le logiciel TIA PORTALE pour la supervision du notre projet, mais nous avons trouvé des difficultés d'adaptation de notre travail avec les outils. Une descriptive sur la supervision, HMI et logiciel sont présentés dans le dernier chapitre.

Nous souhaitons que ce travail puisse être réalisé sur le procédé réel, et qu'il apportera un plus à l'entreprise, et une aide efficace aux prochaines promotions.

# **Bibliographie**

- **[1]** Documentation interne de la société des ciments LAFARGE- Oggaz « Présentation de l'entreprise ».
- **[2]** J.-M.BLEUX, J.-LFANCHON, J.-P. HERVE « Automatismes industriels », Edition NATHAN, 2003
- **[3]** Ben hamza Mohamed Fouad, «Etude et programmation du Bruleur d'un four commandé par S7-300», Université Mohamed Khider de Biskra, Mémoire de master, 2019.
- **[4]** William Bolton « Automates programmables Industriels » Edition 2e, 2015.
- **[5]** [https://www.uvt.rnu.tn/resourcesuvt/cours/Automates/chap2/co/Module\\_chap2\\_10.html.](https://www.uvt.rnu.tn/resourcesuvt/cours/Automates/chap2/co/Module_chap2_10.html) consulter le 6 Octobre 2022.
- **[6]** OTHMANI Kaouthar, « Automatisation d'une chaine de production par API Siemens S7-300 Etude du cas les Moulins de Laghouat», Ecole Supérieure En Science Appliquées De Tlemcen, Mémoire de master en automatique, 2019/2020.
- **[7]** Automates Programmables Industriels, L. Bergougnoux, cours polycopié, Ecole polytechnique de Marseille, 2005.
- **[8]** Kharati boualem et hidouche raouf, « automatisation et supervision d'un systeme d'entrainement de la centreuse m3t par l'automate programmable industriel (api) s7/300 », universite m'hamed bougara boumerdes, mémoire de master en automatique, 2018/2019.
- **[9]** Dra el Mizen Mohamed Zohir, « Étude et réalisation d'un Système de contrôle de poids en ligne de produit fini des pâtes alimentaires», Université SAAD DAHLAB de BLIDA, Mémoire de Master en Instrumentation éléctronique , 2017 /2018.
- **[10]** Siemens, « S7-1200\_System\_Manual », Numéro de référence du document: A5E02486682-AG 03/2014.
- **[11]** SIMATIC S7-1200 ; N° de référence E20001-A1860-P272-X-7700, 2011.
- **[12]** Bahamma karima, « Réseaux industriel PROFINET basé sur les automates SIMENS S7-1200 », Université Mohamed Khider de Biskra, Mémoire de master, 2019.
- **[14]** Rahmani Abd el ghani, Touahri nabil, « automatisation d'une station de pompage d'eau filtrée », université Abderrahmane mira de Bejaïa, mémoire de fin d'étude master ,2015- 2016.
- **[15]** J. GIEREK, « AUT 4 SIEMENS, Automates programmables industriels niveau 2 », documents de formation professionnelle Ce gelec ,24/10/2010.
- **[16]** « Le GRAFCET et sa mise en œuvre », (cours en PDF), Université Louis Pasteur , consulter le 6 Octobre 2022.
- **[17]** DJELLAL Amar, BENABDALLAH Ahmed Tidjani , «Commande séquentielle et supervision des équipements électromécanique de l'atelier de broyage cru par un API S7-300», mémoire de fin étude master en électronique, 2016/2017.
- **[18]** Dounia HAIMOURA, Sanae ES-SAFY, «Automatisation d'une ligne de Déchargement du ciment en VRAC, Université Sidi Mohammed Ben Abdallah, rapport de projet de fin d'étude en électronique télécommunication et informatique, 2013/2014.
- **[19]** BENMESSAOUD Abderrezak, LAIDLI Massinissa, « Étude et simulation sur Wincc de la supervision d'une ligne de production d'huile 5L», Universite Abderrahmane Mira De Bejaia Faculté De La Technologie, mémoire de fin d'étude en électronique, 2015.
- **[20]** ″Logiciel TIA PORTAL ″, Logiciel système pour SIMATIC S7-300/400 Fonctions standard et fonctions système Volume 1/2 Manuel de référence.
- **[21]** Mounira BENALLEL , Laboratoire d'Automatique de Tlemcen (LAT GEE UT).
- **[22**] HADID Lamia, HERNANE Kamel « Automatisation d'une unité de déchargement au centre de stockage et distribution (CSD) à NAFTAL », Université Mouloud Mammeri De Tizi-Ouzou ,mémoire de master en automatique industriel, 27 juin 2018.

# **Annexe A**

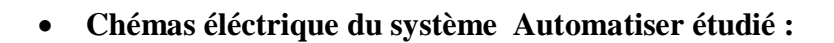

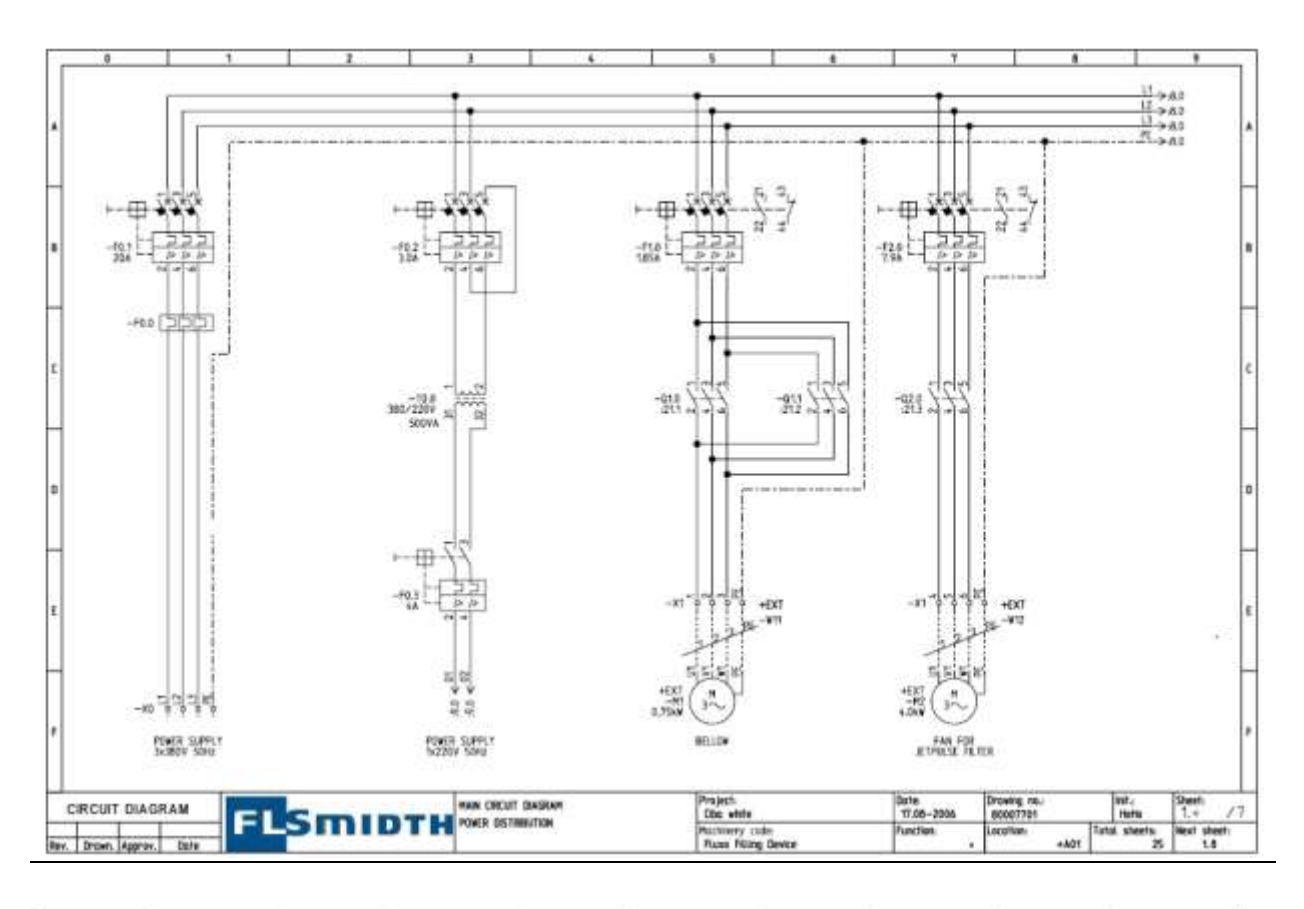

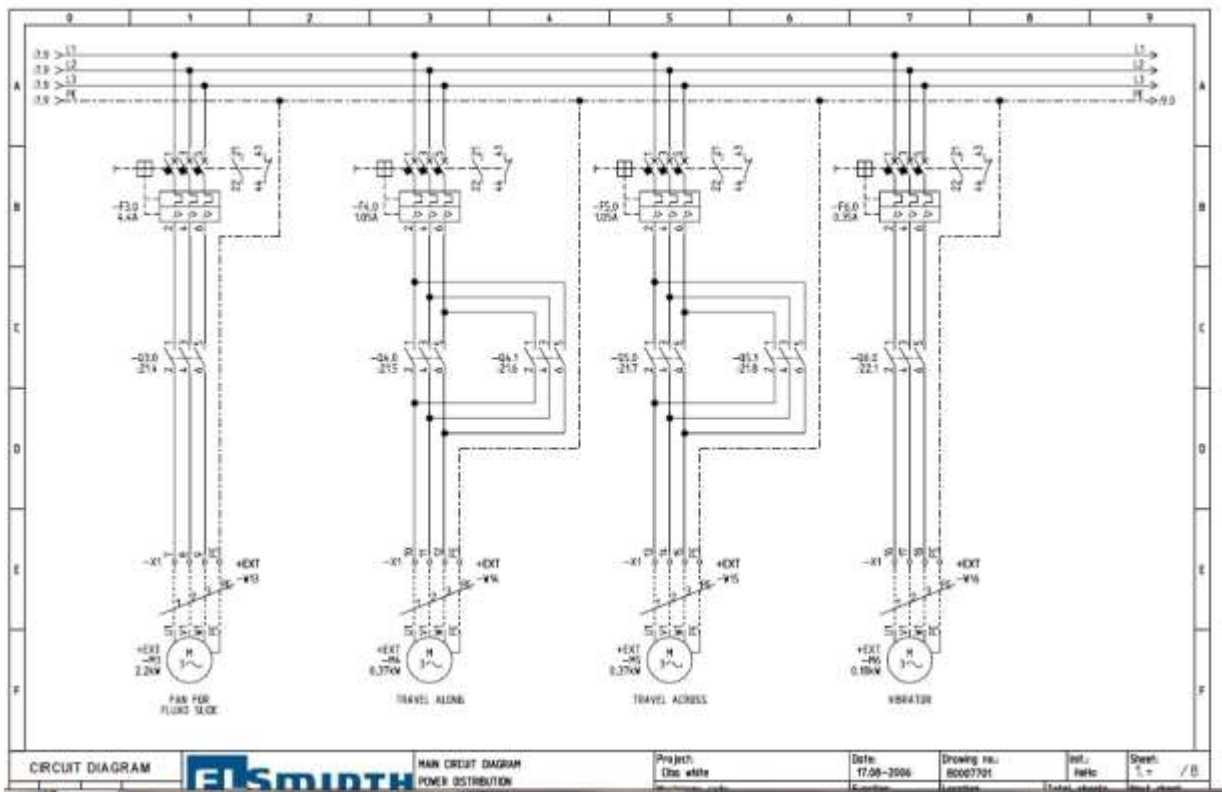

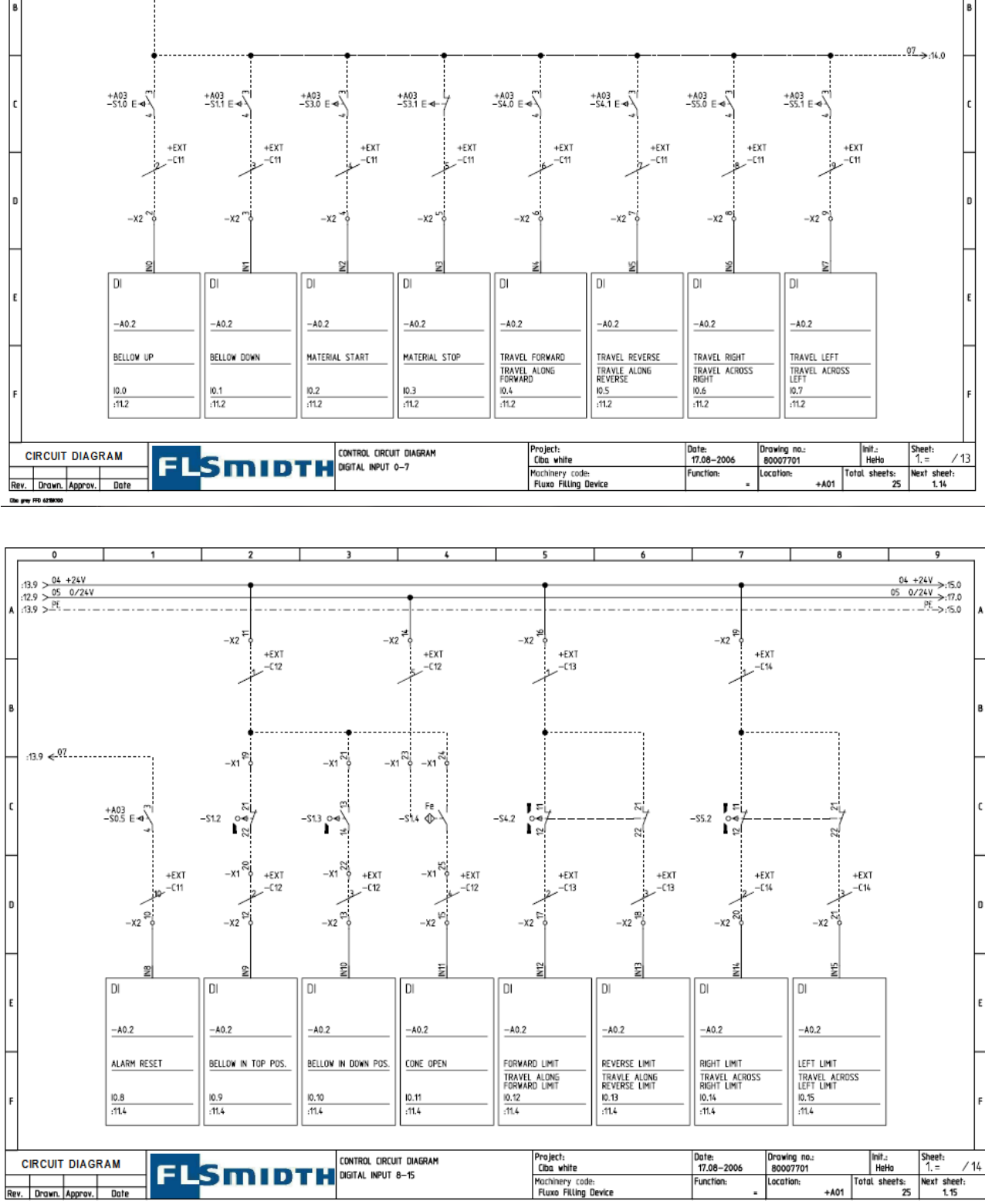

140 × 144 كا<br>140 × 149 × 140 × 140 × 140 × 140 × 140 × 140 × 140 × 140 × 140 × 140 × 140 × 140 × 140 × 140 × 140 × 140 × 14

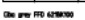

:12.9 >  $\frac{04 + 24V}{PE}$ <br>:10.9 >  $\frac{PE}{P}$ 

 $-x<sub>2</sub>$ 

 $+EXT$ <br> $-CT1$ 

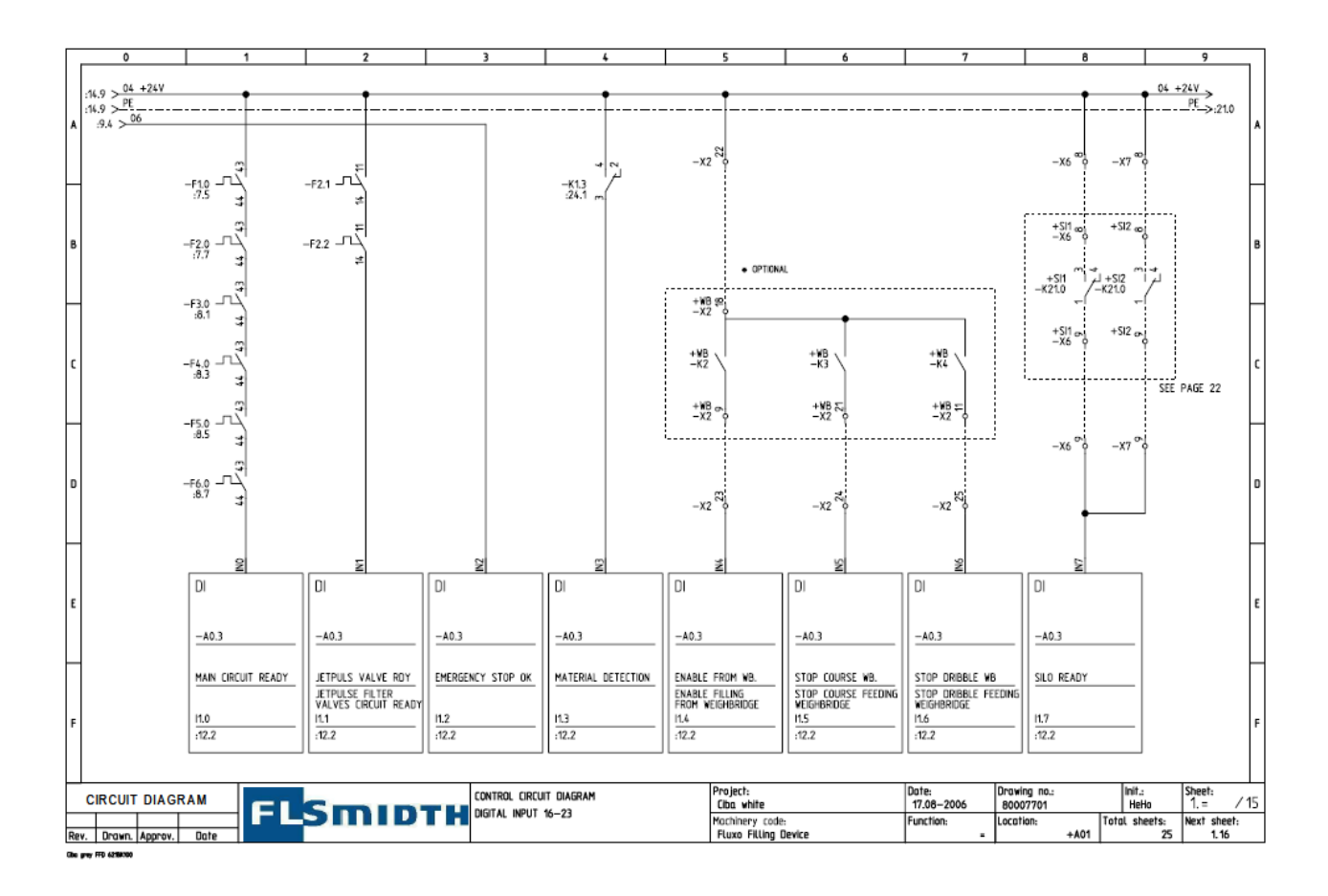

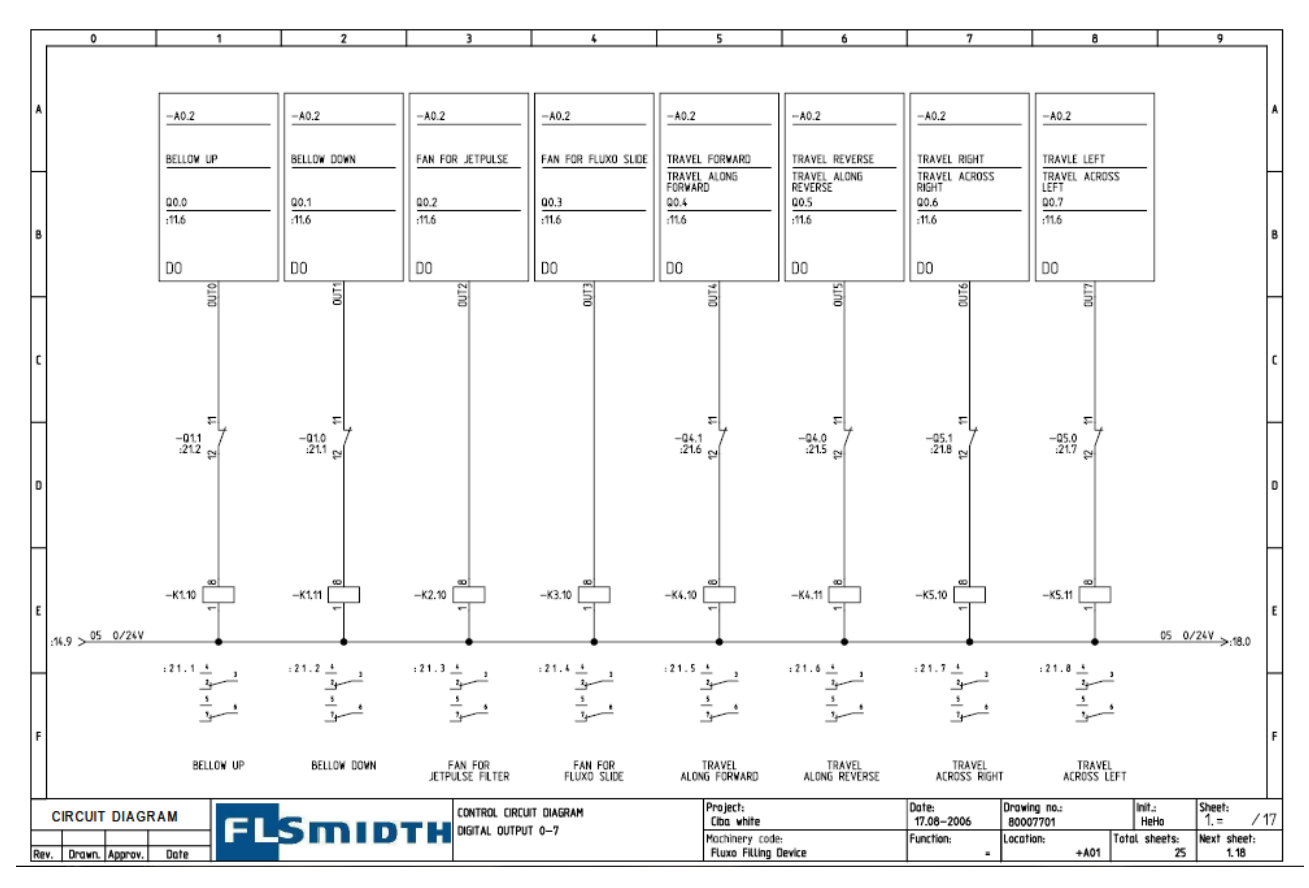

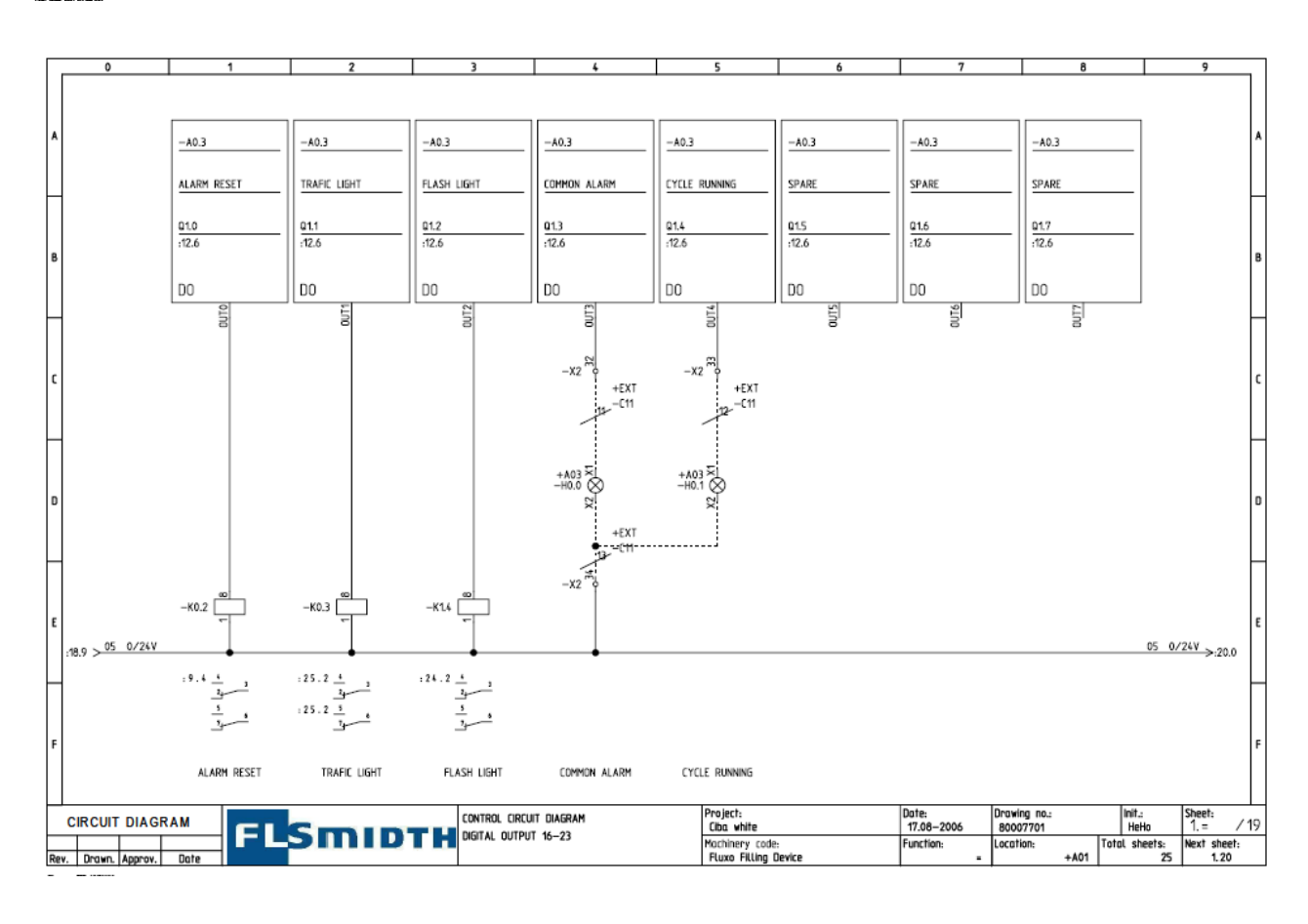

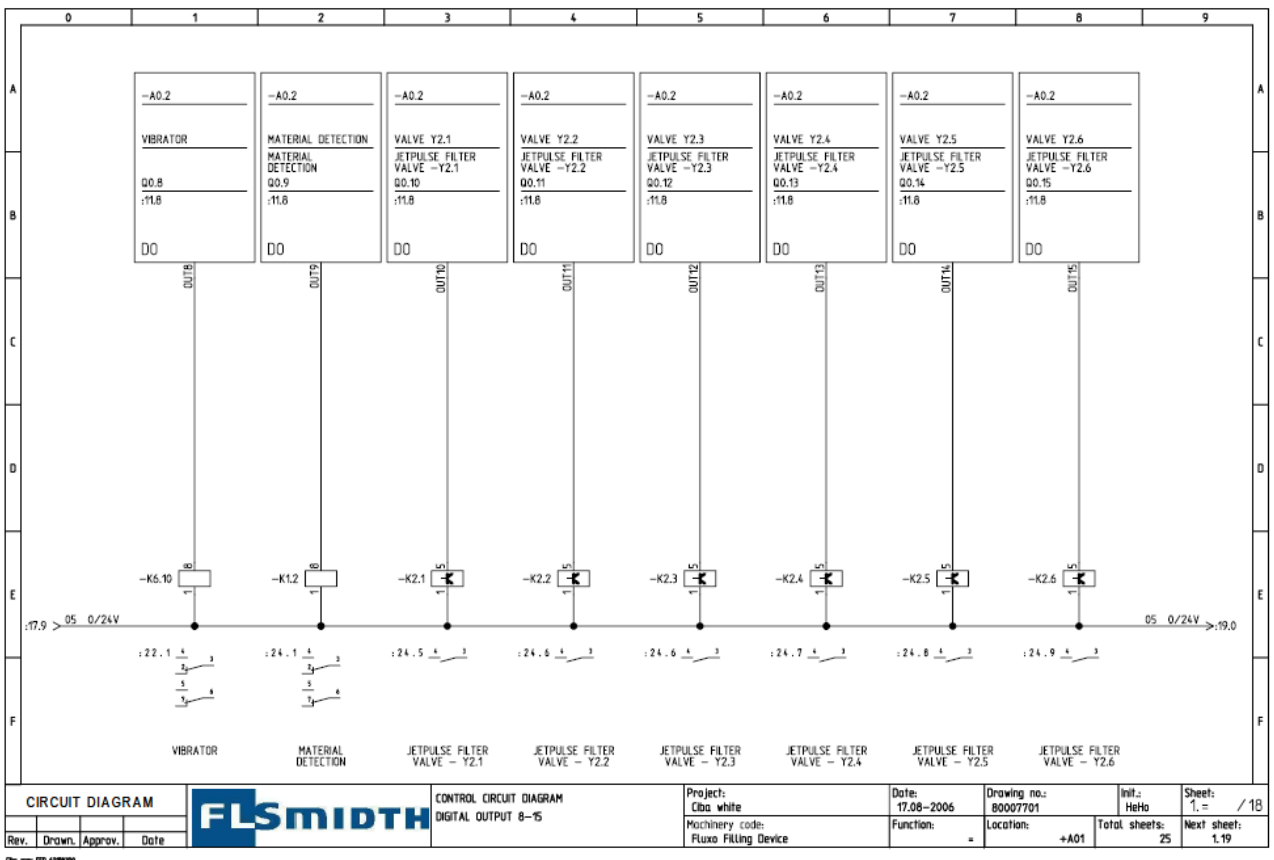

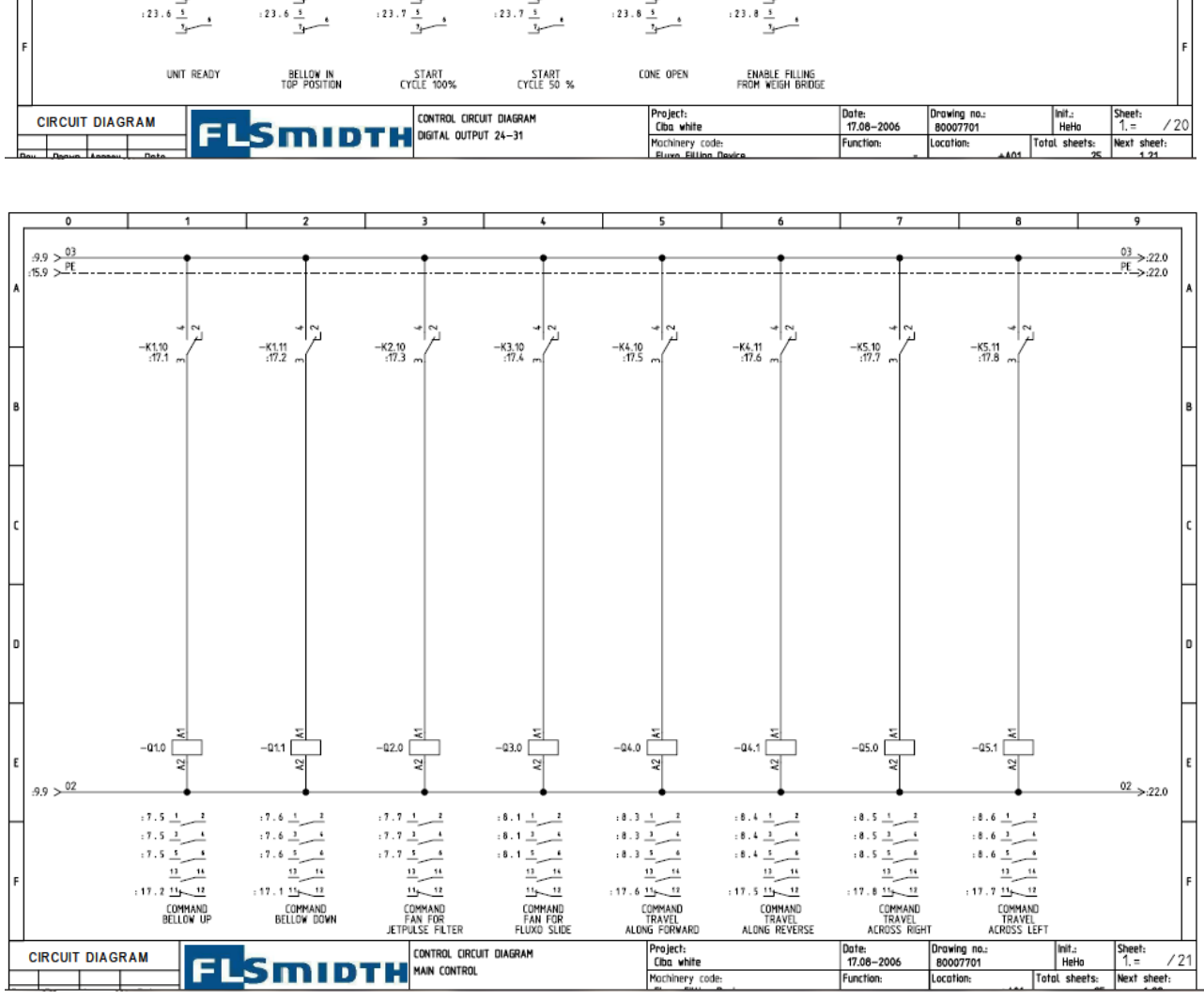

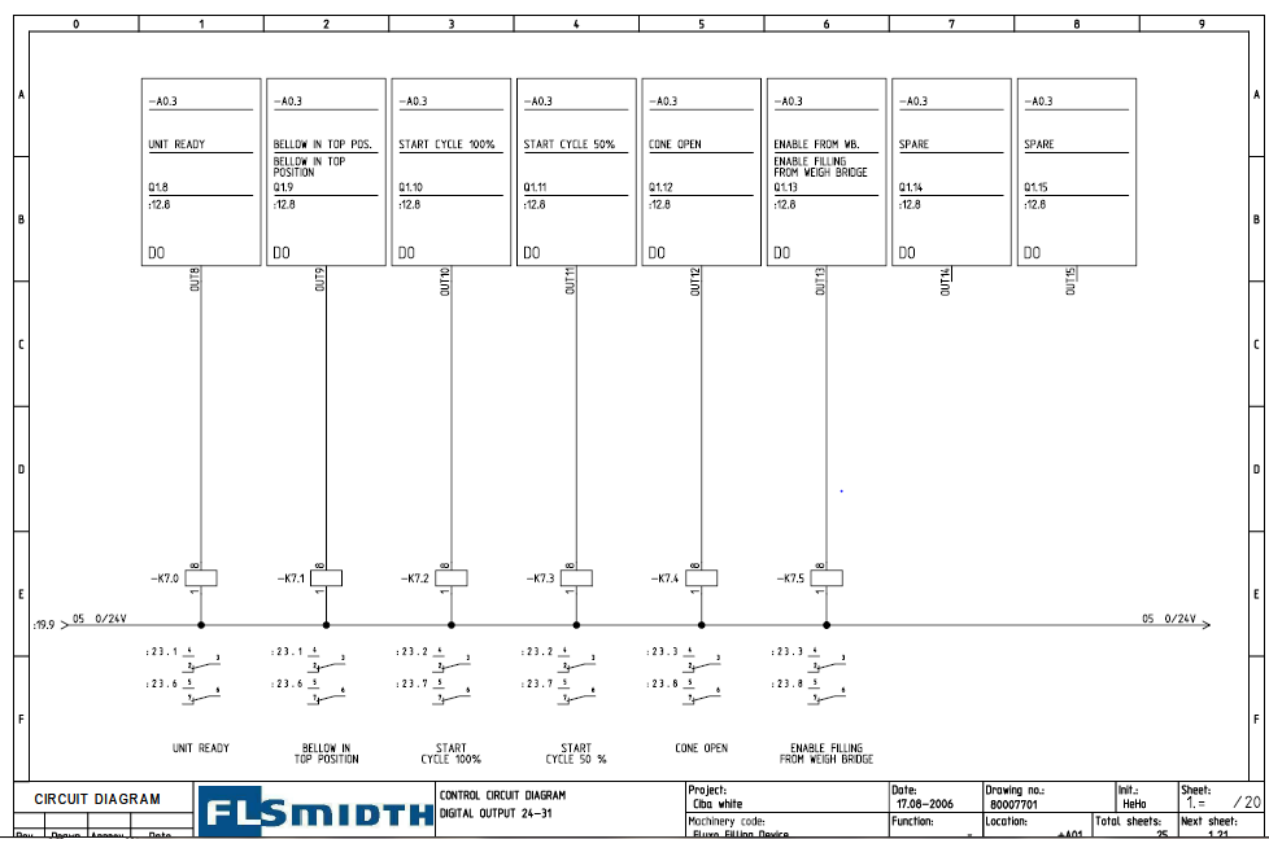

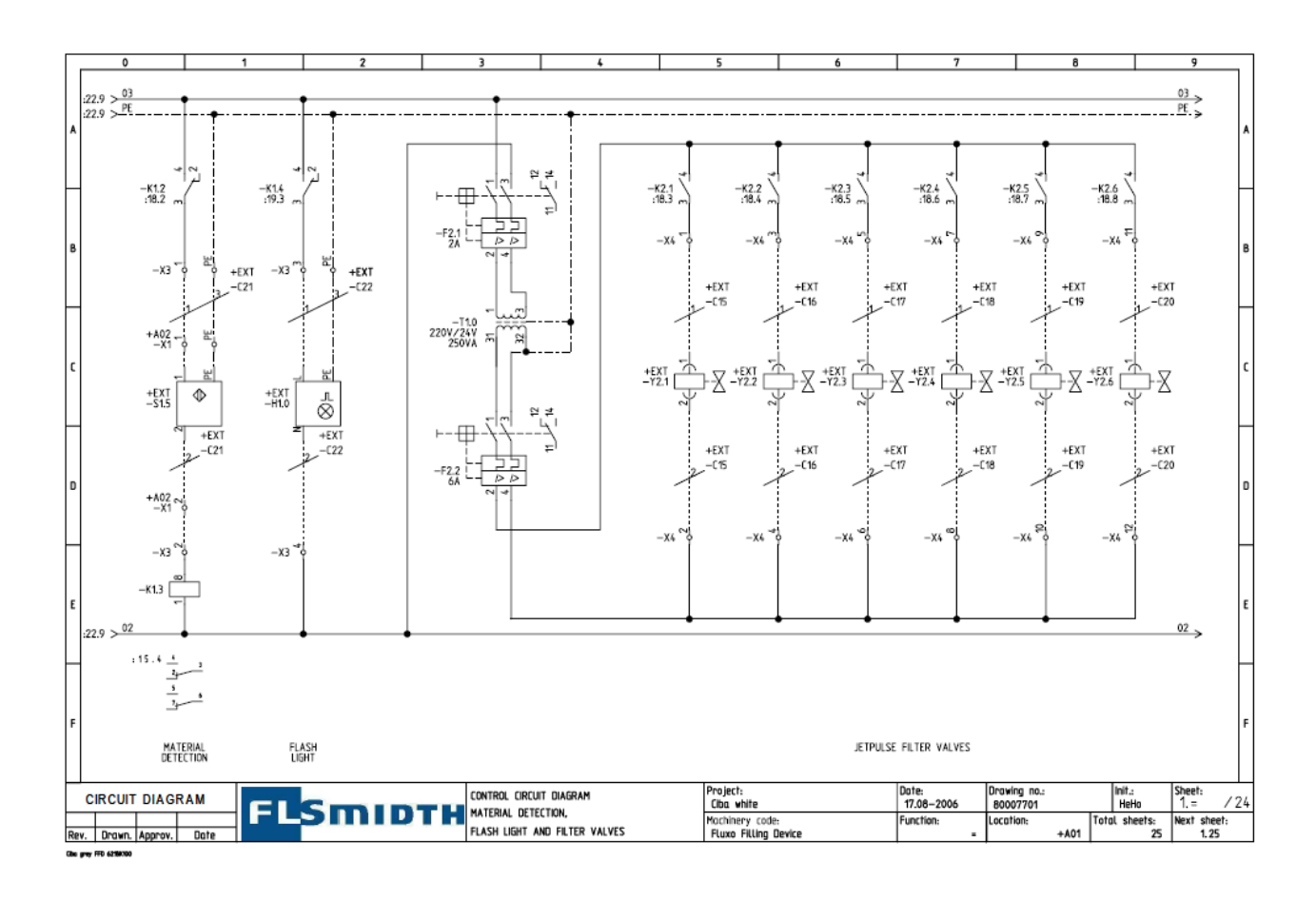

### **Chémas éléctrique de la commande :**

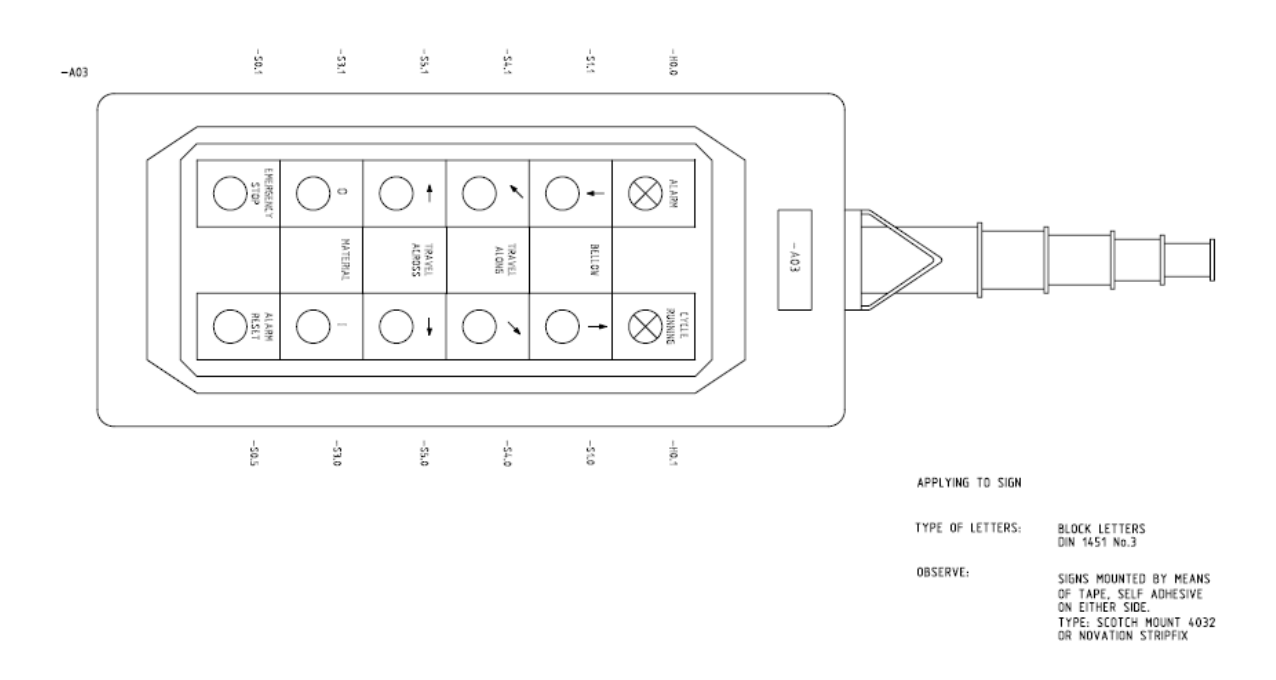

**Schémas électrique de la bouche vrac verticale et horizontale :**

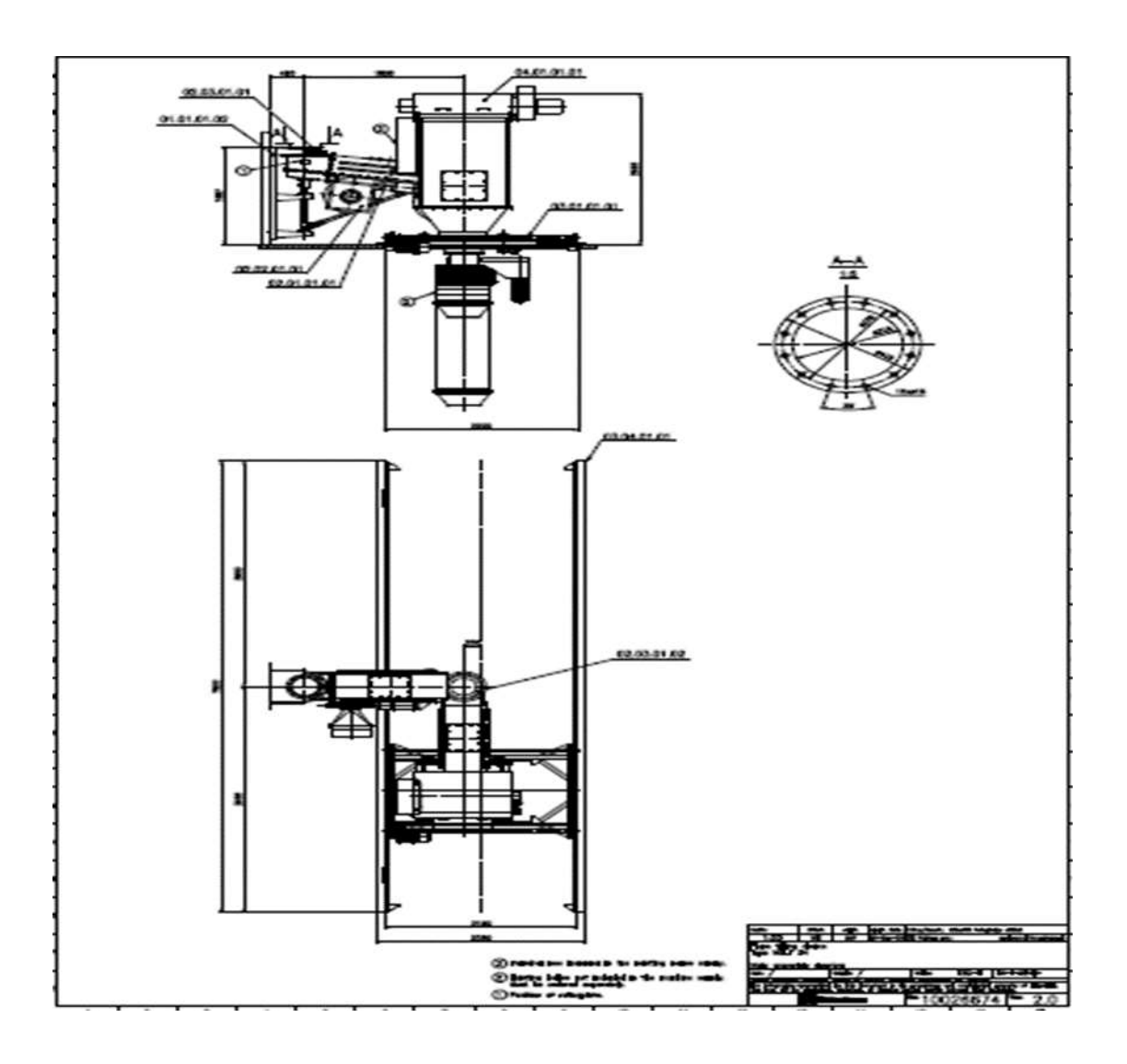

# **Annexe B**

 Description des différentes éléments de système automatisé de production « chargement ciment en vrac »

# **A.1 Partie commande :**

Le système est équipé par un API S7-300 CPU 315-2DP « 315-2AH14-0AB0 » avec 2 module d'entrée (DI 16xDC 24V) et 1 module de sortie (DO 32x DC 24V/0.5A), PS 307 5A « 307-1EA01-0AA0 ».

# **A.2 Partie relation :**

N'est pas traité

# **A.3 Partie opérative :**

# **1. pré-actionneurs** :

- Les relais : on a 27 relais {20 relais alimenter par  $24V \rightarrow K0.1$ , K0.2, K0.3, K1.3, K1.4, K1.10, K1.11, K2.10, K3.10, K4.10, K4.11, K5.10, K5.11, K6.10, K7.0, K7.1, K0.2, K0.3, K0.4, K0.5} et{ 7 relais alimenter par 220V pour les électrovanne  $\rightarrow$ K1.2, K2.1, K2.2, K2.3, K2.4, K2.5, K2.6}.
- Les contacteurs : on 9 contacteurs {Q1.0, Q1.1, Q2.0, Q3.0, Q4.0, Q4.1, Q5.0, Q5.1, Q6.0}.

# **2. Actionneurs :**

- Les moteurs :

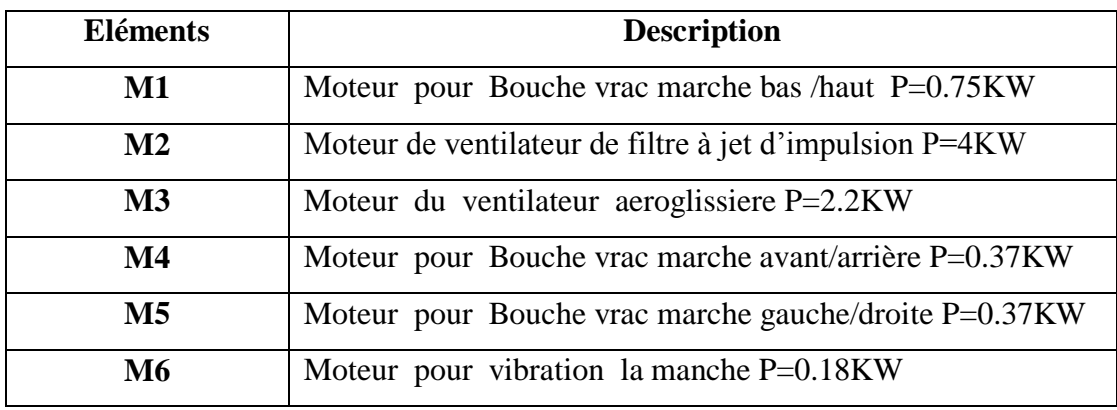

- Les électrovannes :

Leur rôle est nettoyage la manche {y2.1, y2.2, y2.3, y2.4, y2.5, y2.6}

# **3. Capteur** :

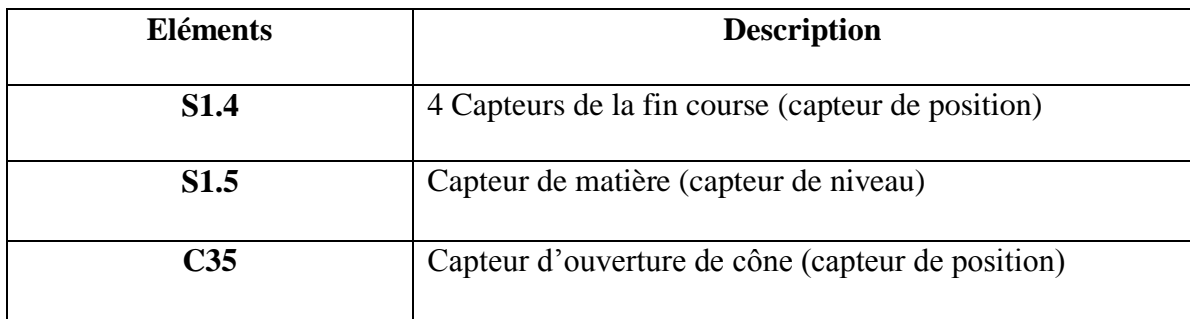

# **4. Effecteurs :**

- Cône.